**UNISALES** CENTRO UNIVERSITÁRIO SALESIANO

GABRIEL SANTANA DE ARAÚJO

MEU PATRIMÔNIO: SIMULAÇÃO GRÁFICA DE APLICATIVO VOLTADO PARA O **CONHECIMENTO E PRESERVAÇÃO DE SÍTIOS HISTÓRICOS ESTADUAIS -SANTA LEOPOLDINA/ES** 

> **VITÓRIA** 2022

GABRIEL SANTANA DE ARAÚJO

# **MEU PATRIMÔNIO: SIMULAÇÃO GRÁFICA DE APLICATIVO VOLTADO PARA O CONHECIMENTO E PRESERVAÇÃO DE SÍTIOS HISTÓRICOS ESTADUAIS – SANTA LEOPOLDINA/ES**

Projeto de Pesquisa apresentado ao UNISALES – Centro Universitário Salesiano, como requisito obrigatório para obtenção do título de graduação em Arquitetura e Urbanismo.

Orientadora: Prof.ª Me. Anna Karine de Queiroz Costa Bellini

VITÓRIA 2022

GABRIEL SANTANA DE ARAÚJO

# **MEU PATRIMÔNIO: SIMULAÇÃO GRÁFICA DE APLICATIVO VOLTADO PARA O CONHECIMENTO E PRESERVAÇÃO DE SÍTIOS HISTÓRICOS ESTADUAIS – SANTA LEOPOLDINA/ES**

Trabalho de Conclusão de Curso apresentado ao UNISALES – Centro Universitário Salesiano, como requisito obrigatório para obtenção de Bacharel em Arquitetura e Urbanismo.

Aprovado em \_\_\_\_\_\_de\_\_\_\_\_\_\_\_\_\_\_\_\_\_\_\_\_\_\_\_\_\_de\_\_\_\_\_\_\_\_\_, por:

\_\_\_\_\_\_\_\_\_\_\_\_\_\_\_\_\_\_\_\_\_\_\_\_\_\_\_\_\_\_\_\_\_\_\_\_\_\_\_\_ Prof.ª Me. Anna Karine de Queiroz Costa Bellini – Orientadora

> \_\_\_\_\_\_\_\_\_\_\_\_\_\_\_\_\_\_\_\_\_\_\_\_\_\_\_\_\_\_\_\_\_\_\_\_\_\_\_\_ Prof. Me. João Lemos Cordeiro Sayd - Unisales

\_\_\_\_\_\_\_\_\_\_\_\_\_\_\_\_\_\_\_\_\_\_\_\_\_\_\_\_\_\_\_\_\_\_\_\_\_\_\_ Patrícia Bragatto Guimarães (SECULT) - Examinador externo.

#### **Dedicatória**

Dedico este trabalho a mim mesmo, por todo o esforço e estudo e também à minha família por todo apoio.

#### **AGRADECIMENTOS**

Agradeço primeiramente à Deus, por me mostrar que com fé e dedicação conseguimos chegar em qualquer lugar. Agradeço também à minha família, que me deu todo apoio e suporte durante as dificuldades quando eu pensei que não conseguiria.

Agradeço a minha professora de Geografia do Ensino Médio, Lidiana Espindula, que me fez descobrir meu amor pela Geografia e a Arquitetura das cidades.

Agradeço a Secretaria de Estado da Cultura do Espírito Santo, em especial a Gerência de Memória e Patrimônio, por todo conhecimento comigo compartilhado, assim como por todos os materiais disponibilizados.

Agradeço minha orientadora Anna Karine por aceitar este desafio comigo, e, agradeço ao Centro Universitário Salesiano, por todo apoio ao longo da minha graduação.

#### **RESUMO**

O Patrimônio Histórico e Cultural, seja ele um objeto, um imóvel, uma cidade ou seus costumes, nos remetem à história de um determinado povo ou local. Manter essa história viva é de suma importância para preservação da memória das pessoas, o que lhes conferem identidade e diferenciação.

Com a necessidade de se sentir parte pertencente a estes bens, a partir de sua importância para a vida das pessoas, é criado um sentimento de pertencimento a eles, que fazem parte do desenvolvimento coletivo de um determinado povo.

A Educação Patrimonial surge como uma ferramenta para o conhecimento e preservação da história e da cultura para a vida das pessoas, sendo possível fazer uma leitura do mundo que nos rodeia, levando-nos à compreensão do universo sociocultural e do percurso trilhado, e do momento histórico-temporal em que estamos inseridos.

Atualmente existem diversas tecnologias que funcionam como ferramenta de Educação Patrimonial e preservação do Patrimônio. Objetiva-se com a criação de uma plataforma digital voltada para os Sítios Históricos, aprimorar e difundir a história e o conhecimento destes espaços tão relevantes para a cultura local, em especial, para seus habitantes.

O Patrimônio Histórico e Cultural escolhido para ser tratado neste trabalho, foi o Sítio Histórico de Santa Leopoldina/ES. Sua escolha se deu pela quantidade de Imóveis Tombados existentes, o fácil deslocamento da capital ao município e necessidade de uma atualização de dados referentes ao mesmo.

**Palavras chaves:** Patrimônio Histórico; Educação Patrimonial; Pertencimento; Preservação; Santa Leopoldina; Sítios Históricos; Tecnologias.

#### **ABSTRACT**

Historical and Cultural Heritage, be it an object, a property, a city or its customs, refer us to the history of a particular people or place. Keeping this history alive is of paramount importance for preserving people's memory, which gives them identity and differentiation.

With the need to feel part of belonging to these goods, based on their importance to people's lives, a feeling of belonging to them is created, which are part of the collective development of a certain people.

Heritage Education emerges as a tool for knowledge and preservation of history and culture for people's lives, making it possible to read the world around us, leading us to understand the sociocultural universe and the path taken, and the moment historicaltemporal in which we are inserted.

Currently, there are several technologies that work as a tool for Heritage Education and Heritage preservation. The objective is to create a digital platform focused on Historic Sites, to improve and disseminate the history and knowledge of these spaces that are so relevant to the local culture, in particular, to its inhabitants.

The Historical and Cultural Heritage chosen to be treated in this work was the Historic Site of Santa Leopoldina/ES. His choice was due to the number of existing listed properties, the easy displacement from the capital to the municipality and the need to update data related to it.

Keywords: Historical Heritage; Heritage Education; Belonging; Preservation; Santa Leopoldina; Historic Sites; Technologies.

# **LISTA DE ILUSTRAÇÕES**

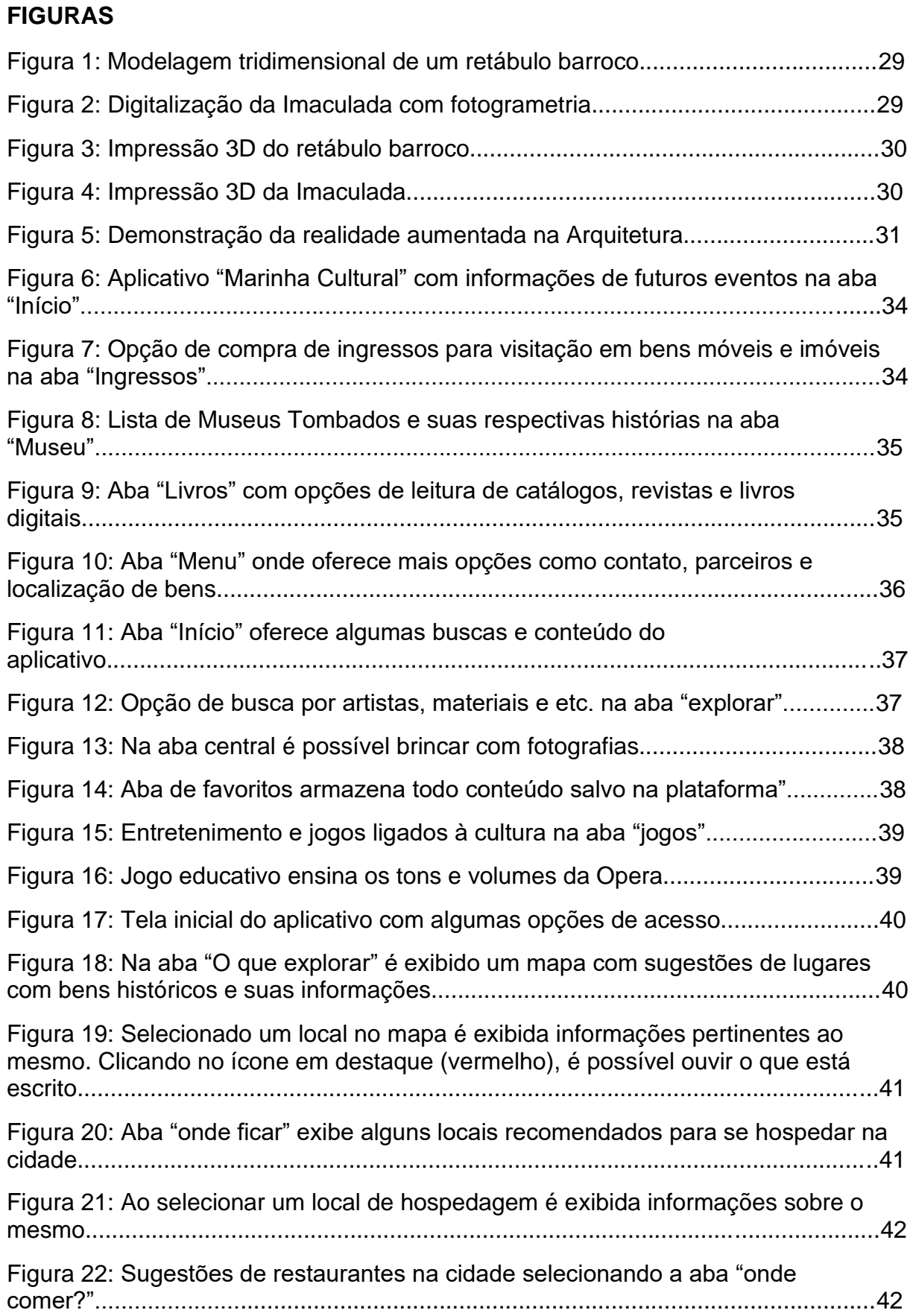

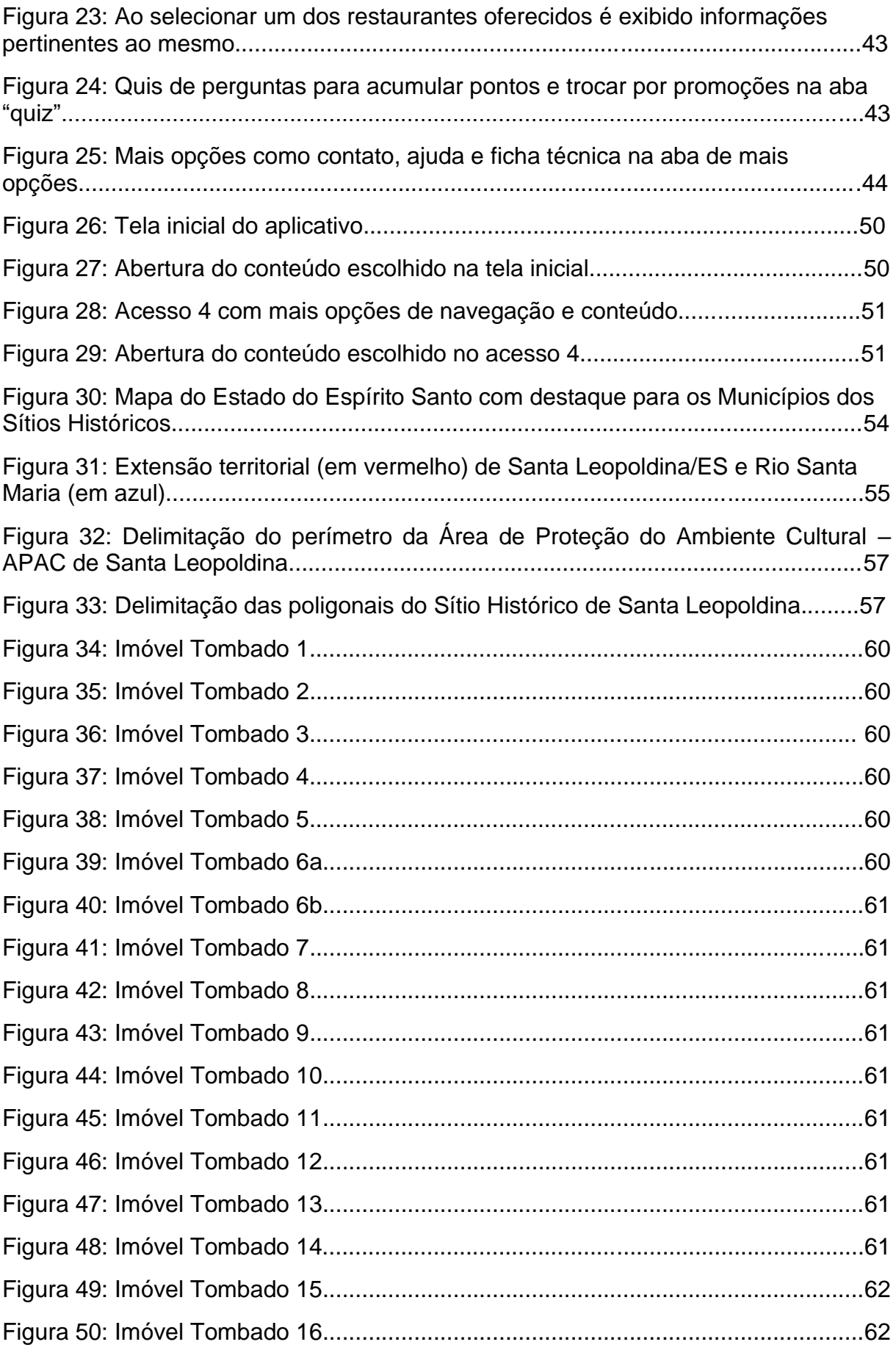

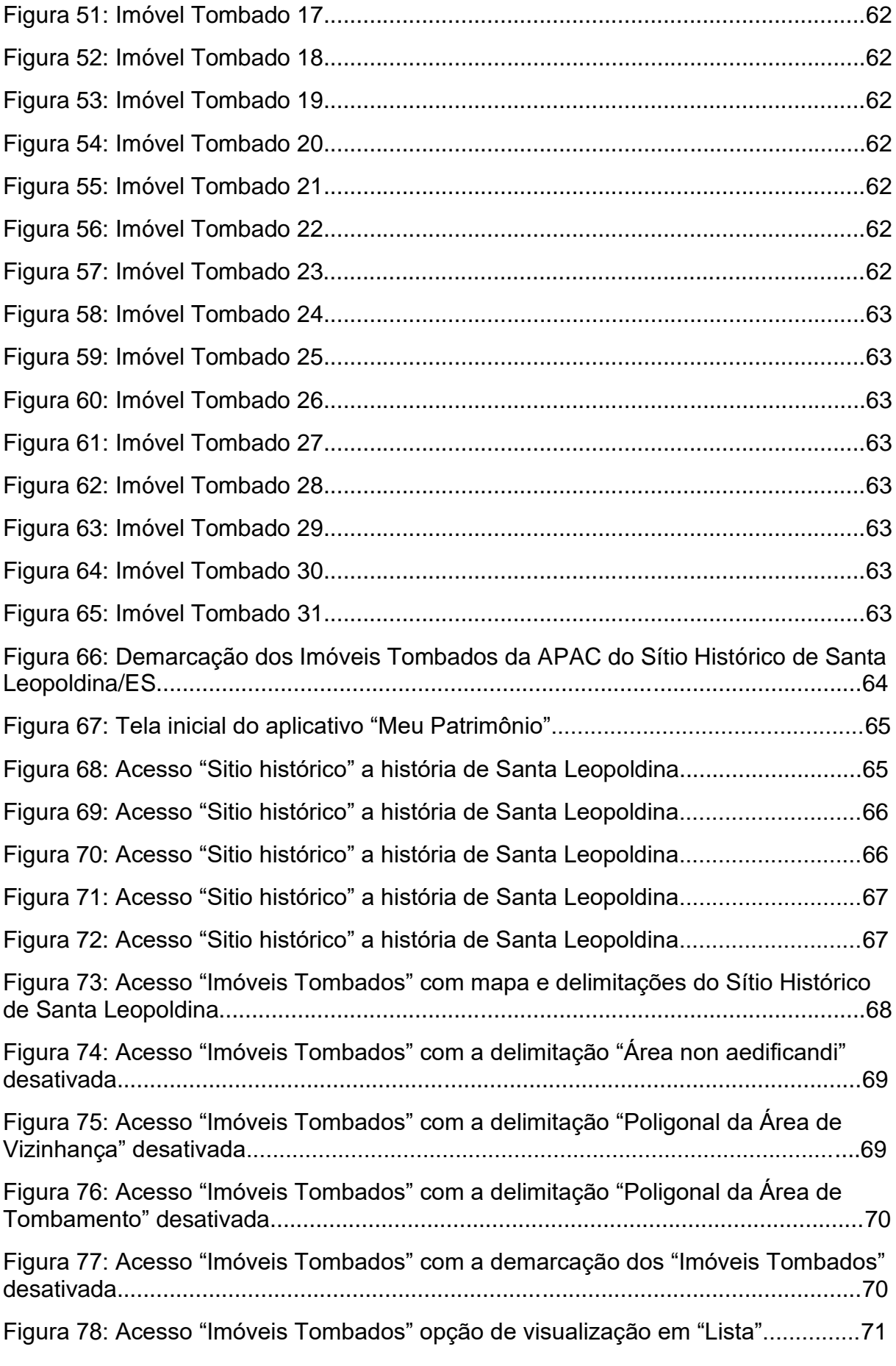

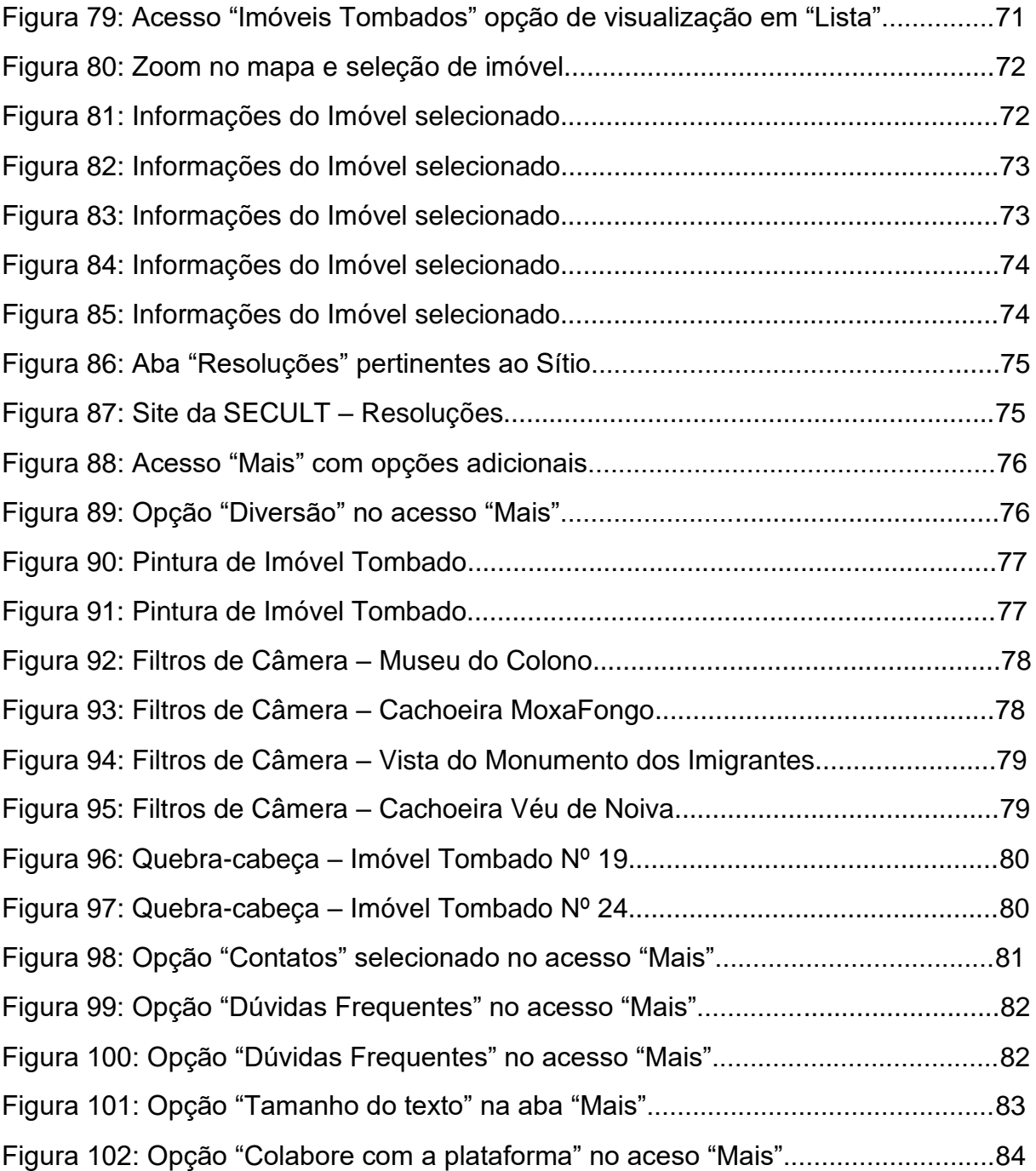

### **TABELAS**

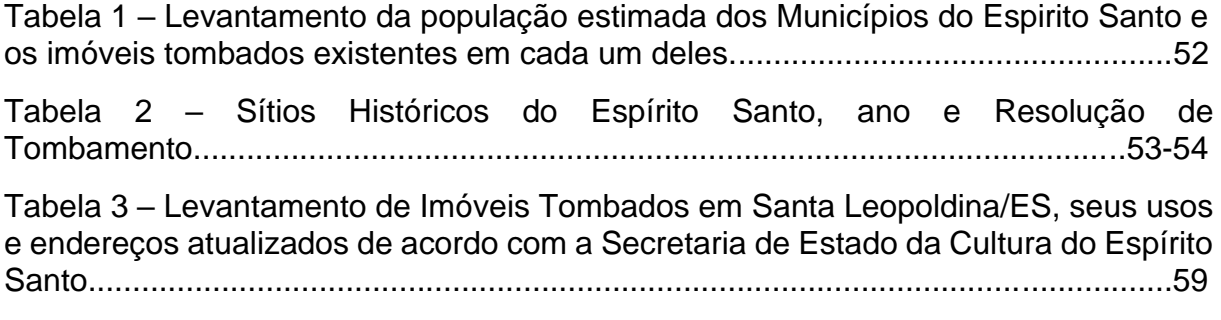

## **QUADRO**

Quadro 1 – Análise dos aplicativos conforme alguns critérios...................................46

#### **LISTA DE SIGLAS**

- APAC Área de Proteção do Ambiente Cultural
- APP Aplicativo
- BIM Modelagem de Informação da Construção (tradução)
- CEC Conselho Estadual de Cultura
- CPBMA Câmara de Patrimônio, Bens Móveis e Acervos
- ES Espírito Santo
- EUA Estados Unidos da América
- GMP Gerência de Memória e Patrimônio
- GPS Sistema de posicionamento global (tradução)
- IBGE Instituto Brasileiro de Geografia e Estatística
- iOS Sistema operacional do iPhone (tradução)
- IPHAN Instituto do Patrimônio Histórico e Artístico Nacional
- SECULT Secretaria de Estado da Cultura
- SDM Serviço de Documentação da Marinha

# **SUMÁRIO**

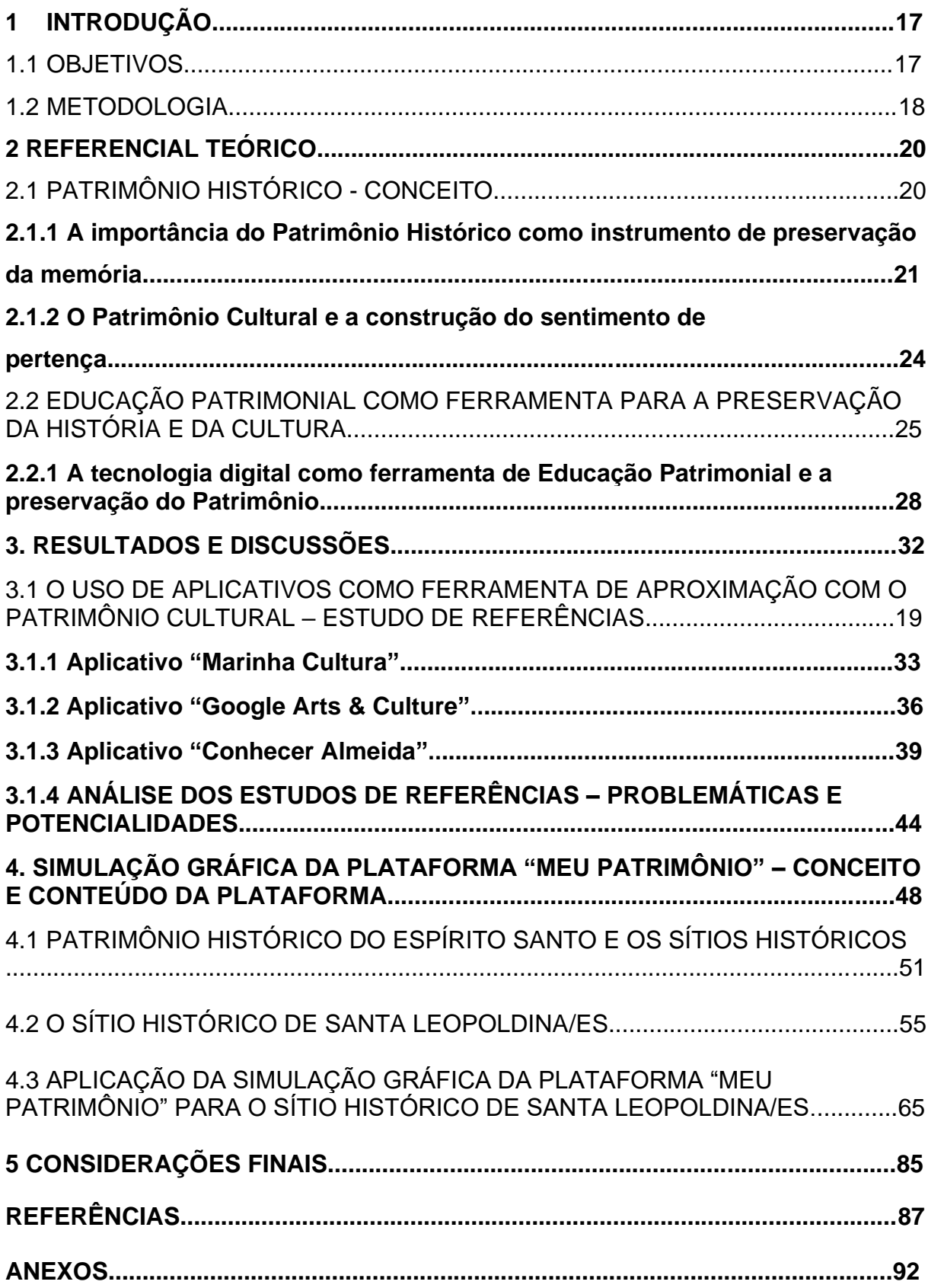

### **1 INTRODUÇÃO**

O presente trabalho busca valorizar e destacar a importância do Patrimônio Cultural para a vida das pessoas, a proteção destes bens está amparada pela Constituição Federal Brasileira, datada de 1988 que dá o direito a cultura, estabelece a necessidade de sua preservação para manutenção e perpetuação.

A falta de informações referentes aos bens de interesse histórico cultural acarreta muitas vezes na descaracterização destes, o que pode gerar perdas significativas e muitas vezes irrecuperáveis em imóveis desta natureza. Desconsiderar as leis vigentes sobre estes imóveis é crime, e geralmente é resultante da ignorância sobre o fato de ser um imóvel histórico, da falta de sensibilidade, da necessidade de obtenção de lucro, da má fé, entre tantas outras razões.

Diante deste problema surge à necessidade de uma educação patrimonial, possibilitando o conhecimento acerca da preservação dos bens e da história que cada Patrimônio traz consigo. O conhecimento a respeito do patrimônio cultural resulta na compreensão da cultura, e contribui para a valorização do mesmo (IPHAN, 2014).

Localizar os imóveis que possuem relevância para um local e trazer informações pertinentes aos mesmos é de suma importância. Dessa forma, fazer o uso de uma ferramenta que auxilie nesse processo é ideal, pois mantem a memória e a cultura vivas.

O Sítio Histórico escolhido para aplicação da simulação gráfica da plataforma "Meu Patrimônio" foi o de Santa Leopoldina, este possui grande relevância histórica para o Estado do Espírito Santo, seja por conta de sua história, localização ou imóveis tombados.

#### 1.1 OBJETIVOS

O presente trabalho de graduação tem como objetivo geral:

• Construir simulação gráfica de uma plataforma digital, voltada para o conhecimento e divulgação do Patrimônio Histórico do Município de Santa Leopoldina/ES, Sítio Histórico Tombado pelo Conselho Estadual de Cultura – CEC.

São objetivos específicos do trabalho em tela:

- Atualização do material existente disponibilizado pela SECULT, tais como: endereços, fotos e fichas cadastrais;
- Identificar/apurar leis vigentes sobre os imóveis e o Sítio Histórico;
- Identificar a geolocalização de cada edificação tombada por meio do software "Google Earth";
- Identificar as dificuldades que os moradores possuem em relação ao seu Imóvel Tombado, como: legislação, recuperação/restauro e autorizações necessárias.

#### 1.2 METODOLOGIA

A pesquisa teve início com a realização de uma de uma revisão bibliográfica acerca de temas relacionados ao Patrimônio Histórico, por meio de livros e artigos científicos.

Foi necessário levantamento de dados na Secretaria de Cultura do Estado do Espírito Santo - SECULT, referentes a imóveis tombados, sítios históricos e leis vigentes. Após o levantamento das informações supracitadas, sucedeu-se o mapeamento da localização dos imóveis.

Em visita ao Sítio Histórico de Santa Leopoldina no dia 15 de novembro de 2022, foi realizado o levantamento do georreferenciamento dos Imóveis Tombados por meio do software "Google Earth", assim como o registro de uma fotografia externa do estado atual de cada edificação.

Houve dificuldade em encontrar os endereços dos Imóveis Tombados pois seu registro no site da SECULT está desatualizado, havendo dificuldade para associar o mapa que é disponibilizado na Resolução do CEC 003/2010.

A escolha do Sítio deu-se por sua importância histórica/cultural, reduzida extensão do município, relevância e quantidade dos imóveis tombados, assim como o fácil deslocamento de Vitória para Santa Leopoldina.

Após o levantamento de todos os dados necessários, foi possível aplicá-los no aplicativo "Meu Patrimônio". O uso desta ferramenta tem como benefício o fácil alcance que a mesma proporciona a qualquer pessoa que possua um smartphone,

tablet ou computador com acesso à internet, fomentando a disseminação das informações consideradas relevantes para o Sítio Histórico ora estudado.

### **2 REFERENCIAL TEÓRICO**

O objetivo deste capítulo é apresentar os pilares relacionados ao tema escolhido, em prol do embasamento e da compreensão do assunto.

## 2.1 PATRIMÔNIO HISTÓRICO - CONCEITO

Ultimamente as mídias sociais dão ênfase ao assunto relacionado às construções antigas e seus pertences, representativos de gerações passadas, e que recebem o nome genérico de Patrimônio Histórico (LEMOS, 2017).

"Na verdade, essa expressão usual [...] abrange somente um segmento de um acervo maior, que é chamado Patrimônio Cultural de uma nação ou de um povo" (LEMOS, 2017, pág. 4).

O professor francês Hugues de Varine Bohan encara o Patrimônio Cultural de um modo muito abrangente, sugerindo que este seja dividido em três grandes categorias de elementos (LEMOS, 2017).

> Primeiramente, arrola os elementos pertencentes à natureza, ao meio ambiente. São os recursos naturais, que tornam o sítio habitável [...] por exemplo, os rios, os seus peixes, a carne desses peixes, suas cachoeiras e corredeiras [...] (LEMOS, 2017, pág. 4).

A segunda categoria do grupo diz respeito ao conhecimento, às técnicas, ao saber, e ao saber fazer. Denominado de Patrimônio Imaterial, é compreendido como toda a capacidade da sobrevivência humana no meio ambiente (LEMOS, 2017).

Sendo o grupo mais importante de todos, reunindo os chamados bens culturais, a última categoria engloba objetos, artefatos e construções adquiridas através do meio ambiente e do saber fazer (LEMOS, 2017).

O termo patrimônio se originou da palavra *pater,* que tem significado de pai ou paterno. O patrimônio representa até hoje os bens de herança que são transmitidos aos filhos (MURGUIA; YASSUDA, 2007), assim como o Patrimônio Histórico é transmitido para o povo e suas futuras gerações.

O Decreto-Lei FEDERAL Nº 25, de 30 de novembro de 1937 estabelece no Capítulo I:

Art. 1º Constituem o patrimônio histórico e artístico nacional o conjunto dos bens móveis e imóveis existentes no país e cuja conservação seja de interesse público, quer por sua vinculação a fatos memoráveis da história do Brasil, quer por seu excepcional valor arqueológico ou etnográfico, bibliográfico ou artístico.

§ 1º Os bens a que se refere o presente artigo só serão considerados parte integrante do patrimônio histórico o artístico nacional, depois de inscritos separada ou agrupadamente num dos quatro Livros do Tombo [...]

§ 2º Equiparam-se aos bens a que se refere o presente artigo e são também sujeitos a tombamento os monumentos naturais, bem como os sítios e paisagens que importe conservar e proteger pela feição notável com que tenham sido dotados pela natureza ou agenciados pela indústria humana. (BRASIL, 1937)

Visando a preservação da memória, a Lei nº 6513 de 20 de dezembro de 1977, determina critérios para criação de áreas e locais de interesse turístico, sendo considerados: bens de valor cultural e natural, principalmente os com valor histórico, artístico, arqueológico ou pré-histórico (BRASIL, 1977).

A Constituição Federal de 1988, em seu Art. 216, amplia a definição de patrimônio estabelecido pelo Decreto-lei Nº 25, de 30 de novembro de 1937, sucedendo a nominação Patrimônio Histórico e Artístico, para Patrimônio Cultural Brasileiro. Esta alteração incluiu a concepção de referência cultural e a definição dos bens passíveis de reconhecimento, sobretudo os de caráter imaterial. É estabelecido ainda a parceria entre as comunidades e o poder público para o estímulo à promoção e proteção do Patrimônio Cultural Brasileiro (IPHAN, 2014).

# 2.1.1 A IMPORTÂNCIA DO PATRIMÔNIO HISTÓRICO COMO INSTRUMENTO DE PRESERVAÇÃO DA MEMÓRIA

Patrimônio é a herança de um povo, que garante a preservação de sua memória e cultura, conferindo-lhe identidade e diferenciação. São bens que podem ser incorporados às memórias locais, regionais e nacionais, tornando-se parte do Patrimônio Cultural que gerações passadas legaram às futuras gerações. Portanto, a valorização do Patrimônio Cultural é a valorização da identidade humana (RODRIGUES; COELHO, 2021).

A História se dá a partir de uma construção social, sendo assim a consciência dela e da memória fazem parte desta construção, permitindo firmar conhecimentos ao longo do tempo e oferecer identidade aos seres humanos. Nesta perspectiva, a memória propicia um envolvimento que estimula o sentimento e alimenta a necessidade do ser humano, a saber, sobre ele, seu passado, presente e conquistas (RODRIGUES; COELHO, 2021).

A memória fica entranhada no concreto, no espaço, no gesto, na imagem do objeto, sendo assim, é possível afirmar que o Patrimônio Cultural, seja material ou imaterial é sustentáculo de memórias, estas integram fragmentos e sentimentos vivenciados pelos indivíduos e a coletividade em espaços e tempos determinados (OLIVEIRA, 2002).

Memórias individuais devem ser compreendidas como um ponto de vista sobre a memória coletiva, pois apesar da existência de uma memória individual, a memória coletiva é sempre a que mais facilmente evocamos quando buscamos obter um suporte mais confiável ao fato lembrado (HALBWACHS, 1990).

A estrutura material das cidades nos ajuda a ressignificar as memórias adormecidas/esquecidas, mas podem ser incompreensíveis como representações fiéis do passado, pois são influenciados pela maneira como percebemos coisas ao nosso redor nos dias de hoje (HALBWACHS, 1990).

Observa-se que o assunto é um pouco complexo e envolve principalmente um conjunto de construções no campo social que são essenciais para a compreensão de uma sociedade. Não apenas seu passado histórico, mas a formação de sua identidade (tal qual sua representatividade) no que pode ser registrado, salvo, restaurado, promovido e valorizado. Em outras palavras ele precisa ser acessível (ROLIM, 2013).

A identidade cultural de uma nação é incorporada na idealização dos bens materiais e imateriais produzidos por sua sociedade que perduram ao longo da história. Os citados bens confirmam a conexão entre uma sociedade e sua cultura (CONSONI; MARTINS; JAPUR, 2019).

A arquitetura é um elemento poderoso que pode representar a identidade cultural de uma nação. Apesar da constatação de que, com a globalização e a padronização dos meios de produção, muitos edifícios estão cada vez mais perdendo sua ligação a identidade nacional, é notória sua importância para a identidade cultural de uma nação (CONSONI; MARTINS; JAPUR, 2019).

Os diversos elementos que são considerados Patrimônio Cultural remetem à história, memória ou a identidade de um povo ou de um determinado local, tornando-se uma herança cultural. O artigo 216 da Constituição da República Federativa do Brasil, datada de 1988 foi criado com o intuito de definir o Patrimônio Cultural Brasileiro, sendo:

> **Art. 216** Constituem patrimônio cultural brasileiro os bens de natureza material e imaterial, tomados individualmente ou em conjunto, portadores de referência à identidade, à ação, à memória dos diferentes grupos formadores da sociedade brasileira, nos quais se incluem: I - as formas de expressão; II - os modos de criar, fazer e viver; III - as criações científicas, artísticas e tecnológicas; IV - as obras, objetos, documentos, edificações e demais espaços destinados às manifestações artístico-culturais; V - os conjuntos urbanos e sítios de valor histórico, paisagístico, artístico, arqueológico, paleontológico, ecológico e científico. § 1º O poder público, com a colaboração da comunidade, promoverá e protegerá o patrimônio cultural brasileiro, por meio de inventários, registros, vigilância, tombamento e desapropriação, e de outras formas de acautelamento e preservação. (BRASIL, 1988, p. 100)

Com a multiplicidade de elementos que podem ser considerados Patrimônio Cultural citados no artigo supracitado, a categoria a qual este objeto de estudo pertence é o inciso V, que trata dos conjuntos urbanos e sítios de valor histórico e paisagístico.

A Constituição do Estado do Espírito Santo, em seu Art. 182 trata da importância do patrimônio cultural do Espírito Santo, destacando: As formas de expressão; os modos de criar, fazer e viver; conjuntos urbanos e sítios de valor histórico, paisagístico, artístico, arqueológico e etc. (CONSTITUIÇÃO ES, 1989).

A Resolução do Conselho Estadual de Cultura Nº 003/2010, que trata sobre o Tombamento do Sítio Histórico de Santa Leopoldina/ES, determina a necessidade de preservação dos bens tombados e de seus respectivos entornos, assim como aborda o dever do Poder Público em zelar pela integridade dos bens tombados, bem como sua visibilidade e ambiência.

Diante das definições e proteções supracitadas em prol do Bem Histórico, é possível observar a necessidade deste conhecimento para preservação dos mesmos, a partir daí, se cria um sentimento de pertencimento a estes bens, pois fazem parte da história do povo.

#### 2.1.2 O PATRIMÔNIO CULTURAL E A CONSTRUÇÃO DO SENTIMENTO DE **PERTENCA**

Diante dos vários significados para o verbo pertencer, encontramos o ato de pertencer, do qual deriva o substantivo masculino "pertencimento" (DICIO, 2022).

Se identificar e pertencer a um grupo é essencial tanto para o ser humano quanto para a maioria dos animais. Sendo essa sensação inconsciente e subjetiva, o indivíduo agrupa-se formando tribos, comunidades, famílias, torcidas e até gangues (PIEPER; BEHLING; DOMINGUES, 2014).

Houve um momento em que nascemos e começamos a viver a aventura da vida em algum lugar no Planeta Terra. Ela é a nossa casa e de todos, nosso lar, nascemos em um dia, em um lugar. A partir disto, nós existimos. Somos alguém, somos uma pessoa no mundo em que nascemos e onde vivemos (BRANDÃO, 2005).

Na necessidade latente de se sentir parte, pertencente, o ser humano organiza-se para conviver e relacionar-se com o outro e com si próprio, compartilhando uma cultura entrelaçada com visões de mundo, regras de convivência, preces, cantos, danças, culinária, vivendo de forma singular em "seu mundo" (PIEPER; BEHLING; DOMINGUES, 2014).

Pode-se dizer que pertencer significa examinar e conhecer a si mesmo. Também estimula pensar sobre si mesmo como membro da sociedade com propriedades simbólicas, valores éticos e morais, com destaque para as características culturais (CARDOSO, 2017).

Mourão e Cavalcante (2011, p. 208) afirmam que "[...] a construção de identidade de lugar está relacionada à percepção de um conjunto de cognições e ao estabelecimento de vínculos emocionais e de pertencimento relacionados aos entornos significativos para o sujeito".

A identidade de um povo é criada a partir de tudo aquilo pertencente a ele, seja material ou imaterial, cada fragmento faz parte de sua história. O Patrimônio Cultural contribui para o desenvolvimento da identidade, estando presente na vida e na história das pessoas, criando assim, um sentimento de pertencimento a ele, pois também faz parte do desenvolvimento pessoal de um determinado povo.

Quanto a Identidade Cultural, a Declaração do México – 1985 diz que:

A identidade cultural é uma riqueza que dinamiza as possibilidades de realização da espécie humana ao mobilizar cada povo e cada grupo a nutrirse de seu passado e a colher as contribuições externas compatíveis com a sua especificidade e continuar, assim, o processo de sua própria criação. (IPHAN, 1985)

Assim todas as culturas fazem parte do patrimônio comum da humanidade. A identidade cultural de uma nação é renovada e enriquecida em contato com as tradições e valores dos outros. Cultura é diálogo, troca de ideias e experiências, valorização de outros valores e tradições; isoladamente, se desgasta e morre (IPHAN, 1985).

#### 2.2 EDUCAÇÃO PATRIMONIAL COMO FERRAMENTA PARA A PRESERVAÇÃO DA HISTÓRIA E DA CULTURA

A Educação Patrimonial inclui todos os processos educativos formais e não formais voltados para o Patrimônio Cultural, que são apropriados pela sociedade como recurso para a compreensão sócio histórica de referências culturais em todas as suas manifestações, a fim de identificá-las, agregar valor e preservá-las de forma colaborativa (IPHAN, 2014).

O ato de preservar é livrar de algum mal ou dano, conservar, defender ou resguardar (FERREIRA, 2010).

O Patrimônio Cultural é bastante diversificado, sendo ele de uma região ou sociedade, vem sofrendo alterações permanentes, surgindo à necessidade de critérios e interesses permanentes e abrangentes voltados à sua preservação (ACHIAMÉ; FILHO, 2017).

Todas as medidas de preservação devem ou deveriam se concentrar em uma amostra representativa de todos os elementos que compõe o Patrimônio Cultural (ACHIAMÉ; FILHO, 2017).

Sendo um instrumento de alfabetização cultural, a Educação Patrimonial possibilita as pessoas fazerem uma leitura do mundo que os rodeia, levando-os à compreensão do universo sociocultural e do percurso histórico-temporal em que está localizado (HORTA; GRUNBERG; MONTEIRO, 1999).

Em relação às ações que envolvem a educação brasileira, os Parâmetros Curriculares Nacionais (BRASIL, 1998) recomendam inserir nos currículos escolares a História Local, podendo ser definida como a história que trata de contextos referentes a uma determinada região, município, cidade ou distrito.

Países que possuem bens declarados Patrimônio da Humanidade são ajuizados pela sua proteção e conservação. A Organização das Nações Unidas para a Educação, a Ciência e a Cultura, auxiliam nas ações de proteção, pesquisas e divulgação no âmbito mundial, além de oferecer recursos técnicos e financeiros do Fundo do Patrimônio Mundial (ASSUNÇÃO, 2003).

As Cartas Patrimoniais são documentos que abrangem desde a concepção até medidas administrativas, incluindo diretrizes documentais, promoção da proteção patrimonial, planos de conservação, manutenção e restauração do patrimônio, seja histórico, artístico e/ou cultural (ARCHI&URBAN, 2015).

A Carta de Atenas de 1931 surgiu como forma de generalizar entre os Estados os preceitos de conservação e restauração, porém ajustadas para circunstâncias locais de cada cultura (IPHAN, 1931).

Criada dois anos depois, a Carta de Atenas de 1933 reitera a proteção de edificações isoladas, assim como aumenta essa preservação aos conjuntos urbanos. (CURY, 2000) Le Corbusier aponta sobre a carta:

> 65- *Os valores arquitetônicos devem ser salvaguardados (edifícios isolados ou conjuntos urbanos).*

> A vida de uma cidade é um acontecimento contínuo, que se manifesta ao longo dos séculos por obras materiais, traçados ou construções que lhe conferem sua personalidade própria e dos quais emana pouco a pouco a sua alma. São testemunhos preciosos do passado que serão respeitados, a princípio por seu valor histórico ou sentimental, depois, porque alguns trazem uma virtude plástica na qual se incorporou o mais alto grau de intensidade do gênio humano. Eles fazem parte do patrimônio humano, e aqueles que os detêm ou são encarregados de sua proteção, tem a responsabilidade e a obrigação de fazer tudo o que é lícito para transmitir intacta para os séculos futuros essa nobre herança.

#### 66- *Serão salvaguardados se constituem a expressão de uma cultura anterior e se correspondem a um interesse geral...*

A morte, que não poupa nenhum ser vivo, atinge também as obras dos homens. É necessário saber reconhecer e discriminar nos testemunhos do passado aquelas que ainda estão bem vivas. Nem tudo que é passado tem, por definição, direito à perenidade; convém escolher com sabedoria o que deve ser respeitado. Se os interesses da cidade são lesados pela persistência de determinadas presenças insignes, majestosas, de uma era já encerrada, será procurada a solução capaz de conciliar dois pontos de vistas opostos: nos casos em que se esteja diante de construções repetidas em numerosos exemplares, algumas serão conservadas a título de documentário, as outras demolidas; em outros casos poderá ser isolada a única parte que constitua uma lembrança ou um valor real; o resto será modificado de maneira útil. Enfim, em certos excepcionais, poderá ser aventada a transplantação de elementos incômodos por sua situação, mas que merecem ser conservados por seu alto significado estético ou histórico. [...] (CURY, 2000, pág. 25-26)

No cenário de debates sobre preservação, a carta de Veneza de 1964 ou carta internacional se destaca. Ela diz respeito a conservação e restauração de sítios e monumentos históricos, foi elaborada durante o II Congresso Internacional de Arquitetos dos Monumentos Históricos, tendo papel de determinar e redefinir conceitos e de unificar a linguagem e métodos de intervenção, servindo como base para todas ações futuras (CURY, 2000).

Baseada nos aprendizados dos integrantes do Conselho Internacional de Monumentos e Sítios, a Carta de Burra 1980 é bastante popular e segue os caminhos de orientação e conservação dos sítios com significado cultural. Aborda questões de definições de conceitos, conservação e preservação por meio da manutenção e restauração, reconstrução e intervenções (IPHAN, 1980).

A Educação Patrimonial é um instrumento que tem como objetivo envolver as pessoas para o reconhecimento e valorização dos bens culturais, denominados de Patrimônio Cultural, estando este junto de um povo como sendo algo histórico, paisagístico, artístico, arqueológico, paleontológico, ecológico ou científico.

A Carta de Washington – 1986 aborda a importância de o cidadão ter conhecimento sobre o Patrimônio Local, assim como sua participação e comprometimento são indispensáveis para proteger os mesmos, pois a salvaguarda das cidades e bairros históricos tem relação primeiramente com seus habitantes (IPHAN, 1986).

Abordando sobre a necessidade de democratização da cultura e de políticas públicas para que isso aconteça, a Declaração do México – 1985 diz que:

> A Declaração Universal dos Direitos Humanos estabelece, no seu artigo 27, que toda pessoa tem direito a tomar parte livremente na vida cultural comunidade, a gozar de artes e a participai do congresso científico e dos benefícios que dele resultem. Os Estados devem tomar as medidas necessárias para alcançar este objetivo (IPHAN, 1985)

Visando levar o conhecimento sobre a história, valorização e preservação do Patrimônio, as Cartas de Brasília de julho de 2010 propõe a inclusão da Educação Patrimonial na grade escolar desde o ensino básico, como um eixo transversal das variadas disciplinas, contendo a educação formal, não-formal e informal beneficiando a troca de conhecimentos populares e técnicas, desenvolvendo com igualdade, a constante capacitação docente desde a formação acadêmica.

O crescente debate sobre o tema e os inúmeros documentos formulados ao longo dos anos corroboram a importância da educação patrimonial como ferramenta para a preservação da história e da cultura. Sem ela, a condição de conhecimento e/ou reconhecimento do Patrimônio como algo pertencente a um determinado grupo de pessoas se torna deficiente, fragilizado.

Neste sentido, têm-se observado uma crescente utilização das tecnologias digitais para fins de educação patrimonial, com vistas à preservação do Patrimônio Cultural, tema este que será melhor abordado na sequência.

### 2.2.1 A TECNOLOGIA DIGITAL COMO FERRAMENTA DE EDUCAÇÃO PATRIMONIAL E A PRESERVAÇÃO DO PATRIMÔNIO

Recentemente as tecnologias da comunicação e informação vêm sendo utilizadas para colaborar com a educação patrimonial, o registro, documentação e consequente conservação do patrimônio cultural. Sendo assim, essa tecnologia se mantém como uma ferramenta auxiliar que completa as políticas de preservação do patrimônio histórico, fortalecendo a memória e a identidade das cidades e seus habitantes (BRANDÃO, 2014).

A tecnologia de Mapeamento 3D refere-se às representações tridimensionais, modelagem virtual ou realidade aumentada de acervos ou objetos do patrimônio através da digitalização 3D (figuras 1 e 2). Este registro do patrimônio virtualmente auxilia na preservação da herança cultural, visto que compõe um banco de dados digital, com informações como suas dimensões, materiais e formato das peças dos acervos culturais. Com esses dados por exemplo, é possível criar réplicas de obras ou até a reconstrução dos bens originais (figuras 3 e 4), (VIA, 2021).

Figura 1: Modelagem tridimensional de um retábulo barroco

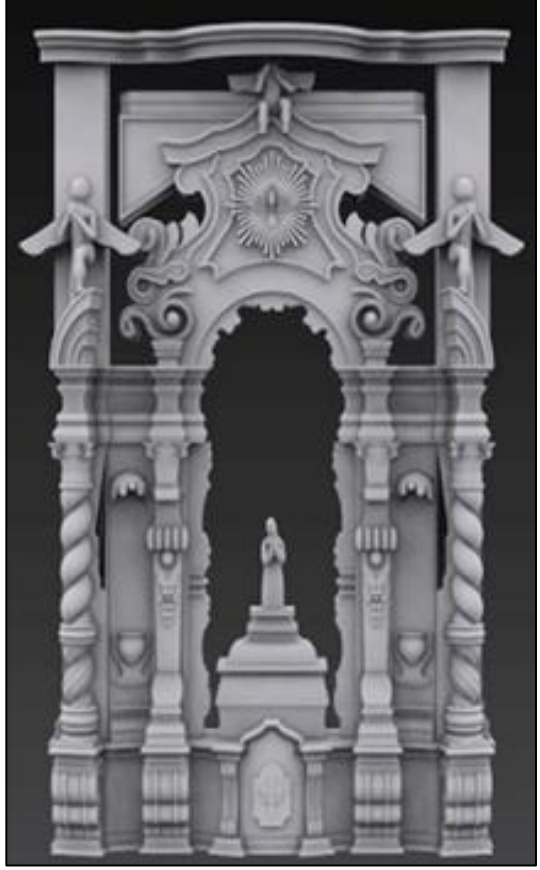

Fonte: Via – Estação Conhecimento, 2021

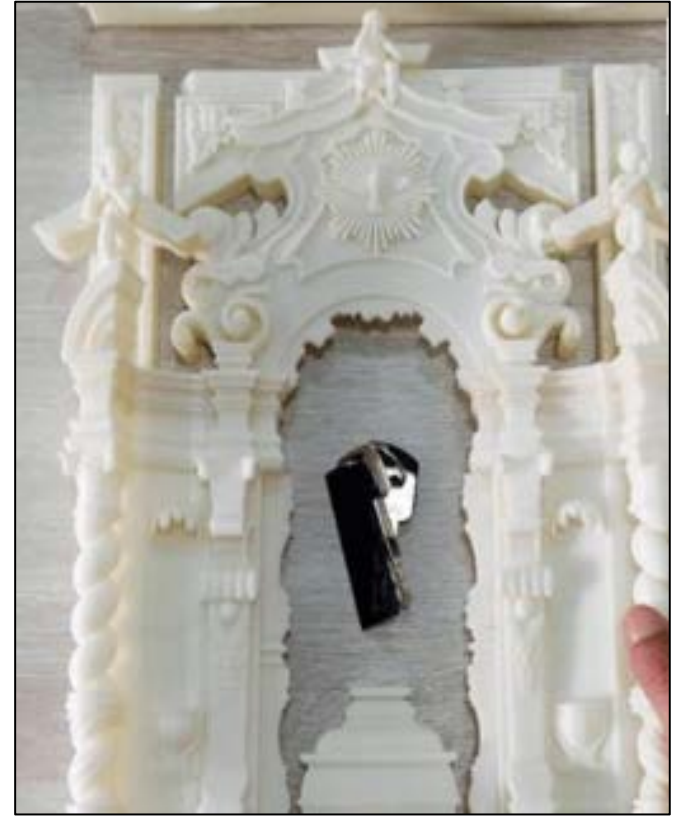

Figura 2: Digitalização da Imaculada com fotogrametria

Fonte: Via – Estação Conhecimento, 2021

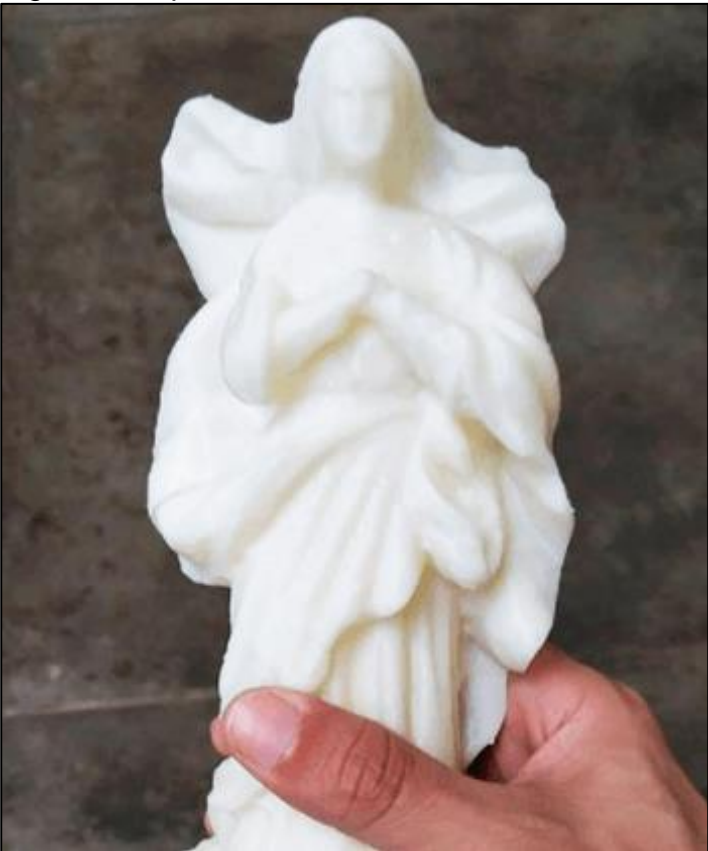

Figura 3: Impressão 3D do retábulo barroco

Fonte: Via – Estação Conhecimento, 2021

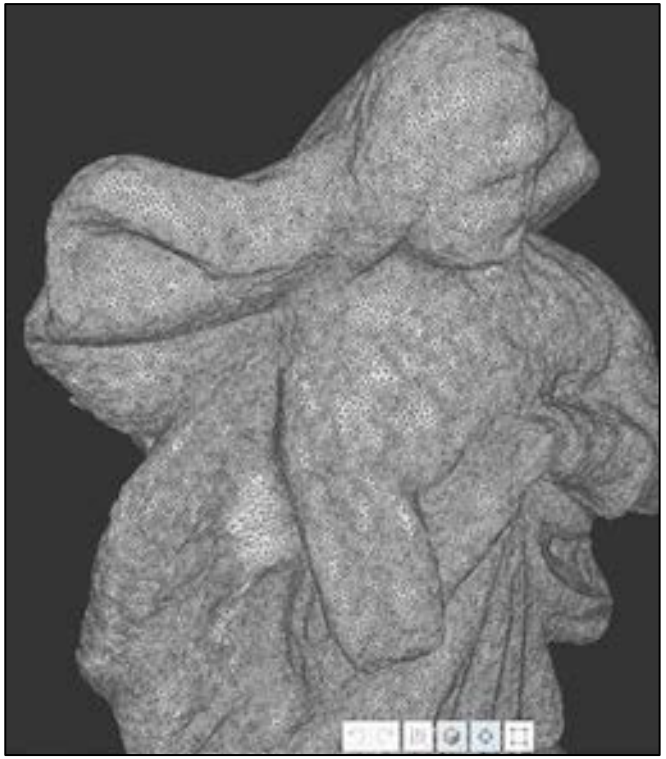

# Figura 4: Impressão 3D da Imaculada

Fonte: Via – Estação Conhecimento, 2021

Outra tecnologia utilizada é a de Modelagem de Informação da Construção (BIM), sendo um modelo preciso da edificação criado digitalmente, permitindo o acesso à todas informações necessárias ao suporte da construção de forma precisa, ágil e organizada. Estas informações das edificações junto ao BIM geram arquivos eletrônicos que auxiliam na gestão da preservação do patrimônio (MARIA, 2008).

Em relação aos aplicativos, um aspecto favorável à criação deles para celular é a alta conectividade da população, estes fomentam a troca de informações entre as pessoas em tempo real utilizando recursos que propiciam isto. Com estes aplicativos, por exemplo, visitantes de museus podem informar sobre o estado de conservação das obras; cidadãos e turistas podem indicar a necessidade de reparo e manutenção de monumentos implantados na cidade ou denunciar um vandalismo (VIA, 2021).

A tecnologia de realidade aumentada na arquitetura é um modo de combinar o ambiente físico e o virtual, com o uso de programas inteligentes, visando melhorar a capacidade de projeção da realidade (figura 5) (NORTE, 2020).

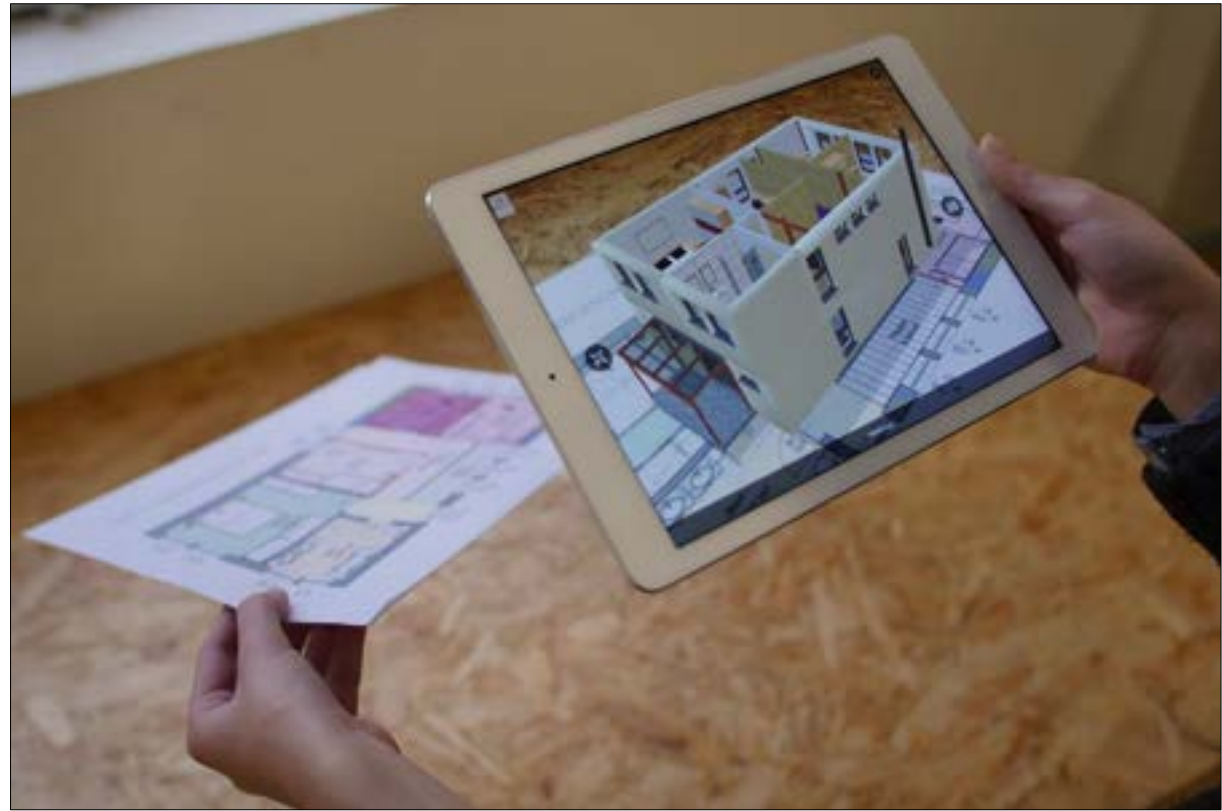

Figura 5: Demonstração da realidade aumentada na Arquitetura

Fonte: Tudo Celular (Realidade Aumentada), 2018.

O sensoriamento de ambiente se refere a aplicar sensores para capturar e monitorar dados de um ambiente construído ou objetos de acervo, tendo o papel de proteção adicional ao patrimônio cultural. Atualmente existem diversos tipos de sensores, como de luminosidade, radiação ultravioleta, condensação em parede, qualidade do ar e detectores de incêndio (DUTRA, 2020).

A plataforma "Meu Patrimônio" será acessível a qualquer pessoa que possua um smartphone, tablet ou computador com acesso à internet, algo que hoje é muito habitual no dia a dia das pessoas. Esta ferramenta auxiliará as pessoas a descobrirem e conhecer mais sobre o Patrimônio Histórico de Santa Leopoldina/ES, sua importância e preservação.

#### 3. RESULTADOS E DISCUSSÕES

A tecnologia está cada vez mais a favor dos seres humanos facilitando sua vida pessoal e profissional, tornando-as mais eficientes e seguras. Os sistemas computacionais se destacam na solução de dificuldades, com respostas claras para atividades repetitivas, proporcionando um trabalho ágil e de qualidade.

Diante de diversas tecnologias que favorecem e aproximam as pessoas do Patrimônio Histórico e Cultural, é notável que este espaço tecnológico ainda precisa se desenvolver e crescer mais, visando o alcance de mais pessoas com um acesso fácil e objetivo aos Bens Históricos.

#### 3.1 O USO DE APLICATIVOS COMO FERRAMENTA DE APROXIMAÇÃO COM O PATRIMÔNIO CULTURAL – ESTUDO DE REFERÊNCIAS

Utilizar da tecnologia a favor da salvaguarda de acervos é uma iniciativa muito promissora e pragmática. Utilizando apenas um aplicativo no celular, tablet ou computador, o usuário pode até ajudar de maneira anônima com denúncias ou reconhecimentos de bens culturais que ainda não apresentam procedência reconhecida (MUSEU, 2021).

O desejo de aplicar tecnologias novas aos muitos setores urbanos, tais quais a mobilidade, segurança, saúde e cultura surgem essencialmente no começo do século XXI, a partir da discussão de aplicação de sistemas, sensores, armazenamento de dados com interoperabilidade e aparelhagens de ponta, tornando as cidades mais inteligentes (FIGUEIREDO, 2018).

Atualmente existem algumas plataformas nacionais e internacionais que buscam aproximar as pessoas do Patrimônio Cultural. Na sequência, foram analisadas três plataformas digitais com conteúdos culturais relacionados ao Patrimônio Histórico, são elas: Marinha Cultural (Rio de Janeiro); Google Arts e Culture (EUA) e Conhecer Almeida (Portugal).

As três plataformas escolhidas e ora analisadas guardam semelhança com a plataforma proposta no presente trabalho. Esta aproximação com o conteúdo e principalmente com a forma de apresentação do tema ao usuário, busca extrair
informações de experiências enquanto usuário e compreender e experenciar as facilidades, potencialidades e problemas de cada uma delas.

#### 3.1.1 APLICATIVO "MARINHA CULTURAL"

O aplicativo Marinha Cultural é responsável por proteger e divulgar a memória histórico-cultural da Marinha Brasileira, tendo sido desenvolvido pela Diretoria do Patrimônio Histórico e a Documentação da Marinha. Ele é disponibilizado para usuários de smartphones e tablets possuindo informações sobre as atrações culturais no Museu Naval, Ilha Fiscal e Espaço Cultural da Marinha, no Rio de Janeiro (MARINHA, 2020).

A plataforma "Marinha Cultural" também traz serviços oferecidos pela Biblioteca/Arquivo da Marinha e Editora SMD, tendo o propósito de consulta online aos seus respectivos acervos, assim como a compra de livros, e publicidade de notícias recentes sobre atividades desenvolvidas pela diretoria (MARINHA, 2020).

O download do aplicativo é gratuito e está disponível na "Google Play", para dispositivos com sistema Android e para usuários da plataforma iOS "Apple Store" (MARINHA, 2020).

Ao abrir o aplicativo, uma barra de navegação localizada na parte inferior da tela oferta algumas opções de acessos. O primeiro é a aba "Início", que quando selecionada mostra diversos eventos culturais que acontecerão no Rio de Janeiro, convidando o usuário a participar e conhecer a cultural local (Figura 6).

A segunda aba intitulada "Ingressos" oferece a compra de passaportes para visitação de bens móveis e imóveis. É possível adquirir para realizar um passeio marítimo pela Baía de Guanabara, conhecer a histórica Ilha Fiscal ou o Espaço Cultural da Marinha (Figura 7).

Figura 6: Aplicativo "Marinha Cultural" com informações de futuros eventos na aba "Início".

Figura 7: Opção de compra de ingressos para visitação em bens móveis e imóveis na aba "Ingressos".

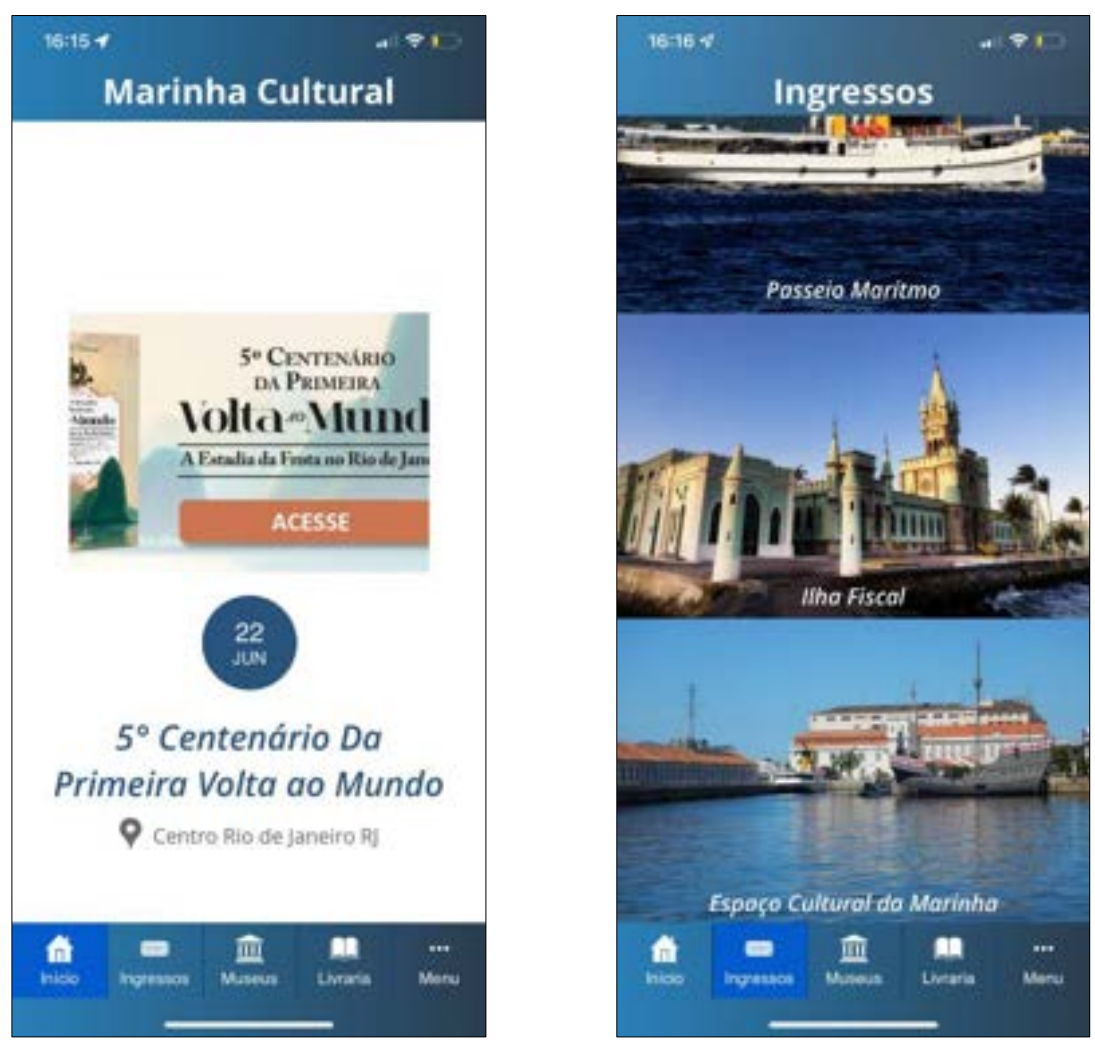

Fonte: Marinha Cultural, 2022. Fonte: Marinha Cultural, 2022.

A aba "Museus" traz diversos equipamentos culturais existentes e em projeto, que vão desde prédios centenários às aeronaves históricas. Ao selecionar uma das opções disponíveis, o usuário é direcionado à uma página onde contém informações relacionadas ao respectivo bem (Figura 8).

Selecionando a aba "Livraria", o usuário pode adquirir catálogos administrados pela Diretoria do Patrimônio Histórico e Documentação da Marinha, acessar a Revista Marítima Brasileira ou Livros Digitais (Figura 9).

Figura 8: Lista de Museus Tombados e suas respectivas histórias na aba "Museu".

Figura 9: Aba "Livros" com opções de leitura de catálogos, revistas e livros digitais.

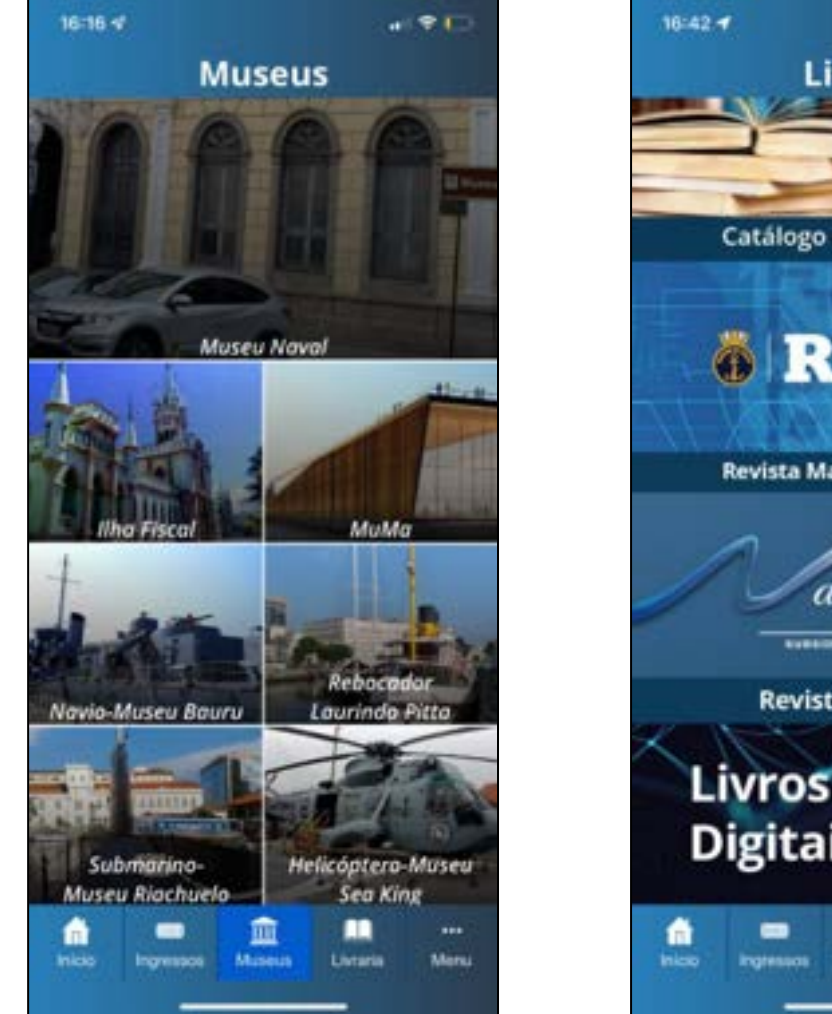

Fonte: Marinha Cultural, 2022. Fonte: Marinha Cultural, 2022.

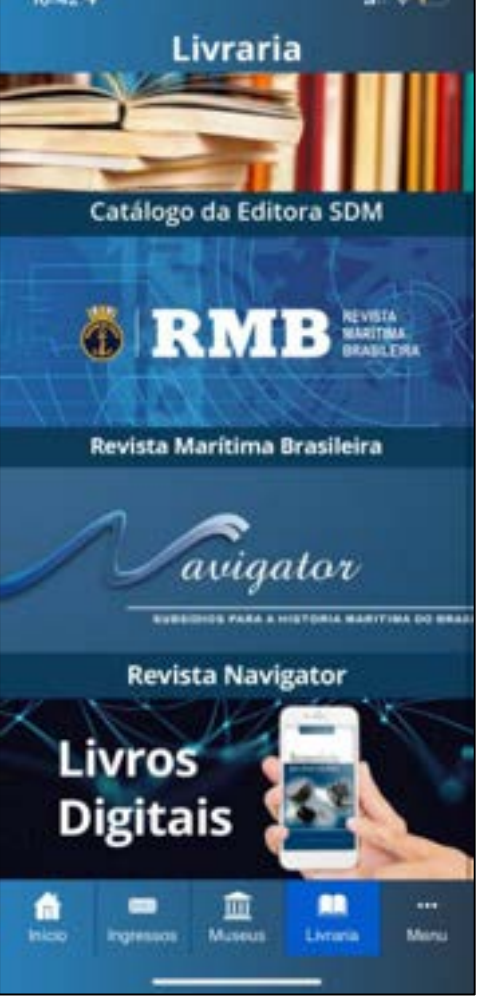

Na última aba denominada "Menu", o aplicativo oferece algumas opções adicionais como serviços ao público, contato com a marinha e notícias relacionadas (figura 10). Com todas as opções de acesso que o aplicativo disponibiliza, é notável a intenção de aproximação do usuário com o Patrimônio Histórico, demonstrando a importância do conhecimento e preservação destes.

Figura 10: Aba "Menu" onde oferece mais opções como contato, parceiros e localização de bens.

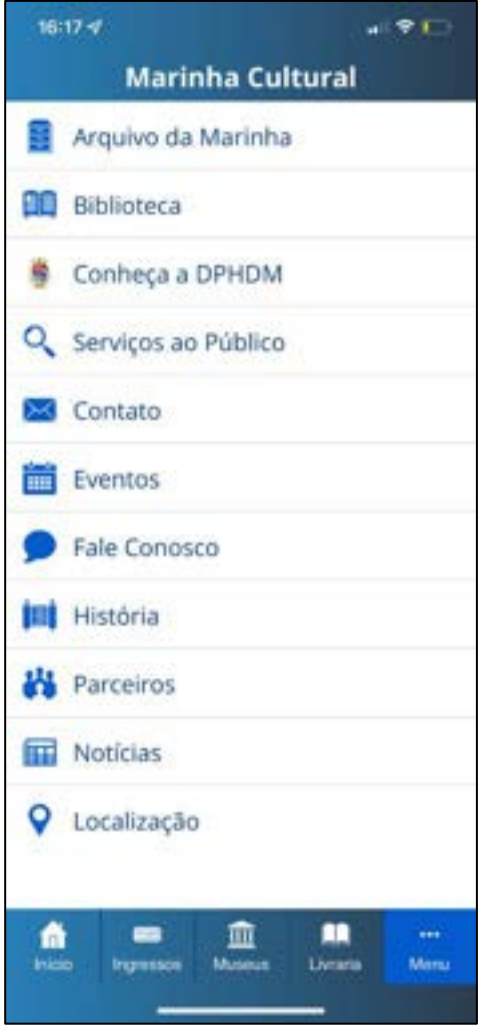

Fonte: Marinha Cultural, 2022.

## 3.1.2 Aplicativo "Google Arts & Cultura"

O Google Arts & Culture (figuras 11-15) é um aplicativo desenvolvido pela empresa Google, e está disponível gratuitamente para dispositivos Android e iPhone. O serviço mostra a localização de exposições em museus, permite visitas virtuais em espaços de arte pelo mundo, visualizar obras conceituadas e seus criadores (TECHTUDO, 2020).

Este aplicativo leva o usuário a conhecer tesouros, histórias e o conhecimento de mais de 2.000 instituições culturais de 80 países. A partir dele, é possível descobrir a história sobre nossa herança cultural é uma porta de entrada para explorar a arte, história, as pessoas e as maravilhas do mundo (GOOGLE, 2015).

Ao iniciar a plataforma pela primeira vez, uma aba na parte superior da tela pergunta sobre o que o usuário está procurando e oferece algumas opções, tais como: Artistas, Museus, Movimentos Artísticos e Jogos. A parte inferior da tela inicial possui uma barra de navegação com opções de acesso, ambas sem nome de identificação, possuem apenas ícones de navegação (figura 11).

Ao abrir a segunda aba do aplicativo (figura 12) é possível explorar diversos conteúdos interessantes, esta fornece a história e obras de grandes artistas, todos os movimentos de arte e suas peculiaridades e eventos históricos que marcaram o mundo. Todo este material se destaca do outro aplicativo apresentado "Marinha Cultural" por abordar com abundância vários elementos culturais mundiais.

Figura 11: Aba "Início" oferece algumas buscas e conteúdo do aplicativo.

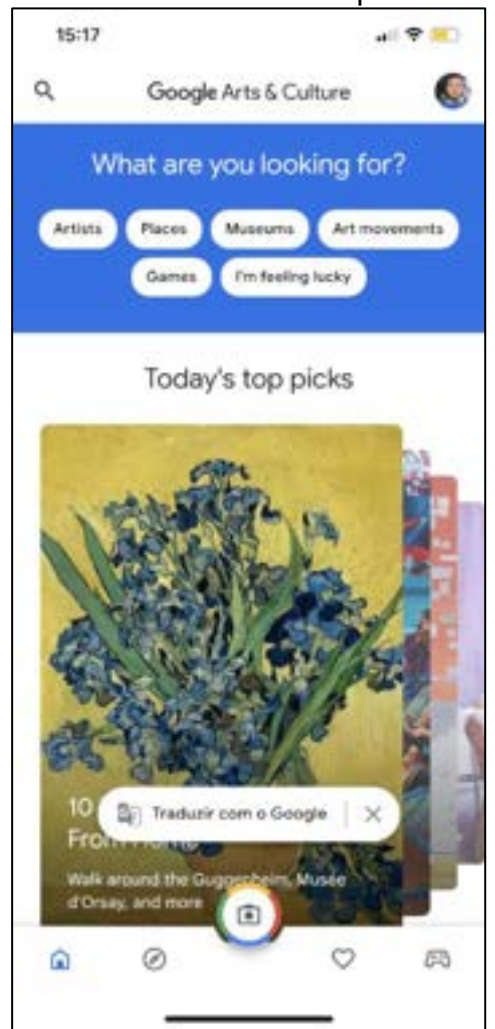

Fonte: Google Arts & Culture, 2022 Fonte: Google Arts & Culture, 2022

Figura 12: Opção de busca por artistas, materiais e etc. na aba "explorar".

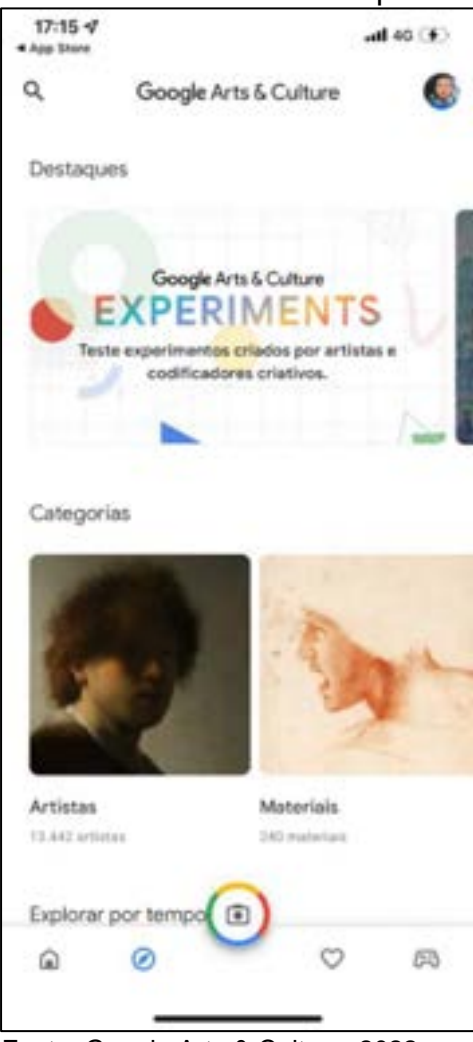

Selecionando a opção do centro na aba inferior, que se destaca das demais opções de acesso (figura 12), iniciam-se as opções de montagens em fotografias e realidade aumentada (figura 13), a partir das quais o usuário pode se divertir utilizando filtros em suas fotos da galeria, tirar uma selfie, fotos de pet ou exibir um quadro de arte em realidade aumentada. Todas as opções disponíveis nesta aba aproximam o usuário da arte e cultura mundial, sendo um conteúdo exclusivo e muito diferenciado.

Abrindo a quarta opção da barra de navegação (figura 14), todo o conteúdo que o usuário marcou como favorito na plataforma fica salvo para acessá-los novamente. Ao lado, em "Galerias" é possível agrupar obras de arte favoritas por artista, objeto ou qualquer outro tópico que a plataforma oferece.

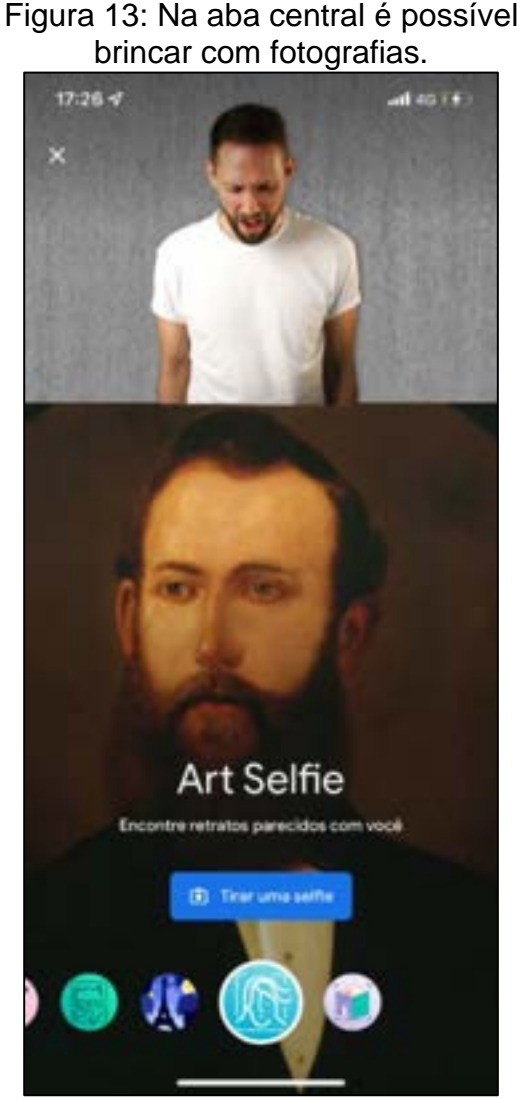

Fonte: Google Arts & Culture, 2022 Fonte: Google Arts & Culture, 2022

Figura 14: Aba de Favoritos armazena todo conteúdo salvo na plataforma

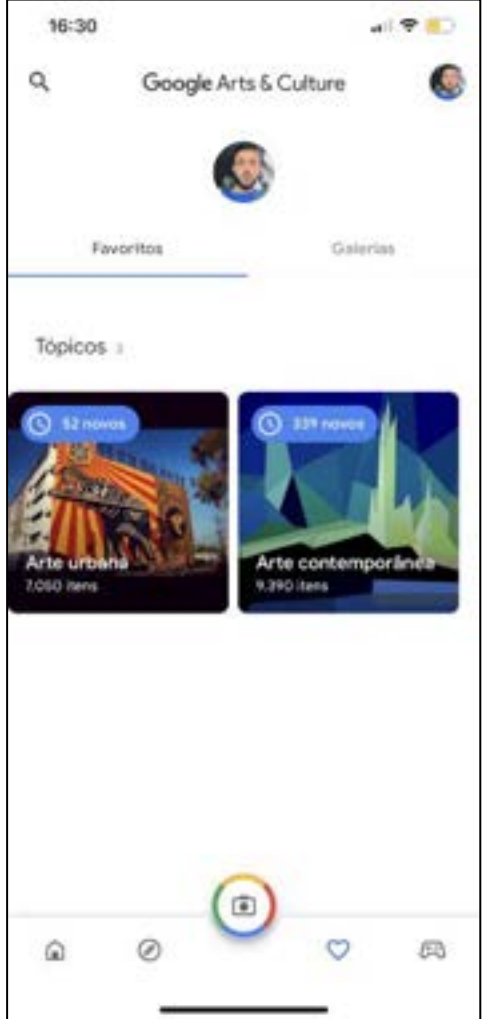

Na última opção de acesso da aba inferior (figura 15) a plataforma oferece diversos jogos educativos e atividades, podendo ser realizadas individualmente ou em grupo. São opções muito interessantes como: esculpir um vaso histórico em 3D, navegar por mapas e descobrir a origem de peças de arte históricas ou brincar com os sons de opera e conhecer seus variados tons e volumes (figura 16).

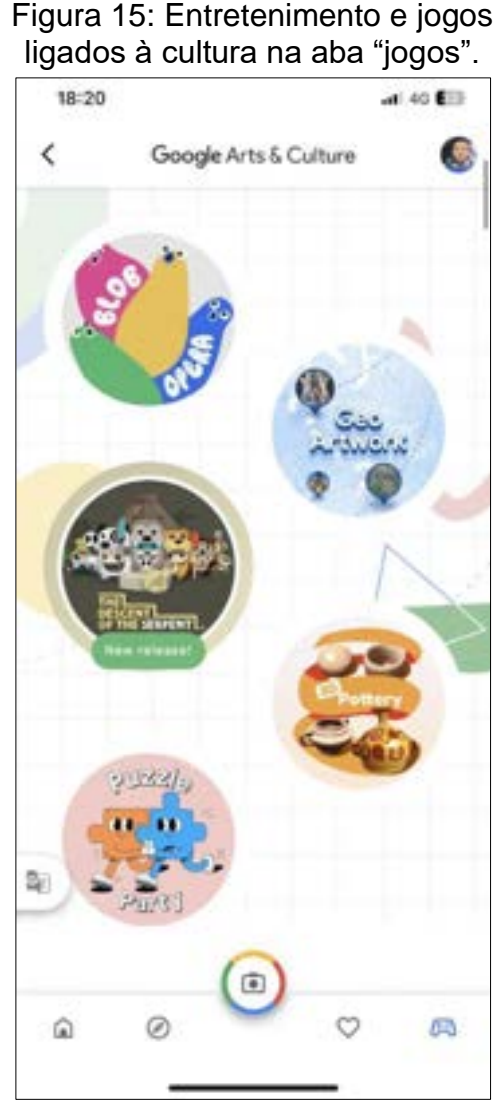

Fonte: Google Arts & Culture, 2022 Fonte: Google Arts & Culture, 2022

**BLOB OPERA**  $\odot$ Todos juntos agoral Use os botões de desativar o<br>som para silenciar os blobs maste para contar soprar Pular tutorial >

#### 3.1.3 Aplicativo "Conhecer Almeida"

O aplicativo Conhecer Almeida (figuras 16-21) dá vida ao Município de Almeida localizado em Portugal, e permite reviver histórias, olhar para o passado e a estrela singular (formato do urbanismo da cidade), tal qual um museu vivo (ALMEIDA, 2021).

Figura 16: Jogo educativo ensina os tons e volumes da Opera.

Utilizando um smartphone é possível visualizar os edifícios históricos remanescentes, assim como os que já não existem mais, a exemplo do Castelo e da Igreja Matriz da cidade, destruídos após o grande cerco de 1810. A cada instante do percurso no aplicativo, os marcadores espalhados pela vila histórica irão ativar informações, documentos e vídeos que enriquecerão a visita e transformando-a em uma verdadeira viagem ao passado (ENIGMA, 2020).

O download do aplicativo é gratuito, tem a opção dos idiomas: Português, Inglês e Espanhol, e está disponível para baixar em dispositivos Android e iOS (apple).

Ao iniciar a plataforma ela oferece algumas opções ao usuário relacionadas à cidade, como sugestões do que explorar, onde se hospedar e se alimentar (figura 16). Abrindo a aba "O que explorar" na tela inicial é exibido um mapa com diversas sugestões de lugares históricos para conhecer (figura 17).

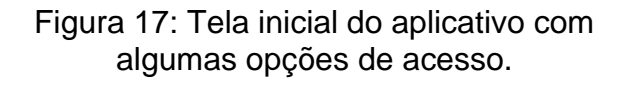

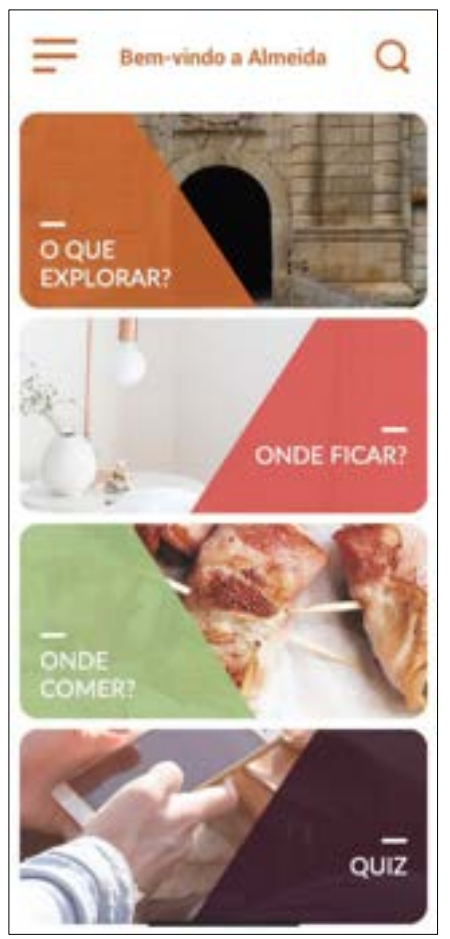

Fonte: Aplicativo Conhecer Almeida, 2022 Fonte: Aplicativo Conhecer Almeida, 2022

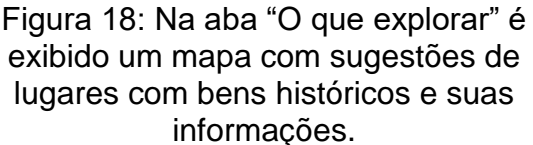

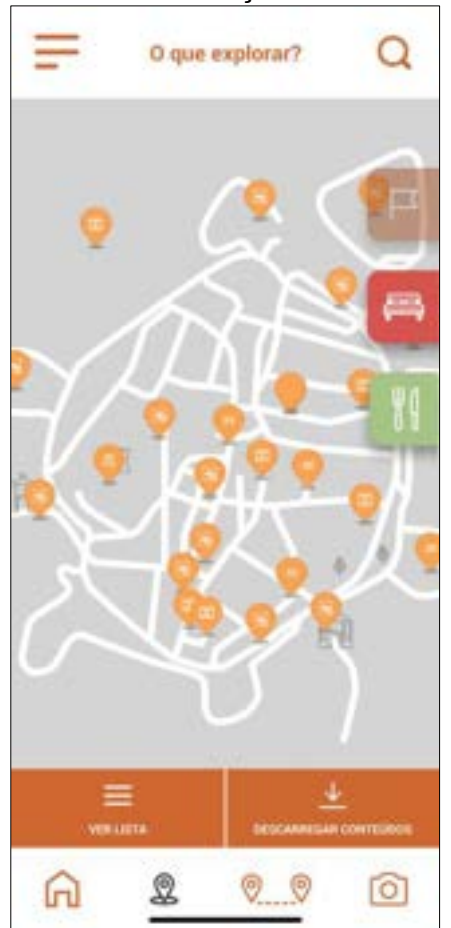

Selecionando algum local demarcado no mapa, são exibidas informações relacionadas àquele espaço ou edifício, com a possibilidade de ouvir a leitura descrita na plataforma, facilitando quem possui limitações para ler ou enxergar. Possui também a opção de visualizar em realidade aumentada alguns edifícios (figura 19).

Voltando para a tela inicial e selecionando a aba "onde ficar?", a plataforma exibe um mapa com algumas opções de hospedagens recomendadas na cidade (figura 20).

Figura 19: Selecionado um local no mapa é exibida informações pertinentes ao mesmo. Clicando no ícone em destaque (vermelho), é possível ouvir o que está escrito, selecionando o ícone em destaque (amarelo) é possível visualizar o bem em realidade aumentada.

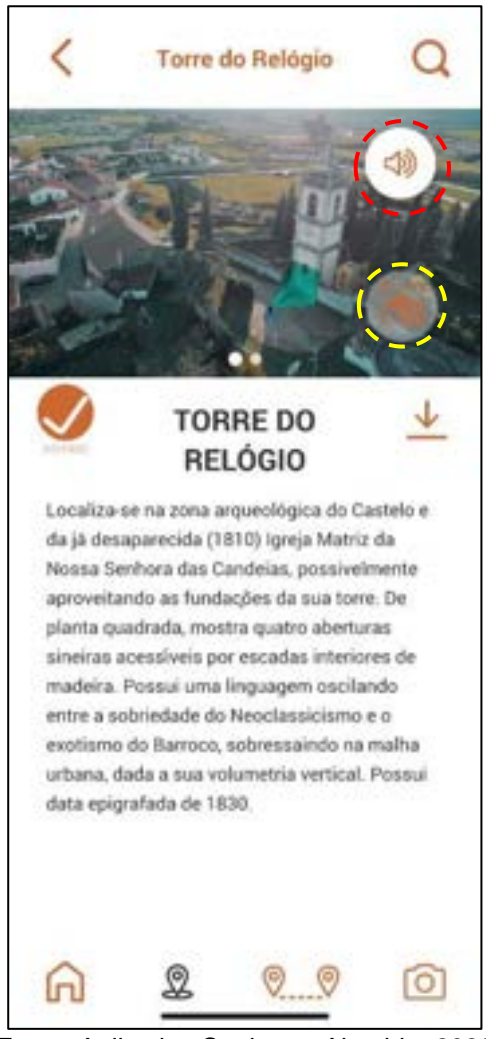

Fonte: Aplicativo Conhecer Almeida, 2022. Fonte: Aplicativo Conhecer Almeida, 2022.

Figura 20: Aba "onde ficar" exibe alguns locais recomendados para se hospedar na cidade.

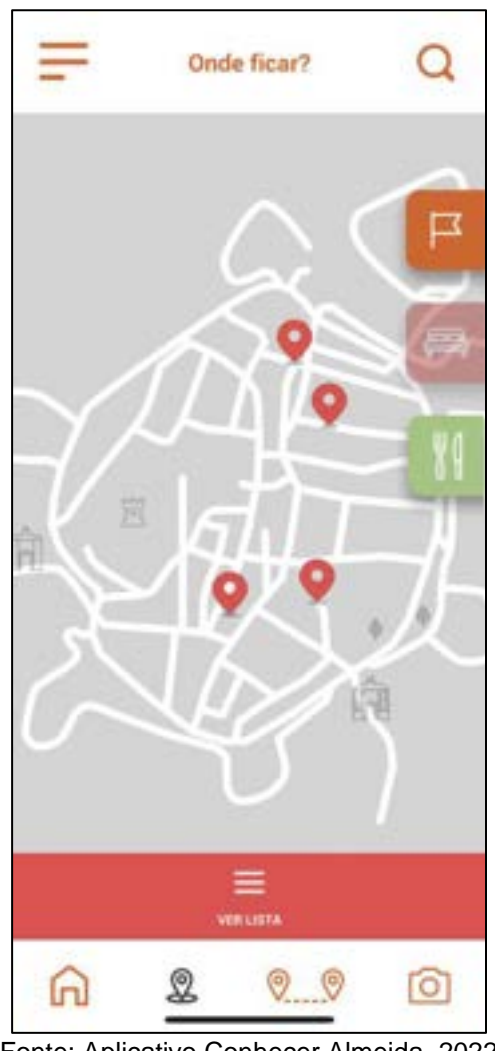

Escolhendo algum dos pontos oferecidos no mapa, são exibidas informações sobre o local para facilitar quem quer conhecê-lo (figura 21).

Selecionando a aba "onde comer?" na tela inicial do aplicativo, é exibido ao usuário um mapa da cidade com sugestões de restaurantes (figura 22).

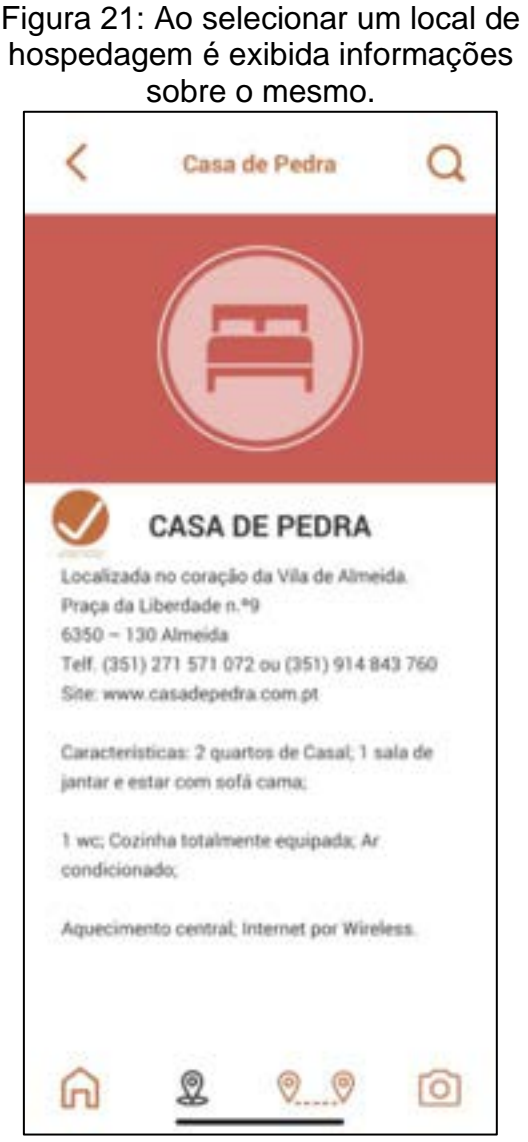

Figura 22: Sugestões de restaurantes na cidade selecionando a aba "onde comer?"

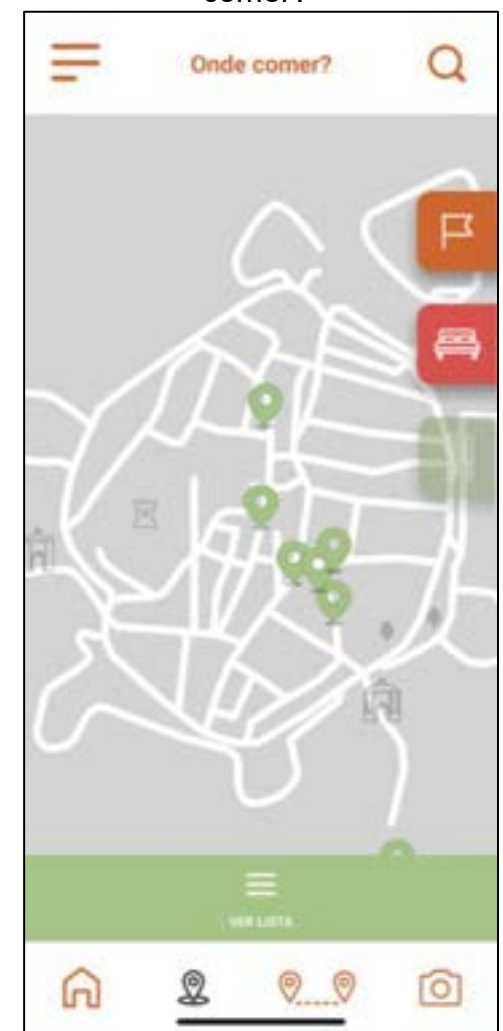

Fonte: Aplicativo Conhecer Almeida, 2022. Fonte: Aplicativo Conhecer Almeida, 2022.

Ao selecionar um dos pontos oferecidos, são exibidos o endereço, telefone e a especialidade do estabelecimento (figura 23).

Retornando ao menu principal e entrando na aba "quiz", o usuário que estiver percorrendo pela cidade, com base no seu georreferenciamento, desbloqueará perguntas relacionadas ao Patrimônio Histórico que ele estiver próximo, respondendo corretamente ele ganha pontos para trocar por cupons de desconto (figura 24).

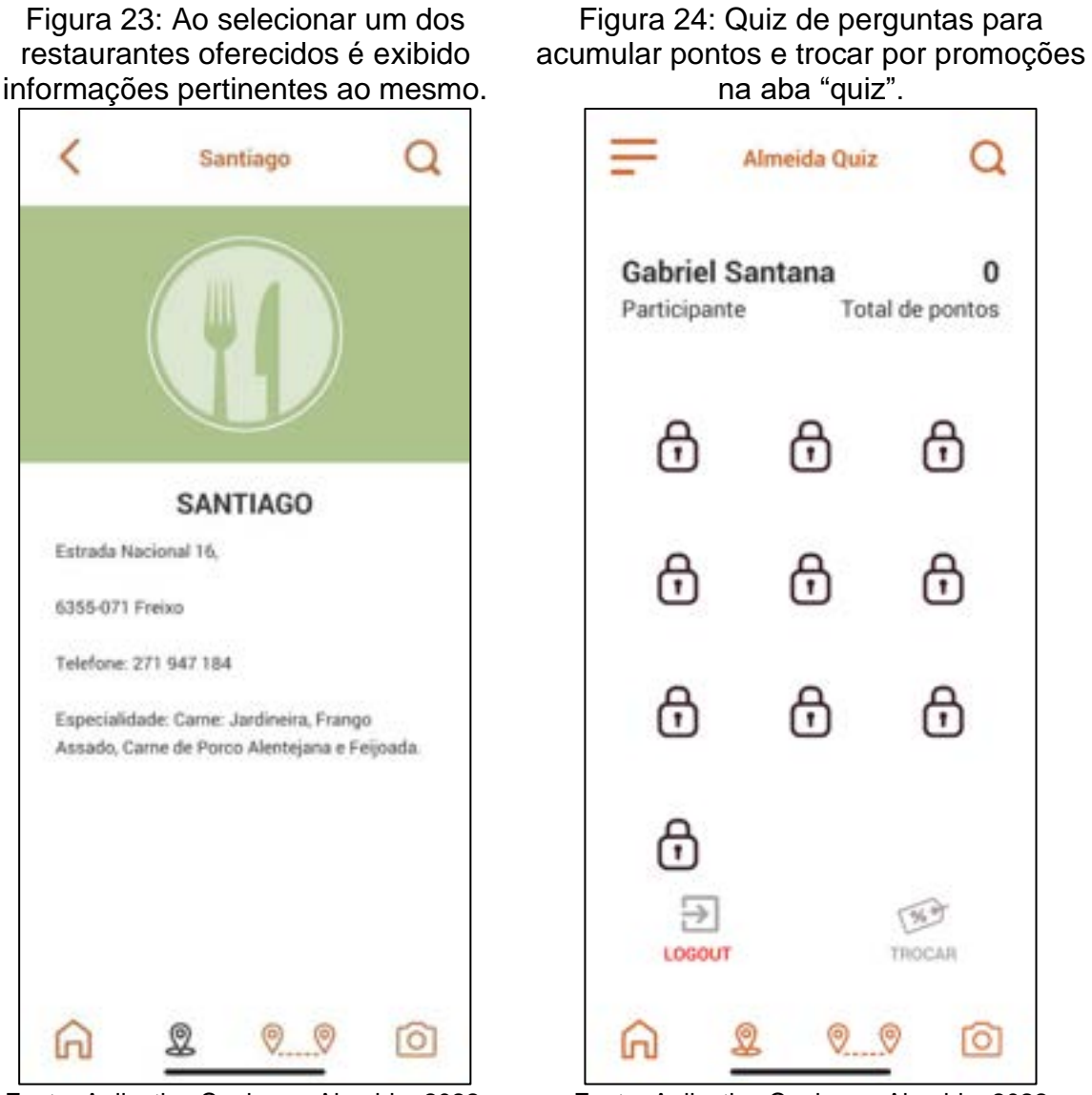

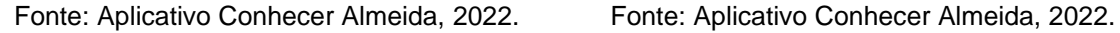

Ao selecionar os 3 (três) traços na parte superior esquerda da tela inicial, é aberta uma aba lateral com mais opções de acesso no aplicativo (figura 25). É possível encontrar mais conteúdos sobre a cidade de Almeida, contatos e agenda de eventos.

Figura 25: Mais opções como contato, ajuda e ficha técnica na aba de mais opções.

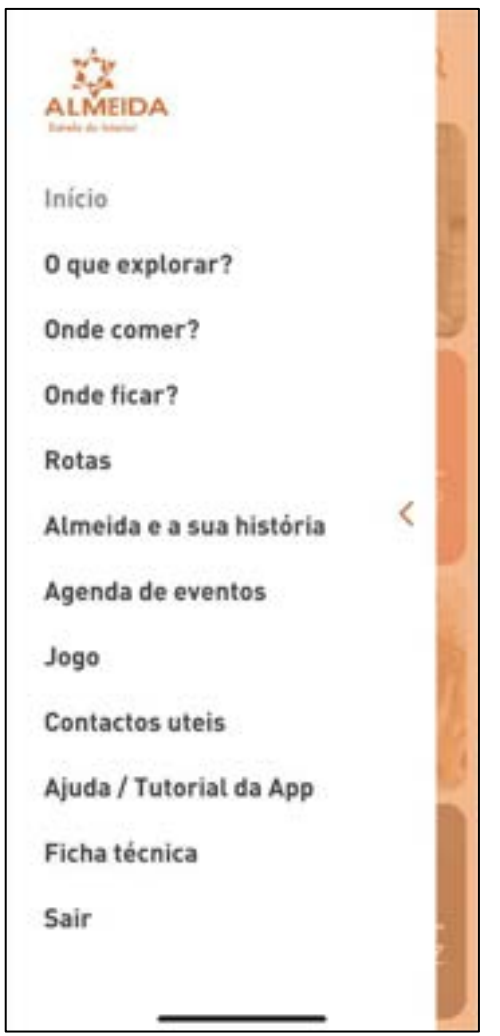

Fonte: Aplicativo Conhecer Almeida, 2022

### 3.1.4 ANÁLISE DOS ESTUDOS DE REFERÊNCIAS – PROBLEMÁTICAS E POTENCIALIDADES

Os aplicativos apresentados possuem diversas funcionalidades que aproximam o usuário do Patrimônio Histórico, como informações históricas sobre as edificações e espaços a serem visitados, sugestões de lugares históricos, mapas, imagens e jogos educativos, entre outras possibilidades.

Pensar na acessibilidade e usabilidade de um site é de suma importância para que o usuário acesse e consiga alcançar seus objetivos com o mínimo de esforço (GUEDES, Marylene. 2021).

A navegabilidade trata da facilidade que o usuário encontra dentro de um site, ou seja, quando um website possui uma navegabilidade eficaz, o utilizador consegue em poucos cliques encontrar o que busca (ECHOSIS. 2019).

Assim, foram definidos cinco (5) parâmetros para análise dos aplicativos, sendo estes: Navegabilidade; Usabilidade; Formatação Visual, Qualidade do conteúdo e Interatividade.

- Navegabilidade diz respeito a facilidade do usuário em encontrar as informações requeridas no aplicativo, a organização das informações deve ser intuitiva e que o usuário saiba de onde veio, como voltar e qual passo dar a seguir.
- Usabilidade facilidade ou dificuldade que o usuário encontra para realizar ações dentro do sistema, acessibilidade visual ou auditiva;
- Formatação visual diz respeito ao layout do aplicativo, sua leitura e atrativos;
- Qualidade do conteúdo refere-se ao conteúdo disponibilizado no aplicativo, tais como: tamanho do texto, qualidade das imagens, vídeos, bem como das informações disponibilizadas;
- Interatividade Modo como o visitante e a plataforma se relacionam, a forma como conteúdo é apresentado interfere na escolha do usuário, incentivando ou não a usá-lo.

Para melhor análise e compreensão dos aplicativos ora estudados, optou-se por sistematizar as impressões observadas a partir do uso de cada uma das plataformas, por meio de uma tabela (quadro 1) considerando-se os parâmetros anteriormente mencionados. As cores, rosa e verde, ilustram os pontos considerados negativos e positivos de cada uma, respectivamente.

Quadro 1 – Análise dos aplicativos conforme alguns critérios.

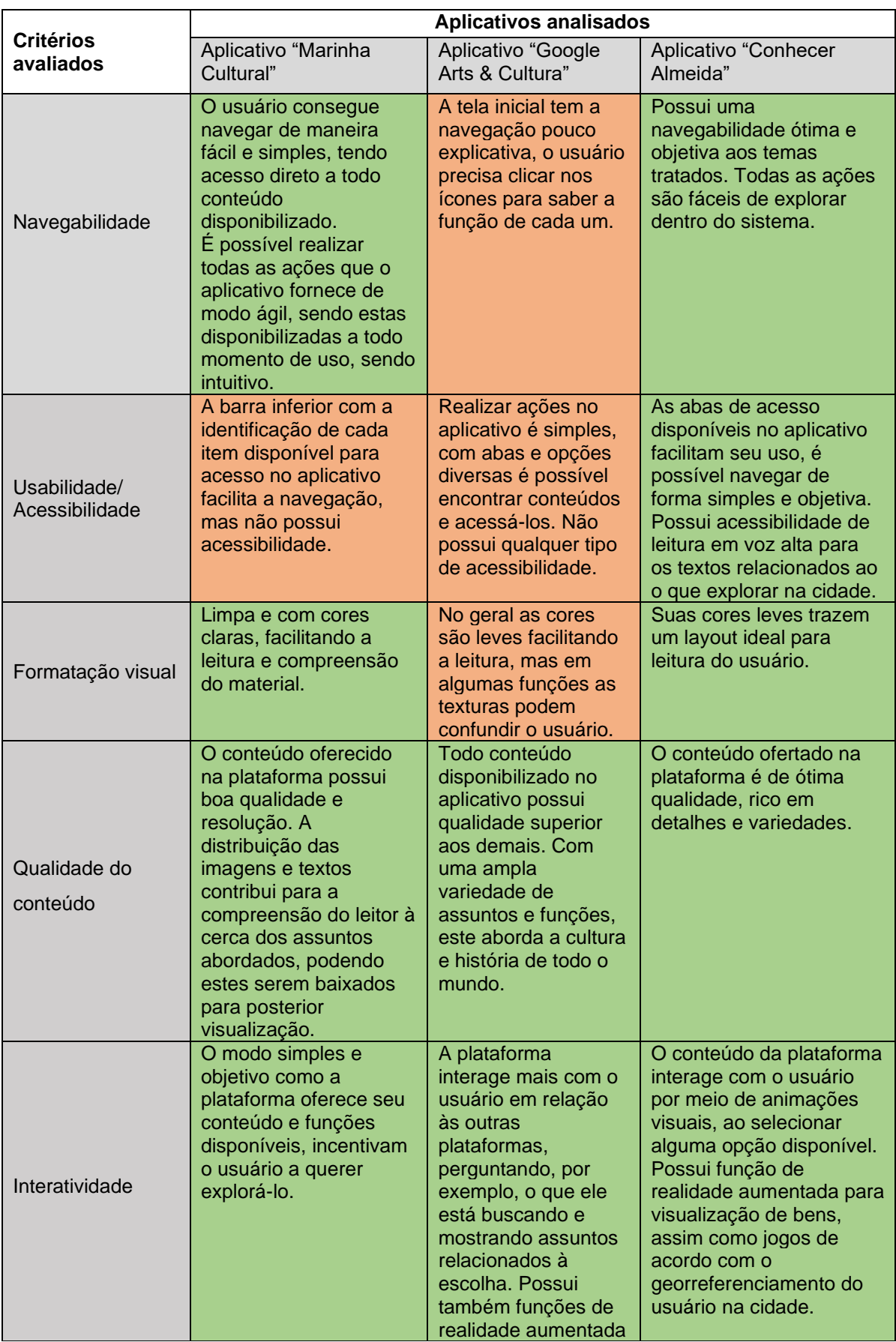

Fonte: Autoria própria, 2022.

Diante dos aplicativos analisados, foi possível extrair os pontos positivos e negativos de cada um. Assim, visando à facilidade de uso da plataforma "Meu Patrimônio", foi observada a necessidade de criar um layout claro e objetivo onde o usuário saiba de onde veio, como retornar ao início ou dar o próximo passo.

A identificação nominal em cada uma das funções da plataforma é de suma importância para que o usuário compreenda o que está acessando, somente ícones podem não ser suficientes para a compreensão de todos, assim como uma barra de navegação fixa facilita o uso do aplicativo.

Outro aspecto importante é em relação à acessibilidade, atualmente os smartphones possuem funções de leitura em voz alta ou zoom da tela. Mas entre os aplicativos analisados, somente uma das plataformas possui função nativa de acessibilidade para leitura em voz alta, disponível somente em uma parte do aplicativo.

Se aproximando mais da proposta deste trabalho, a plataforma "Conhecer Almeida" traz em seu conteúdo a importância da valorização e o conhecimento do Patrimônio Histórico de uma cidade. Ele disponibiliza ao usuário a história de todos os bens da cidade, imagens dos locais, sugestões para visitantes e brincadeiras.

A existência de jogos e brincadeiras contribuem para fomentar o uso de um público mais jovem ou infantil, que passa a conhecer a localidade de uma maneira mais lúdica, além disto, a plataforma incentiva o conhecimento do local, perguntando sobre especificidades do território e seus atrativos. Também estimula o uso de estabelecimentos locais, ao oferecer cupons de descontos, quando se ganha os jogos.

O "Google Arts" de certa maneira também tenta fazer isto, na medida que permite tirar selfies com o Patrimônio, com a inclusão de filtros, função esta que traz mais leveza e diversão ao acesso.

O layout da plataforma "Conhecer Almeida" se destaca por possuir uma boa distribuição dos conteúdos disponíveis facilitando seu acesso. O uso cores leves contribui para a leitura do material.

A possibilidade de navegação no mapa da cidade com pontos demarcados dos bens históricos, restaurantes e hotéis também é um diferencial que a plataforma possui, incentivando o turismo externo, bem como o local.

O "Google Arts" possibilita favoritar as opções de acesso, facilitando acessos futuros do usuário.

Nenhuma das plataformas analisadas oferece ao usuário a interação no sentido de possibilitar a inserção de informações na plataforma, tais como sugestões ou atualizações de dados.

#### 4. SIMULAÇÃO GRÁFICA DA PLATAFORMA "MEU PATRIMÔNIO" – CONCEITO E CONTEÚDO DA PLATAFORMA

O propósito da plataforma "Meu Patrimônio" é aproximar o morador, o estudante, o visitante ou proprietário do Patrimônio Cultural, fornecendo um conteúdo informativo e educativo para quem o utiliza. A plataforma foi pensada para alcançar pessoas interessadas em conhecer o Sítio Histórico de Santa Leopoldina/ES e sua importância como Patrimônio Histórico e Cultural no estado do Espírito Santo.

Visando a facilidade do uso, busca-se trazer uma interface simples e objetiva, permitindo realizar ações na plataforma prontamente.

Por ter um caráter educativo e informativo, conforme mencionados, alguns conteúdos deste aplicativo se utilizam de materiais já produzidos pela Secretaria Estadual de Cultura, disponibilizados pela Gerência de Memória e Patrimônio. Destaca-se que o uso deste material neste Trabalho de Conclusão de Curso e na plataforma "Meu Patrimônio foram devidamente autorizados.

Conforme os cinco parâmetros utilizados para análise dos aplicativos, o conceito da plataforma "Meu Patrimônio" objetiva:

- Quanto à Navegabilidade, o aplicativo pretende dispor as informações de maneira organizada e intuitiva, através de ícones simples, facilmente identificáveis por nomes;
- Em relação à Usabilidade, pretende-se garantir a acessibilidade visual e auditiva por meio da função de escuta do conteúdo, assim como a opção de alteração no tamanho da fonte dos textos;
- No que tange à Formatação visual, busca-se garantir um layout atrativo através de cores leves, ícones e fontes de fácil compreensão.
- No que concerne a Qualidade de conteúdo, buscou-se atualizar as informações disponibilizadas pela SECULT/ES por meio do georreferenciamento dos imóveis, assim como uma foto do estado atual de cada um. Foram utilizadas fichas cadastrais e respostas às perguntas mais frequentes em relação ao Sítio Histórico, conteúdo este pertencente à Secretaria de Cultura, que não chegam ao usuário pois talvez não sejam publicizadas em uma plataforma eficiente e acessível.
- Quanto à Interatividade, busca-se incentivar o uso do aplicativo por meio da facilidade de seu uso, ícones e cores atrativas. Além disto, animações visuais e jogos trarão diversão ao usuário.

Na tela inicial do aplicativo (figura 26) o usuário terá o nome de apresentação da plataforma no topo, seguido pela logomarca no centro, e seus quatro acessos na barra inferior.

Ao clicar em alguns dos acessos disponíveis, o usuário entrará no conteúdo escolhido (figura 27) onde terá a opção de leitura com barra de rolagem ou selecionando a opção "ouvir", no canto superior direito da tela, é possível escutar o texto nela exibido.

O conteúdo que está sendo visualizado no momento fica visível no centro da barra inferior com a opção de voltar ao início no canto esquerdo da barra.

Figura 26: Tela inicial do aplicativo. Figura 27: Abertura do conteúdo

escolhido na tela inicial.

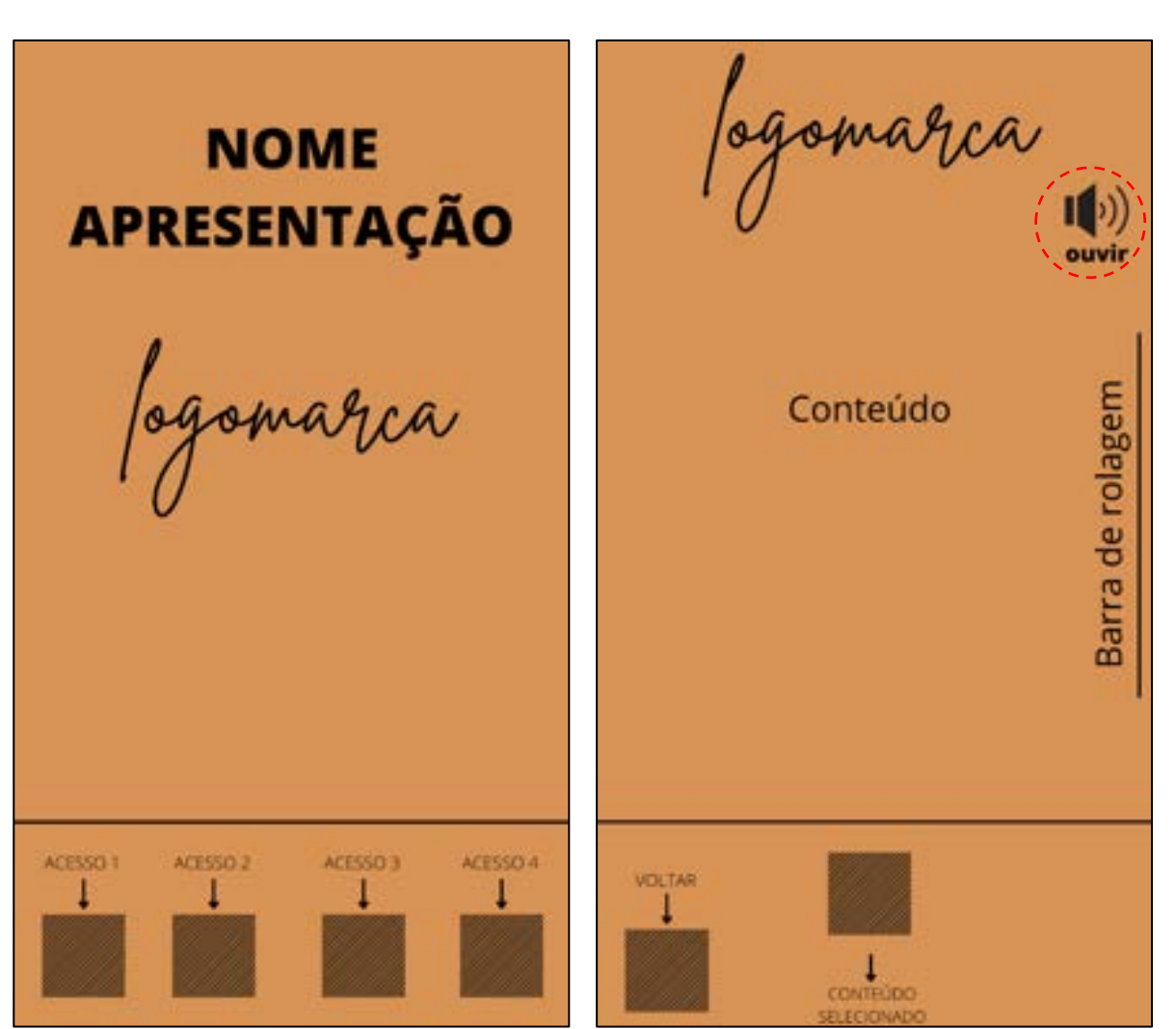

Fonte: Autoria própria, 2022. **Fonte: Autoria própria, 2022.** 

Na última opção de acesso 4 (figura 28), é disponibilizado um menu com mais opções de acesso aos conteúdos. Ao abrir, o usuário tem a opção de leitura, ouvir o texto exibido ou voltar ao início do aplicativo (figura 29). As "opções adicionais" variam de acordo com o conteúdo exibido.

Figura 28: Acesso 4 com mais opções de navegação e conteúdo.

Figura 29: Abertura do conteúdo escolhido no acesso 4

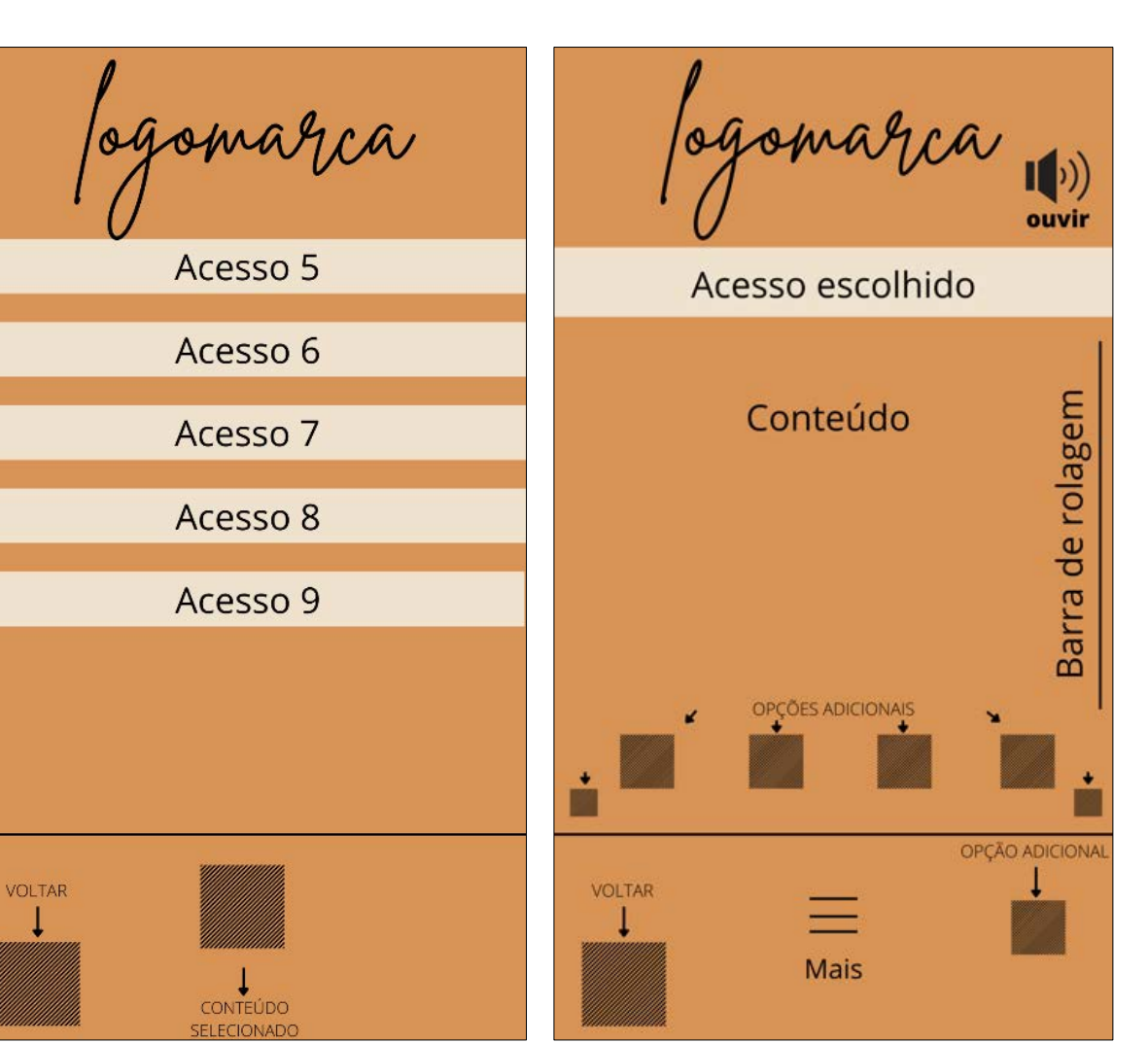

#### 4.1 PATRIMÔNIO HISTÓRICO DO ESPÍRITO SANTO E OS SÍTIOS HISTÓRICOS

O Patrimônio Histórico do Espírito Santo é composto de bens móveis e imóveis, cuja sua história nos remete ao passado de todo território espírito-santense, estes bens fazem parte da herança do povo, concedendo-lhes identidade e distinção.

A Secretaria de Estado da Cultura (SECULT) é responsável por idealizar, sugerir e implantar políticas municipais de apoio e incentivo à cultura. Desenvolve também diretrizes de ação para apoiar grupos artísticos, instituições culturais públicas, promover programas e atividades, e cuidar do patrimônio cultural material e imaterial do Estado (NATAL, 2022).

O Conselho Estadual de Cultura (CEC) é um órgão consultivo vinculado à Secretaria de Estado da Cultura. Ele é responsável por padronizar, deliberar e responder as

Fonte: Autoria própria, 2022. Fonte: Autoria própria, 2022.

necessidades da sociedade, buscando integrar as ações de política cultural (SECULT, 2022).

A CPBMA (Câmara de Patrimônio, Bens Móveis e Acervos) tem como objetivo tomar decisões e deliberações por meio de votação pertinentes à área de atuação, sua competência e finalidades (SECULT, 2022).

Por meio do CEC, foram tombados isoladamente em nível estadual no Estado do Espírito Santo 66 imóveis. Assim como 5 (cinco) Sítios históricos, sendo eles: São Mateus, Santa Leopoldina, São Pedro de Itabapoana/Mimoso do Sul, Muqui e Itapina/Colatina (SECULT, 2022). Encontra-se em processo de Tombamento Estadual o Sítio de Santa Tereza.

Todos os Imóveis Tombados, em nível Estadual, são inscritos em um ou mais Livros do Tombo, os quais possuem bens móveis e imóveis cuja sua preservação seja de interesse público.

Dentre os 28 municípios do Espírito Santo descritos abaixo (tabela 1), foram levantados dados na Secretaria de Estado da Cultura do ES referentes aos Imóveis Tombados de cada região, assim como sua população estimada no site do IBGE (2022).

| <b>Município</b>                   | Pop. Estimada | <b>Imóveis Tombados</b> |
|------------------------------------|---------------|-------------------------|
| Alegre                             | 29.869        |                         |
| Alfredo Chaves                     | 14.670        |                         |
| Anchieta                           | 30.285        |                         |
| Aracruz                            | 104.942       | 2                       |
| Cachoeiro de Itapemirim            | 212.172       | $\overline{2}$          |
| Castelo                            | 37.956        | $\overline{2}$          |
| Colatina/Itapina                   | 124.283       | 128                     |
| Conceição da Barra                 | 31.479        |                         |
| Conceição do Castelo               | 12.887        | 2                       |
| Domingos Martins                   | 34.120        | 2                       |
| Dores do Rio Preto                 | 6.793         |                         |
| Fundão                             | 22.379        |                         |
| Guarapari                          | 128.504       | 2                       |
| Itapemirim                         | 34.957        | 2                       |
| Linhares                           | 179.755       |                         |
| Marataízes                         | 39.259        |                         |
| Mimoso do Sul/São P. do Itabapoana | 26.079        | 46                      |
| Muqui                              | 15.605        | 228                     |
| Nova Venécia                       | 50.751        |                         |
| <b>Presidente Kennedy</b>          | 11.741        |                         |
| Santa Leopoldina                   | 12.171        | 42                      |
| Santa Tereza                       | 23.853        | 3                       |
| São Mateus                         | 134.629       | 33                      |

Tabela 1 – Levantamento da população estimada dos Municípios do Espirito Santo e os imóveis tombados existentes em cada um deles.

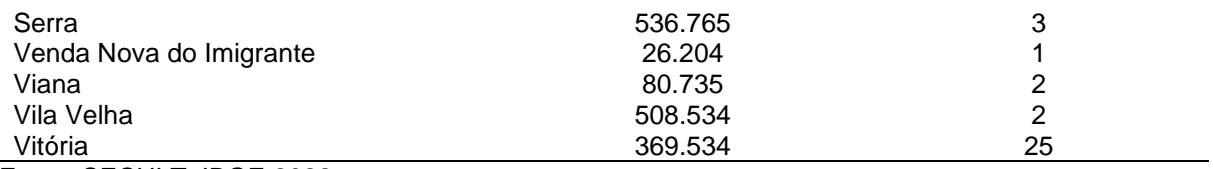

Fonte: SECULT; IBGE 2022.

A tabela acima ilustra o levantamento da população estimada dos municípios do Espírito Santo e os imóveis tombados existentes em cada um deles. Nela se destacam em números os imóveis pertencentes aos Sítios Históricos ora citados, em especial nos municípios de: Muqui (228 imóveis), Itapina/Colatina (128 imóveis), São Pedro do Itabapoana/Mimoso do Sul (46 imóveis), Santa Leopoldina (42 imóveis), São Mateus (33 imóveis) e Vitória (25 imóveis).

Todos os Sítios Históricos do Espírito Santo são regidos pela Lei 2947 de 16 de dezembro de 1974, que dispõe sobre o que constitui o Patrimônio Histórico e Artístico do estado (SECULT, 1974)

O primeiro Sítio Tombado foi o de São Mateus em 1976, e o último em 2013, sendo o de Itapina/Colatina. A tabela abaixo descreve os Sítios Históricos do Espírito Santo, seu ano e Resolução de Tombamento (Tabela 2).

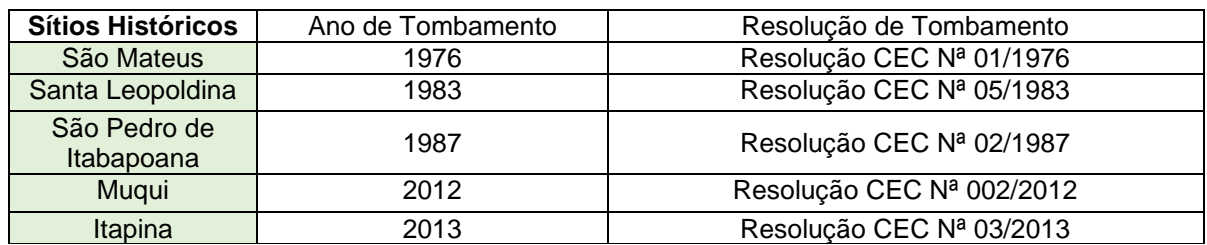

Tabela 2 – Sítios Históricos do Espírito Santo, ano e Resolução de Tombamento.

Fonte: Secult, 2022

A plataforma "Meu Patrimônio" inicialmente foi pensada para ser aplicada em todos os Sítios Históricos do estado do Espírito Santo (figura 30), no entanto, para o trabalho em tela, será utilizado o Sítio de Santa Leopoldina como piloto, devido sua pequena extensão e relativa quantidade de imóveis tombados, considerando o período para desenvolvimento do presente trabalho. Além disso, a atualização dos materiais existentes se faz necessária visto estes serem antigos e com baixa resolução, o que inviabilizou a utilização de Sítios com grandes números de Imóveis Tombados.

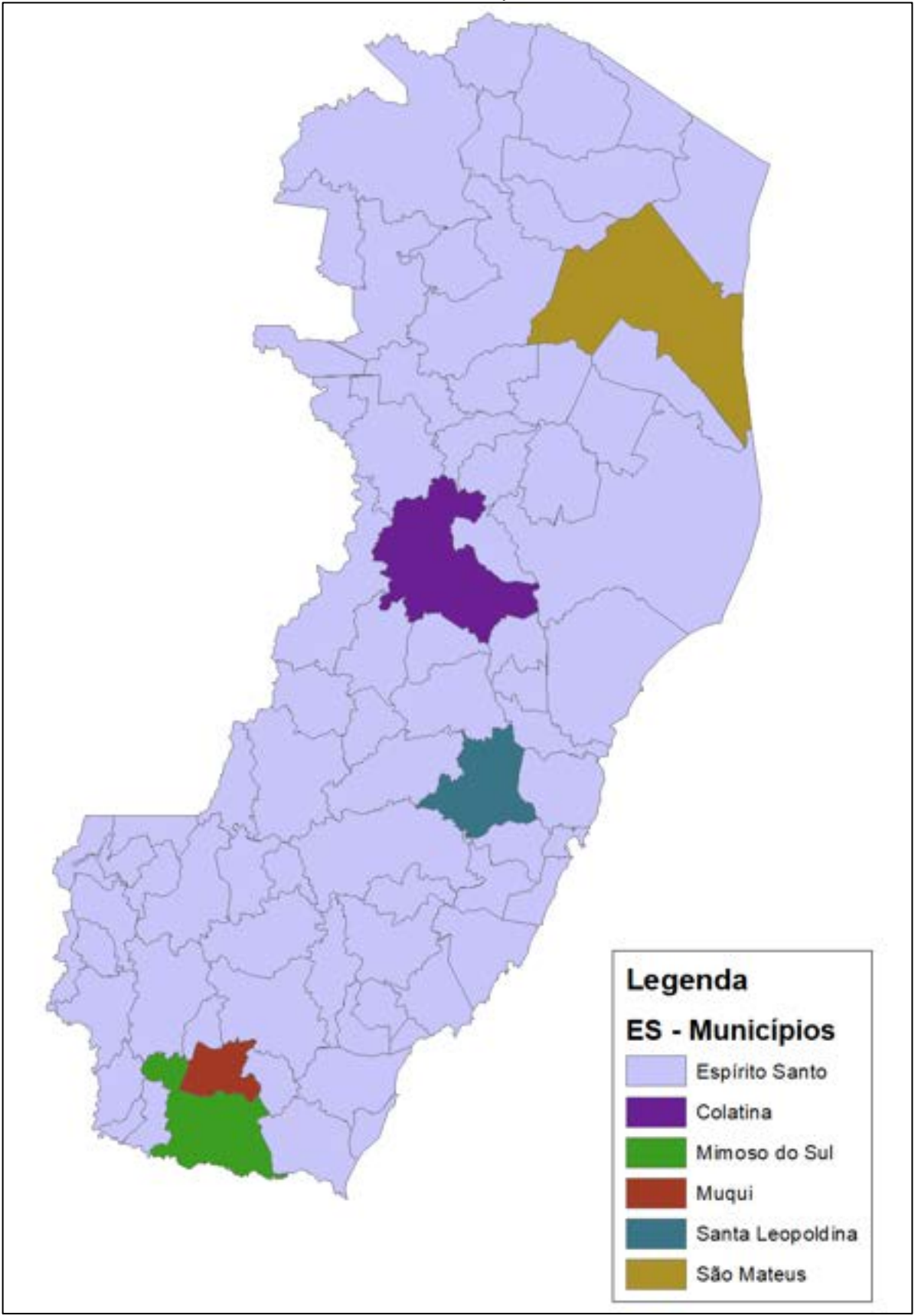

Figura 30 – Mapa do Estado do Espírito Santo com destaque para os Municípios dos Sítios Históricos supracitados.

Fonte: Autoria Própria, 2022.

A figura abaixo demonstra toda a extensão do Município de Santa Leopoldina (em vermelho), que possui como característica geográfica grandes relevos em seu arredor. O Rio Santa Maria da Vitória passa em parte de seu território (Figura 26).

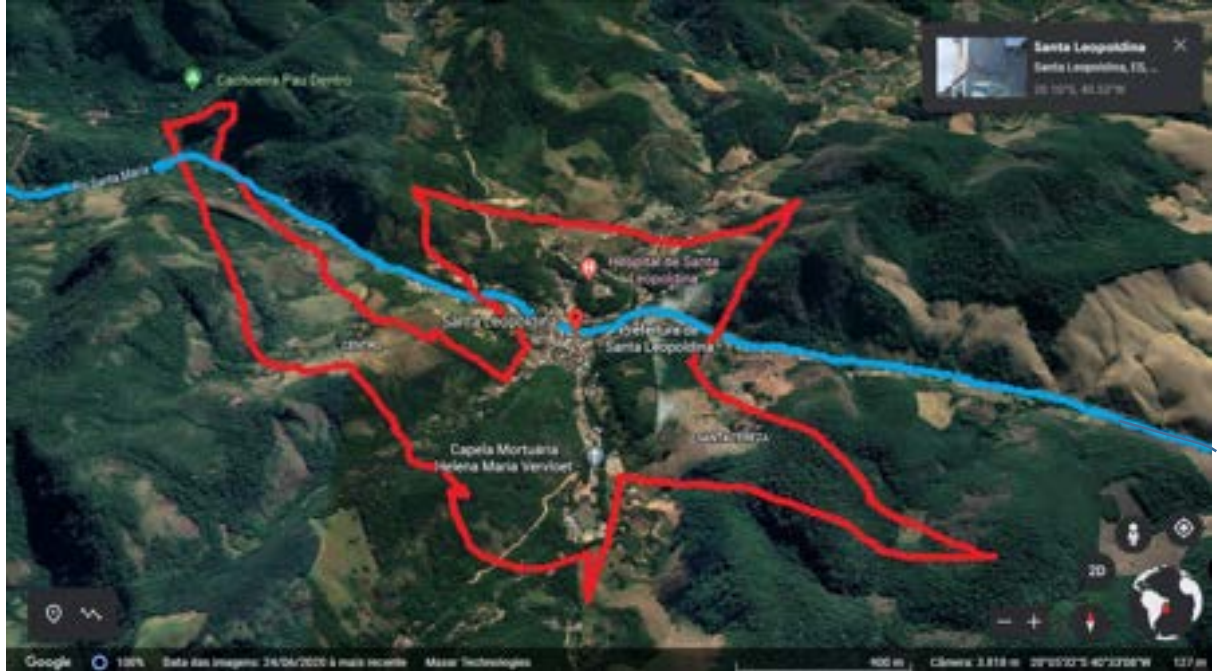

Figura 31 – Extensão territorial (em vermelho) de Santa Leopoldina/ES e Rio Santa Maria (em azul).

Fonte: Google Earth, 2020.

# 4.2 O SÍTIO HISTÓRICO DE SANTA LEOPOLDINA/ES

Tornando-se um dos primeiros núcleos urbanos definidos fora da região litorânea do estado, Santa Leopoldina teve sua fundação iniciada em 1857 (SCHWARZ, 1992).

Ela é cortada pelo Rio Santa Maria da Vitória com 122 km de extensão da sua nascente, até desaguar na Baía de Vitória. A cidade possui um eixo para navegação ligando o núcleo de Santa Leopoldina à capital do estado (47 km). Foi utilizada historicamente para transporte de café, no final do século XIX e início do XX, e translato de imigrantes a partir da metade do século XIX (SCHWARZ, 1992).

Após apropriação do território por imigrantes germânicos, partindo de um projeto do II Império, foi possível um encontro de diversas culturas europeias pela extensão do rio e afluentes de origem camponesa. Assim, foram erguidas edificações com relevantes produções arquitetônicas em forma de conjuntos, em pequenos centros urbanos, e edifícios isolados na área rural (SCHWARZ, 1992).

No final do século XIX, a colônia de Santa Leopoldina foi desmembrada, a partir disto, tornaram-se também independentes Santa Tereza, em 1980, Afonso Cláudio e Ibiraçu, em 1981 e tempo depois, Santa Maria de Jetibá em 1988. Restando deste processo, o atual município de Santa Leopoldina se concebe pelo distrito sede e os distritos de Mangaraí e Djalma Coutinho (ANDRADE; ALMEIDA, 2012).

O núcleo de Santa Leopoldina abriga ares de cidade no começo do século XX, com configuração urbana formada em grande escala por sobrados e casarões dispostos no decorrer de uma rodovia que corta e estrutura o traçado urbano do local. O Centro Histórico detém traços primitivos, nos quais as edificações se mantêm sobre o alinhamento das ruas e os limites laterais dos lotes, aparência restante do traçado colonial (REIS FILHO, 1978).

Em face de tamanha historicidade e relevância para a história da formação de parte do território do estado do Espírito Santo, bem como pela qualidade arquitetônica do acervo material imóvel existente, o Conselho Estadual de Cultura (CEC), no ano de 2010, por meio da Resolução Nº003/2010, delimitou o perímetro da Área de Proteção do Ambiente Cultural (APAC), bem como as Poligonais de Tombamento do Sítio Histórico de Santa Leopoldina.

O Art. 2º da Resolução do Conselho Estadual de Cultura Nº 003/2010 determina:

Art. 2º - Estabelecer os perímetros da Área de Tombamento e da Área de Vizinhança do Tombamento que constituem ambas, de forma integrada e dependente, a Área de Proteção do Ambiente Cultural de Santa Leopoldina e da Área de Preservação Ambiental. §1º. O perímetro da Área de Proteção do Ambiente Cultural - APAC de Santa Leopoldina fica delimitada pela seguinte poligonal (figuras 27 e 28) [...] (SECULT, 2010)

Conforme Resolução supracitada, fica delimitado o perímetro da Área de Proteção do Ambiente Cultural, como ilustrado na figura 32.

Figura 32: Delimitação do perímetro da Área de Proteção do Ambiente Cultural – APAC de Santa Leopoldina

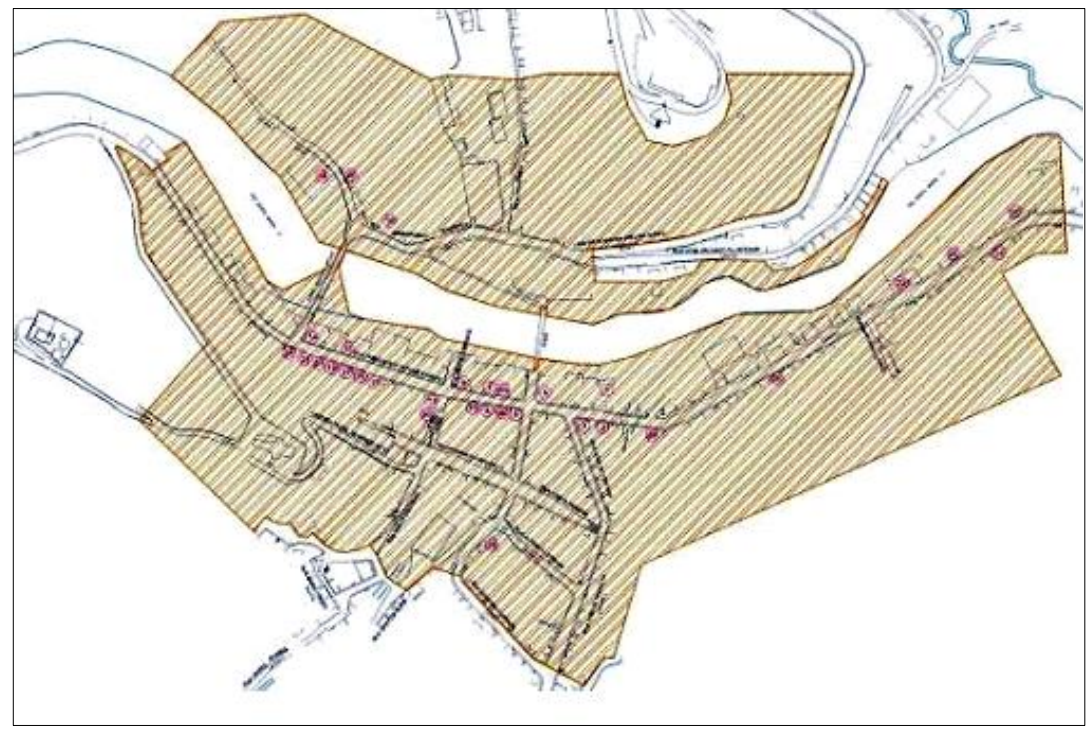

Fonte: Resolução CEC Nº 003/2010

O mapa abaixo delimita a Poligonal da Área de Tombamento, bem como a Poligonal da Área de Vizinhança e a Área non aedificandi (Figura 33).

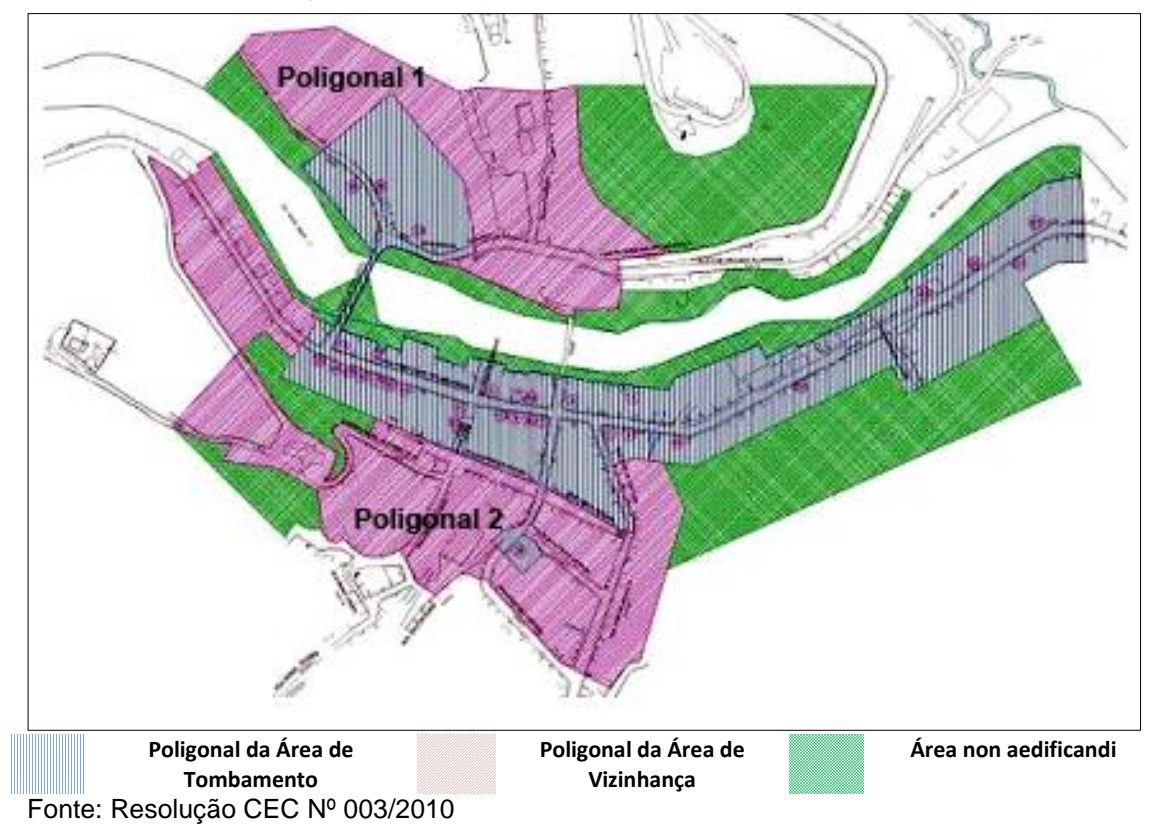

Figura 33: Delimitação das poligonais do Sítio Histórico de Santa Leopoldina

A Resolução do Conselho Estadual de Cultura (CEC), Nº 003/2010 determina em seu Art. 1º, inciso I, sobre a "Área de Tombamento":

> I – "Área de Tombamento" constitui uma fração da área urbana do núcleo histórico de Santa Leopoldina onde estão localizados os imóveis tombados pelo CEC (Resolução CEC nº 05/83) e onde as demais edificações estão protegidas contra descaracterizações nas suas características volumétricas e formais, nestas últimas incluindo-se os vãos de janelas e portas, ornatos, apliques, coberturas e seus materiais construtivos.

Em relação à "Área de Vizinhança do Tombamento", a Resolução supracitada constitui em seu Art. 1º, inciso II:

> II – [...] a região constituída pelo entorno do conjunto tombado cujo ordenamento urbanístico tem por objetivo manter a característica urbana e a visibilidade do Sítio Histórico conforme disposto na Lei nº 2.947/74. Nesta área as construções são mais recentes e, portanto, sujeitas a demolições e alterações e onde existem vazios destinados à expansão urbana, assim como áreas verdes protegias [...]

Quanto à área Non Aedificandi, o parágrafo 4º, do Art. 2º da Resolução do CEC Nº 003/2010 determina:

> §4º. As Áreas de Preservação Ambiental de Santa Leopoldina, importantes para a valorização e proteção do seu patrimônio, são as delimitadas (figura 28) [...] e ficam em definitivo incorporadas ao processo permanente de planejamento e ordenamento do sítio histórico. Pela importância na preservação ambiental estas áreas são consideradas "non aedificandi";

Determinando as normas e procedimentos a serem adotados em casos de regularização de intervenções irregulares, executadas em bens imóveis tombados pelo CEC e nas áreas de seus respectivos entornos, a Resolução CEC Nº 002/2020 descreve os níveis no qual o imóvel será avaliado com suas respectivas alterações possíveis de serem realizadas (SECULT, 2020).

A Resolução do CEC Nº 007/2021, determina os procedimentos necessários para a autorização de intervenções em bens móveis tombados pelo CEC, e nas áreas de seus respectivos entornos (SECULT, 2021).

Atualmente existem 42 Imóveis Tombados no Município de Santa Leopoldina/ES de acordo com a Resolução do Conselho Estadual de Cultura Nº 003/2010. Estes possuem diversos usos como: residencial, comercial, serviços públicos e igrejas. São identificados por numerais cardinais, estão localizados na região central da cidade e alguns no interior.

Foram levantados dados à cerca dos Imóveis Tombados do município com a arquiteta Mariana Menezes de Miranda, da Secretaria de Estado da Cultura do ES responsável pelo Sítio Histórico. Foram disponibilizadas 40 (quarenta) fichas cadastrais de imóveis localizados na APAC de Santa Leopoldina e fora do centro da cidade (tabela 3), assim como o endereço atualizado e o uso de cada um.

| Identificação               | Endereço                                   | Uso atual                     |
|-----------------------------|--------------------------------------------|-------------------------------|
| Imóvel 1                    | Rua Presidente Getúlio Vargas, 1394        | Residencial                   |
| Imóvel 2                    | Av. Presidente Getúlio Vargas, 1399        | <b>Comercial/Residencial</b>  |
| Imóvel 3                    | Av. Pres. G. Vargas, esq. Rua José A. F.   | <b>Conselho Tutelar</b>       |
|                             | s/n                                        |                               |
| Imóvel 4                    | Av. Presidente Getúlio Vargas, 1438 a 1450 | Comércios variados            |
| Imóvel 5                    | Av. Presidente Getúlio Vargas, 1469        | Comercial/Igreja              |
| Imóvel 6a                   | Rodovia Paulo Nascimento, 1482             | Comercial                     |
| Imóvel 6b                   | Rodovia Paulo Nascimento, 1481             | Comercial                     |
| Imóvel 7                    | Rodovia Paulo Nascimento, 1490             | Comercial                     |
| Imóvel 8                    | Av. Presidente Getúlio Vargas, 1491        | Comercial                     |
| Imóvel 9                    | Av. Presidente Getúlio Vargas, 1510 a 1522 | Comercial                     |
| Imóvel 10                   | Rodovia José Sette, 1501                   | Museu                         |
| Imóvel 11                   | Rodovia Paulo Nascimento, 1535             | <b>Comercial /Residencial</b> |
| Imóvel 12                   | Av. Presidente Getúlio Vargas, 1580 a 1626 | Comercial                     |
| Imóvel 13                   | Av. Presidente Getúlio Vargas, 1581        | <b>Banco</b>                  |
| Imóvel 14                   | Av. Pres. Get. Vargas,                     | Comercial/Residencial         |
|                             | 1634/1638/1640/1644                        |                               |
| Imóvel 15                   | Av. Pres. Getúlio Vargas, 1591/1599        | Comercial/Sindicato           |
| Imóvel 16                   | Rua Bernardino Monteiro, nº 201            | Casa Paroquial                |
| Imóvel 17                   | Av. Presidente Getúlio Vargas, 1609        | Comercial                     |
| Imóvel 18                   | Rua Bernardino Monteiro, nº 171            | Residencial                   |
| Imóvel 19                   | Av. Presidente Getúlio Vargas, 1617        | Comercial /Loteria/Resid.     |
| Imóvel 20                   | Rua do Bernardino Monteiro, nº 141         | Residencial                   |
| Imóvel 21                   | Av. Presidente Getúlio Vargas, 1631        | Comercial/Residencial         |
| Imóvel 22                   | Av. Prefeito Hélio Rocha, 1100 e 1110      | Comercial/Residencial         |
| Imóvel 23                   | Av. Pres. G. Vargas, 1637/1641/1645        | Comercial/Residências         |
| Imóvel 24                   | Av. Pres. Getúlio Vargas, 1655-1659        | Sem uso                       |
| Imóvel 25                   | Av. Prefeito Hélio Rocha, 1076             | Residencial                   |
| Imóvel 26                   | Rua Barão do Rio Branco, 10 e 26           | Residencial                   |
| Imóvel 27                   | Rua Jerônimo Monteiro, 1022                | Prefeitura                    |
| Imóvel 28                   | Rua Porfírio Furtado, 47                   | Policia Civil                 |
| Imóvel 29                   | Av. Prefeito Hélio Rocha, 1357             | Residencial                   |
| Imóvel 30                   | Av. Prefeito Hélio Rocha, 1261             | Comercial                     |
| Imóvel 31                   | Av. Prefeito Hélio Rocha, 1051             | Residencial                   |
| Núcleo Holanda              | Holanda/Magaraí                            |                               |
| Capela Divino ES - Tirol    | Zona Rural/Mangaraí                        | Capela                        |
| Casa Paroquial em Tirol     | Tirol/Mangaraí                             |                               |
| Casarão em                  | Luxemburgo/Mangaraí                        |                               |
| Luxemburgo                  |                                            |                               |
| Fazenda Bela Vista          | Fazenda Bela Vista/Mangaraí                |                               |
| Fazenda da Fumaça           | Fazenda da Fumaça/Mangaraí                 |                               |
| Fazenda Regência            | Fazenda Regência - 22km/Mangaraí           |                               |
| Fazenda Regência<br>Casarão | Fazenda Regência/Mangaraí                  |                               |

Tabela 3: Levantamento de Imóveis Tombados em Santa Leopoldina/ES, seus usos e endereços de acordo com a Secretaria de Estado da Cultura do Espirito Santo.

Fonte: Mariana Menezes de Miranda – Arquiteta SECULT, 2022.

Após visita ao Sítio Histórico no dia 16 de novembro de 2022, foram identificadas a geolocalização dos 31 imóveis pertencentes à Área de Proteção do Ambiente Cultural de Santa Leopoldina, referente à área central do Sítio, através do software Google Earth. Além disto, foram registradas fotografias do estado atual dos Imóveis Tombados pertencentes a APAC (figuras 34-65). Existem Imóveis Tombados na área rural do município, porém não foram fotografados ou identificados sua geolocalização.

Figura 34: Imóvel Tombado 1 Latitude: -20.100560º Longitude: -40.527260º

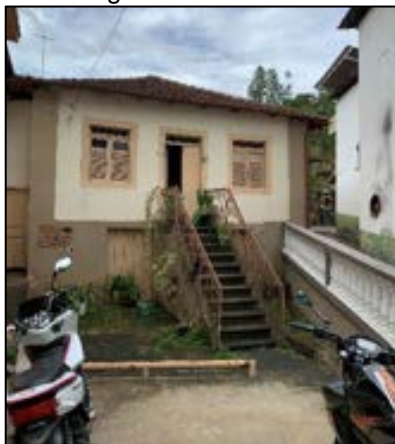

Figura 37: Imóvel Tombado 4 Latitude: -20.100350º Longitude: -40.527600º

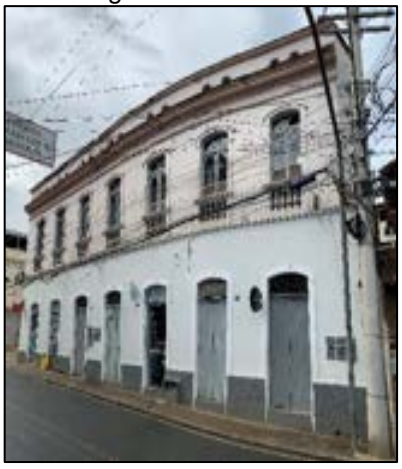

Figura 40: Imóvel Tombado 6b Latitude: -20.100530º Longitude: -40.528110º

Figura 35: Imóvel Tombado 2 Latitude: -20.100630º Longitude: -40.527240

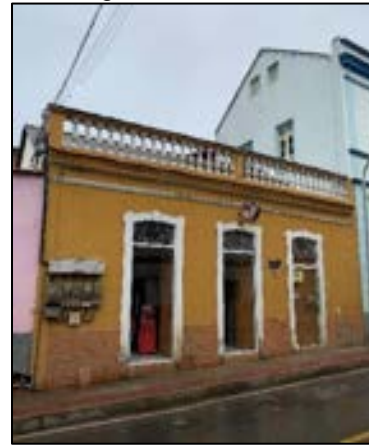

Figura 38: Imóvel Tombado 5 Latitude: -20.100520º Longitude: -40.527950º

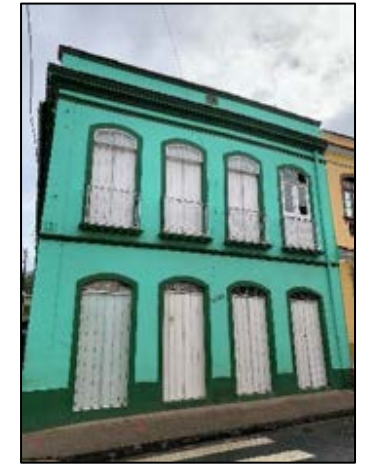

Figura 41: Imóvel Tombado 7 Latitude: -20.100360º Longitude: -40.528170º

Figura 36: Imóvel Tombado 3 Latitude: -20.100580º Longitude: -40.527520º

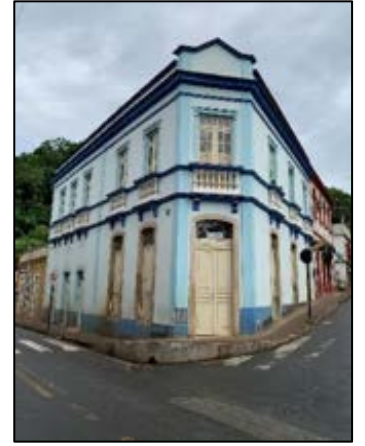

Fonte: Autoria própria, 2022 Fonte: Autoria própria, 2022 Fonte: Autoria própria, 2022

Figura 39: Imóvel Tombado 6a Latitude: -20.100360º Longitude: -40.528070º

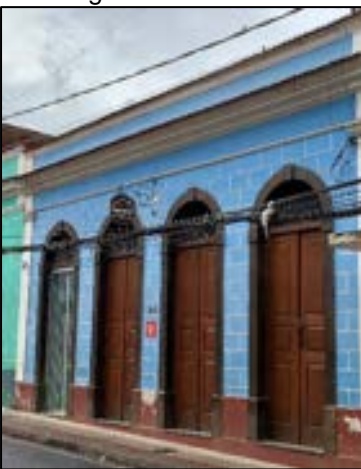

Fonte: Autoria própria, 2022 Fonte: Autoria própria, 2022 Fonte: Autoria própria, 2022

Figura 42: Imóvel Tombado 8 Latitude: -20.100520º Longitude: -40.528250º

61

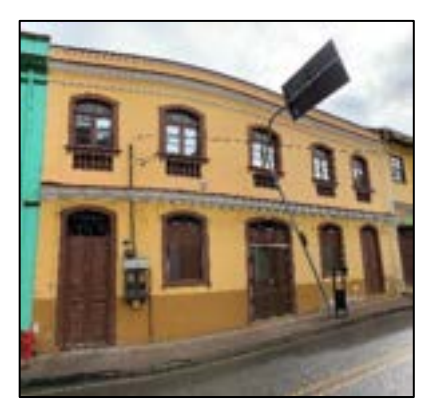

Figura 43: Imóvel Tombado 9 Latitude: -20.100290º Longitude: -40.528380º

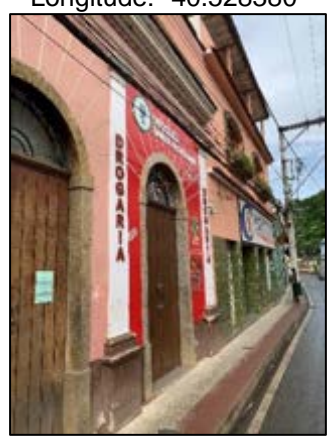

Figura 46: Imóvel Tombado 12 Latitude: -20.100110º Longitude: -40.529200º

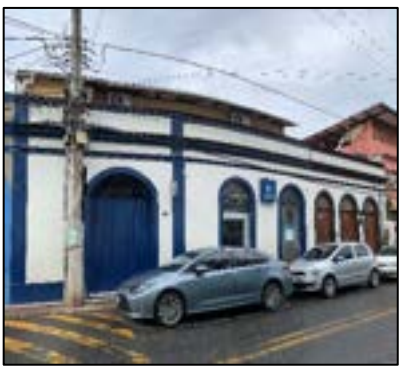

Figura 49: Imóvel Tombado 15 Latitude: -20.100240º Longitude: -40.529140º

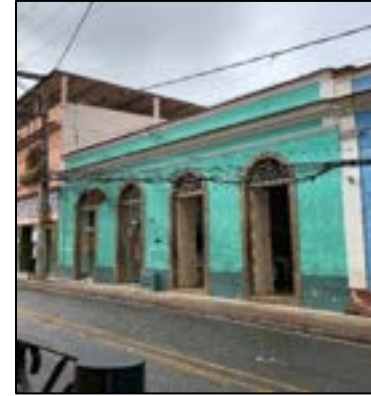

Fonte: Autoria própria, 2022 Fonte: Autoria própria, 2022 Fonte: Autoria própria, 2022

Figura 44: Imóvel Tomb. 10 Latitude: -20.100490 º Longitude: -40.528270º

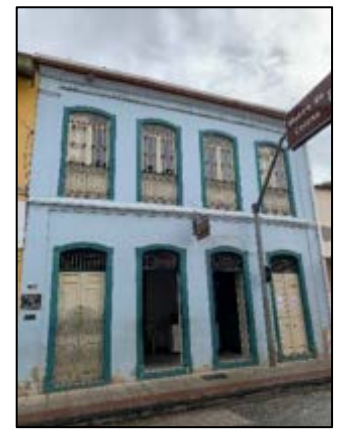

Fonte: Autoria própria, 2022 Fonte: Autoria própria, 2022 Fonte: Autoria própria, 2022

Figura 47: Imóvel Tomb. 13 Latitude: -20.100300º Longitude: -40.529000º

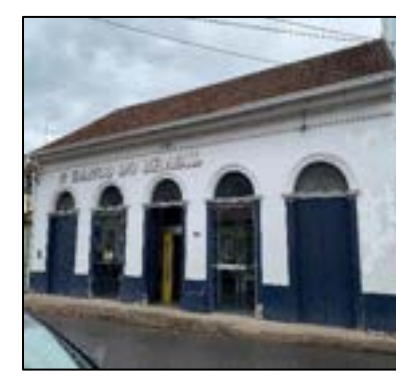

Fonte: Autoria própria, 2022 Fonte: Autoria própria, 2022 Fonte: Autoria própria, 2022

Figura 50: Imóvel Tomb. 16 Latitude: -20.099020º Longitude: -40.528890º

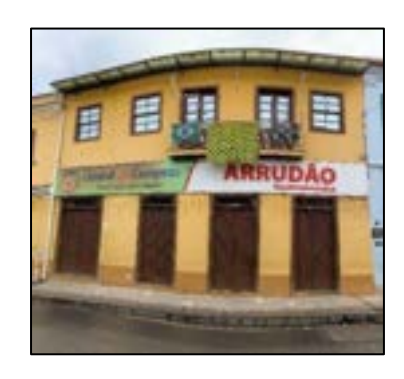

Figura 45: Imóvel Tomb. 11 Latitude: -20.100400º Longitude: -40.528700º

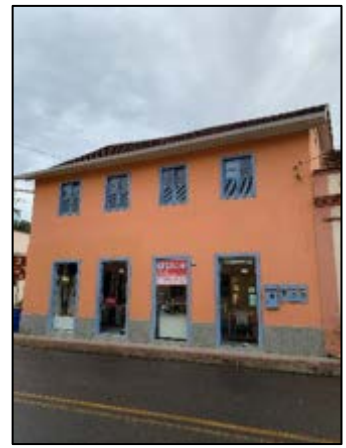

Figura 48: Imóvel Tomb. 14 Latitude: -20.100000º Longitude: -40.529510º

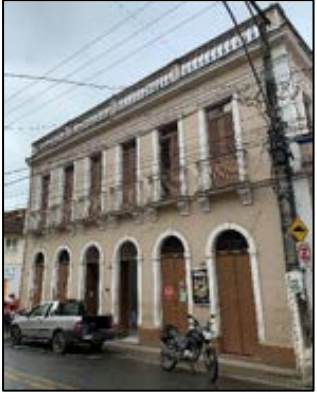

Figura 51: Imóvel Tomb. 17 Latitude: -20.100170º Longitude: -40.529300º

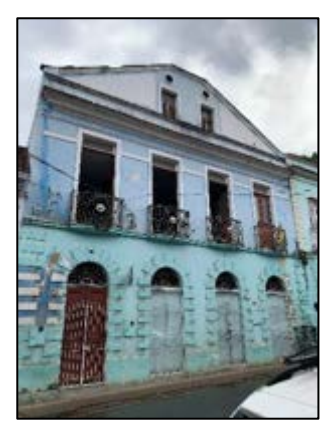

Figura 52: Imóvel Tomb. 18 Latitude: -20.099080º Longitude: -40.529250º

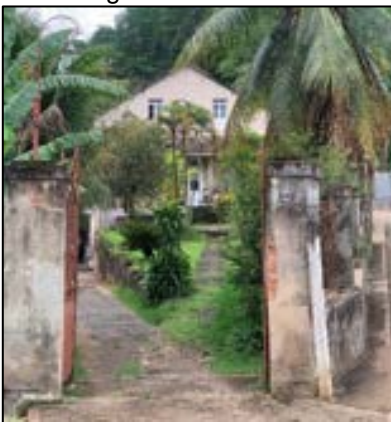

Figura 55: Imóvel Tombado 21 Latitude: -20.100160º Longitude: -40.529520º

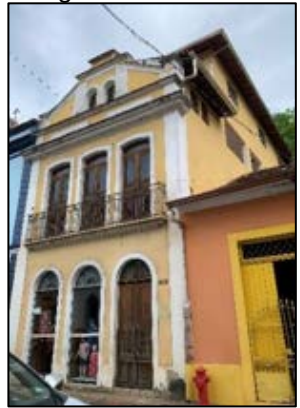

Figura 58: Imóvel Tombado 24 Latitude: -20.10010º Longitude: -40.529700º

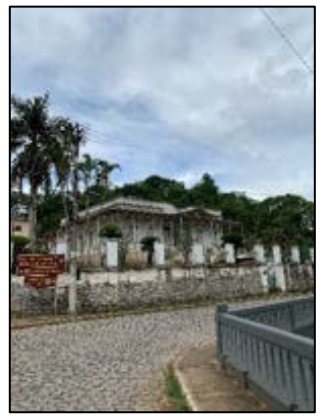

Figura 53: Imóvel Tomb. 19 Latitude: -20.100160º Longitude: -40.529400º

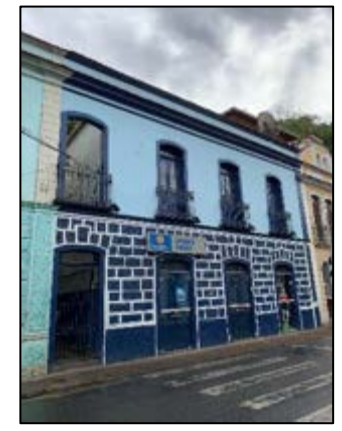

Figura 56: Imóvel Tomb. 22 Latitude: -20.099500º Longitude: -40.524850º

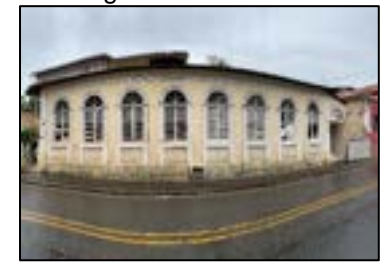

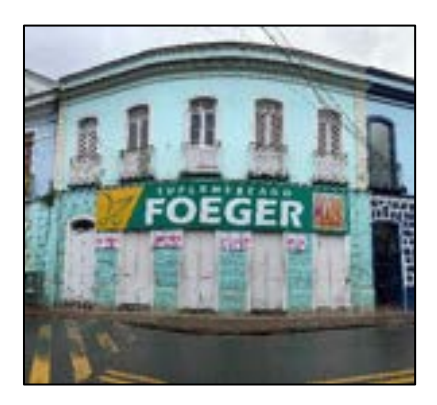

Fonte: Autoria própria, 2022 Fonte: Autoria própria, 2022 Fonte: Autoria própria, 2022

Figura 54: Imóvel Tombado 20 Latitude: -20.099080º Longitude: -40.529130º

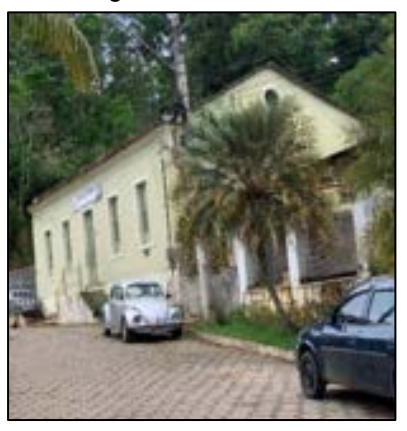

Fonte: Autoria própria, 2022 Fonte: Autoria própria, 2022 Fonte: Autoria própria, 2022

Figura 57: Imóvel Tombado 23 Latitude: -20.100100º Longitude: -40.529560º

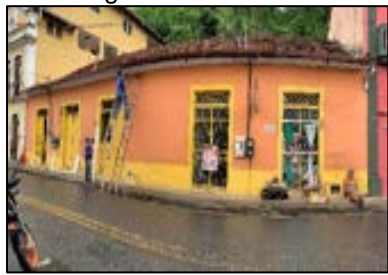

Fonte: Autoria própria, 2022 Fonte: Autoria própria, 2022 Fonte: Autoria própria, 2022

Figura 59: Imóvel Tomb. 25 Latitude: -20.099280º Longitude: -40.524540º

Figura 60: Imóvel Tombado 26 Latitude: -20.100520º Longitude: -40.528580º

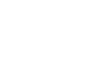

64

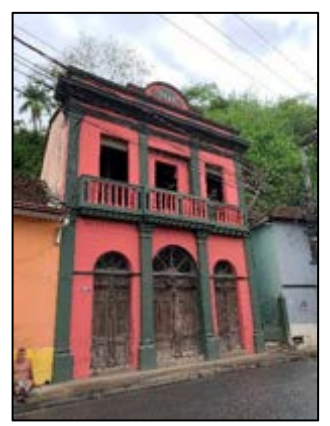

Fonte: Autoria própria, 2022 Fonte: Autoria própria, 2022 Fonte: Autoria própria, 2022

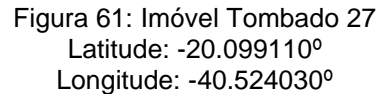

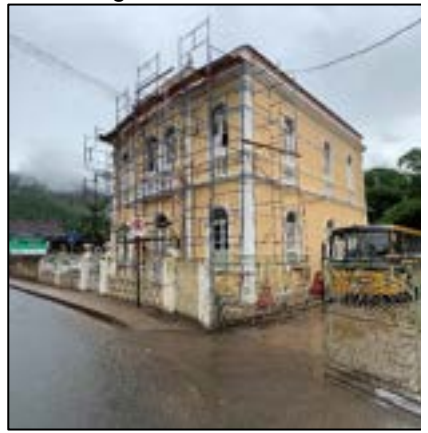

Fonte: Autoria própria, 2022 Fonte: Autoria própria, 2022 Fonte: Autoria própria, 2022

Figura 64: Imóvel Tombado 30 Latitude: -20.100390º Longitude: -40.525940º

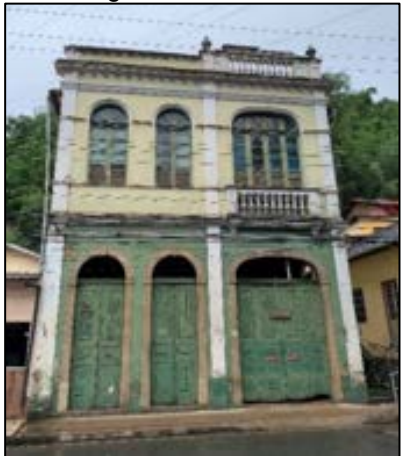

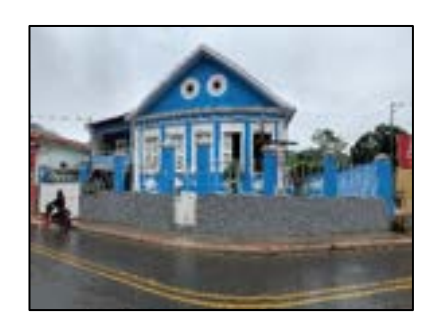

Figura 62: Imóvel Tomb. 28 Latitude: -20.101750º Longitude: -40.528310

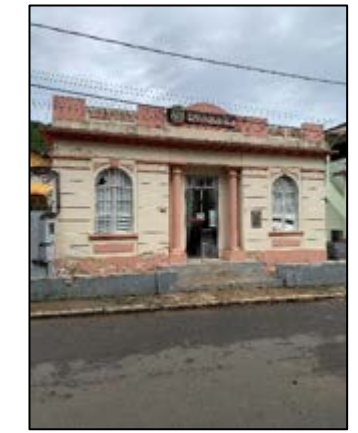

Figura 65: Imóvel Tomb. 31 Latitude: -20.099470º Longitude: -40.524190º

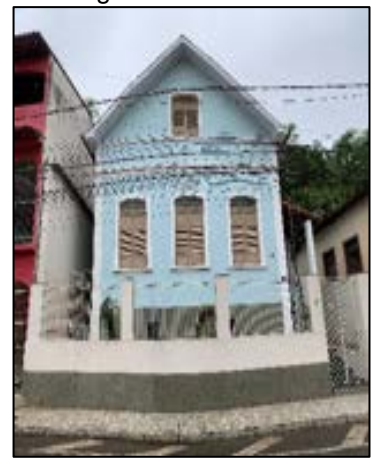

Fonte: Autoria própria, 2022 Fonte: Autoria própria, 2022

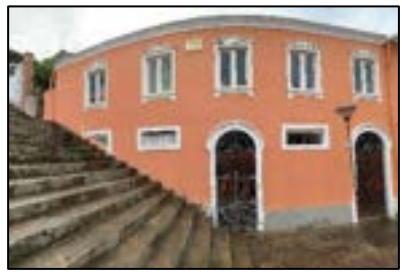

Figura 63: Imóvel Tombado 29 Latitude: -20.100590º Longitude: -40.526940º

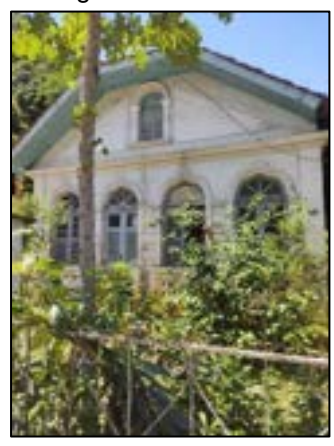

Após o levantamento das coordenadas geográficas de cada Imóvel Tombado (latitude/longitude) da APAC do Sítio Histórico de Santa Leopoldina, foi possível demarcá-los em mapa como ilustra a figura 66.

Figura 66 – Demarcação dos Imóveis Tombados da APAC do Sítio Histórico de Santa Leopoldina/ES.

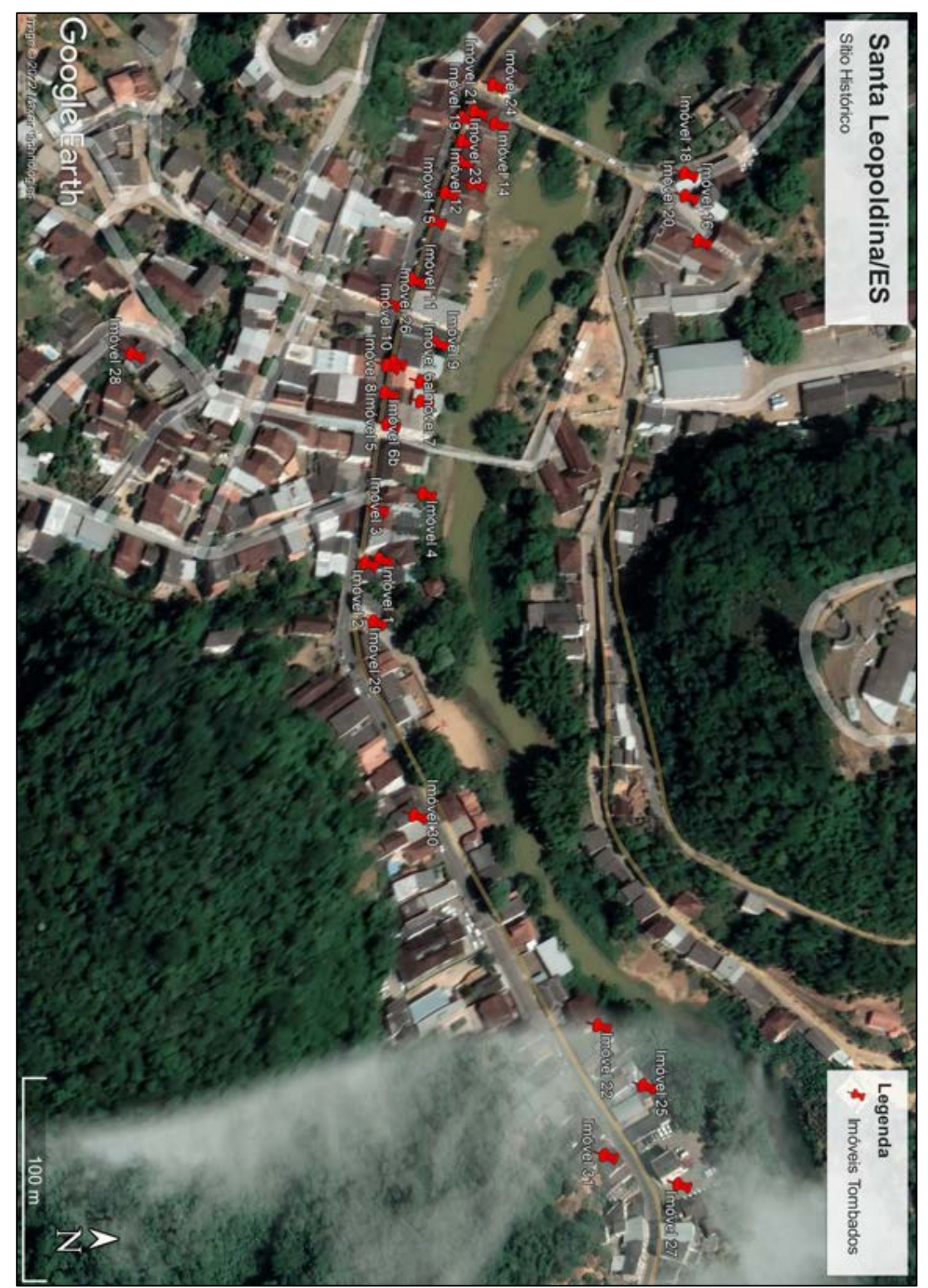

Fonte: Autoria própria na plataforma Google Earth, 2022.

#### 4.3 APLICAÇÃO DA SIMULAÇÃO GRÁFICA DA PLATAFORMA "MEU PATRIMÔNIO" PARA O SÍTIO HISTÓRICO DE SANTA LEOPOLDINA/ES

Diante do exposto, busca-se aplicar a simulação gráfica da plataforma para o Sítio Histórico de Santa Leopoldina, trazendo informações relativas ao Patrimônio Histórico existente no município, tais como: Imóveis Tombados, endereços, resoluções e dúvidas pertinentes.

Na tela inicial (figura 67) o usuário terá disponível as informações do aplicativo como o nome, ícones e acessos disponíveis. Em sua barra inferior possui acesso a informações do Sítio Histórico, Imóveis Tombados, Resoluções e mais opções. Selecionando a opção "Sítio Histórico" o usuário terá disponível a história do município disponível para leitura, sendo possível também ouvir o texto descrito clicando em "ouvir" (figuras 68-72).

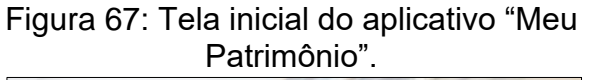

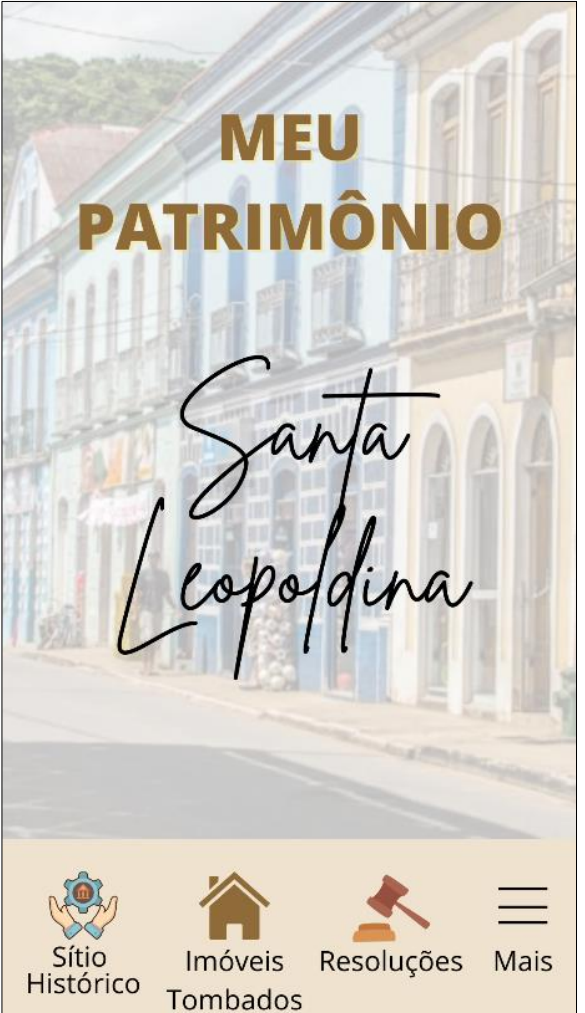

Fonte: Autoria própria, 2022. Fonte: Autoria própria, 2022.

![](_page_68_Figure_6.jpeg)

![](_page_68_Picture_7.jpeg)

#### Figura 69: Acesso "Sítio Histórico" com a história de Santa Leopoldina.

![](_page_69_Picture_1.jpeg)

Figura 71 - Acesso "Sítio Histórico" com a história de Santa Leopoldina.

Figura 72 - Acesso "Sítio Histórico" com a história de Santa Leopoldina.

Figura 70: Acesso "Sítio Histórico" com a história de Santa Leopoldina.

![](_page_70_Picture_0.jpeg)

Fonte: Autoria própria, 2022. Fonte: Autoria própria, 2022.

Voltando a tela inicial e selecionando o acesso "Imóveis Tombados", o usuário terá disponível um mapa da Área de Proteção do Ambiente Cultural de Santa Leopoldina. Estando demarcados os: Imóveis Tombados, Área non aedificandi, Poligonal da Área de Vizinhança e Poligonal da Área de Tombamento (figura 73). É possível fazer buscas por endereço através de uma barra de pesquisa do mapa, que exibirá locais como: hotéis, restaurantes e pontos turísticos.

Figura 73: Acesso "Imóveis Tombados" com mapa e delimitações do Sítio Histórico de Santa Leopoldina.

![](_page_71_Figure_0.jpeg)

Fonte: Autoria própria, 2022.

Selecionando uma das legendas abaixo do mapa, o usuário tem a opção de ativar ou desativar as delimitações referentes à Área non aedificandi (figura 74), à Poligonal da Área de Vizinhança (figura 75), à Poligonal da Área de Tombamento (figura 76) ou aos Imóveis Tombados (figura 77).

Foram atualizados todos os mapas para o aplicativo Meu Patrimônio, visto que os existentes disponíveis na legislação, possuem baixa qualidade e resolução.

![](_page_71_Picture_82.jpeg)
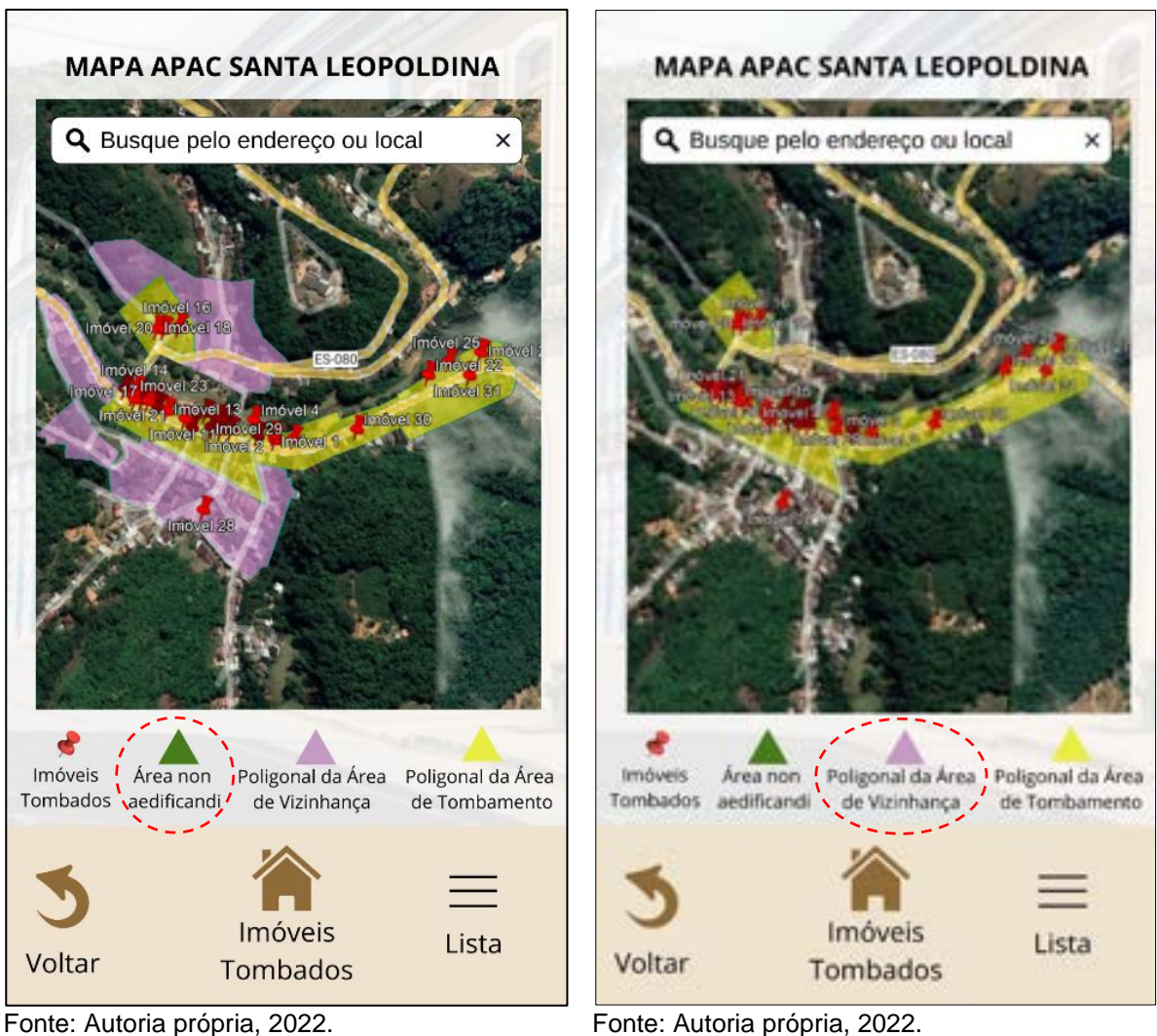

Figura 76: Acesso "Imóveis Tombados" com a delimitação "Poligonal da Área de Tombamento" desativada.

Figura 77: Acesso "Imóveis Tombados" com a demarcação dos "Imóveis Tombados" desativada.

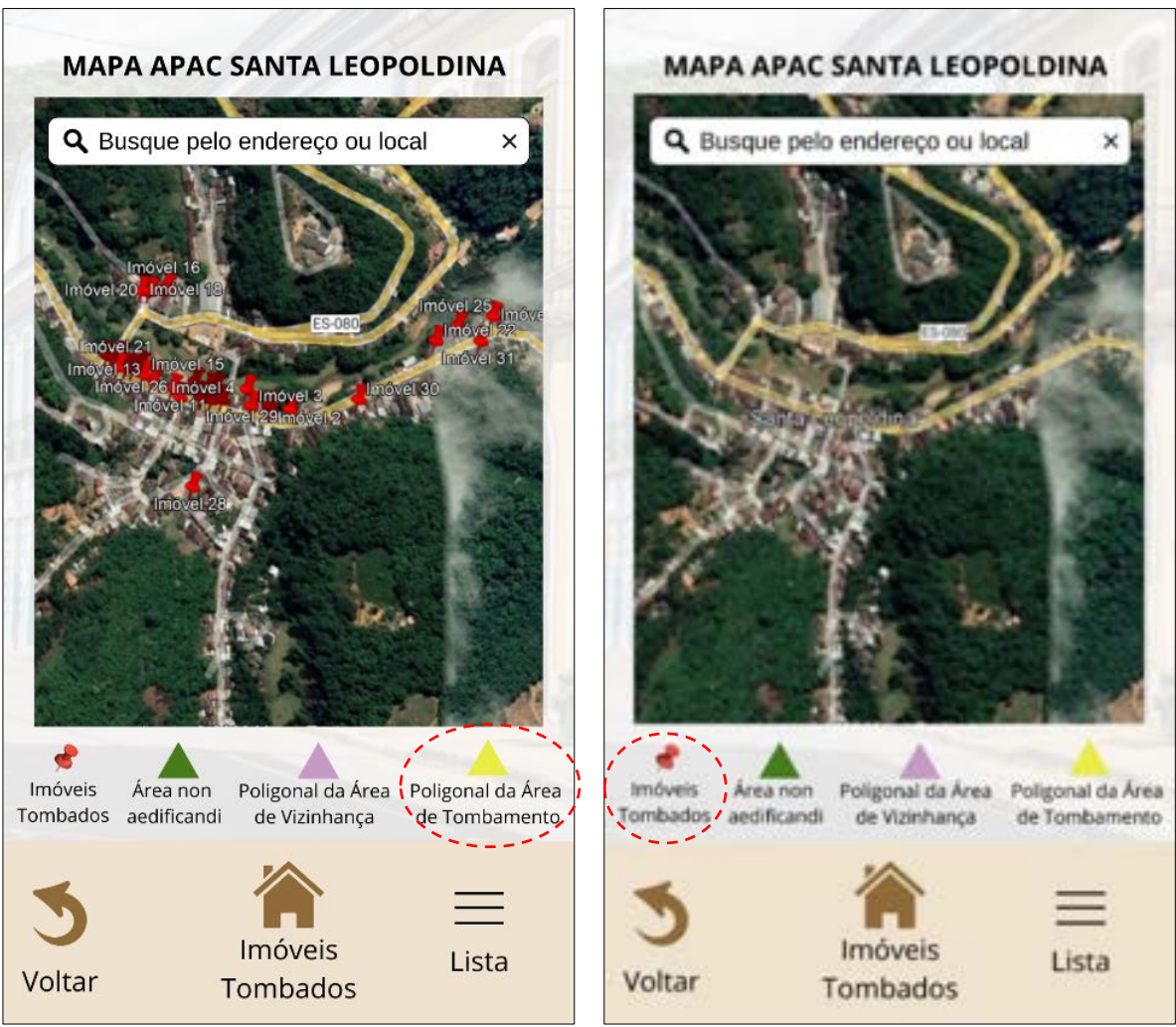

Fonte: Autoria própria, 2022. Fonte: Autoria própria, 2022.

É possível visualizar também a lista dos Imóveis Tombados da APAC de Santa Leopoldina, selecionando a opção "Lista" no canto inferior direito da tela (figura 78- 79). Ao selecionar algum imóvel serão exibidas informações pertinentes a ele.

Figura 78: Acesso "Imóveis Tombados" opção de visualização em "Lista"

Figura 79: Acesso "Imóveis Tombados" opção de visualização em "Lista"

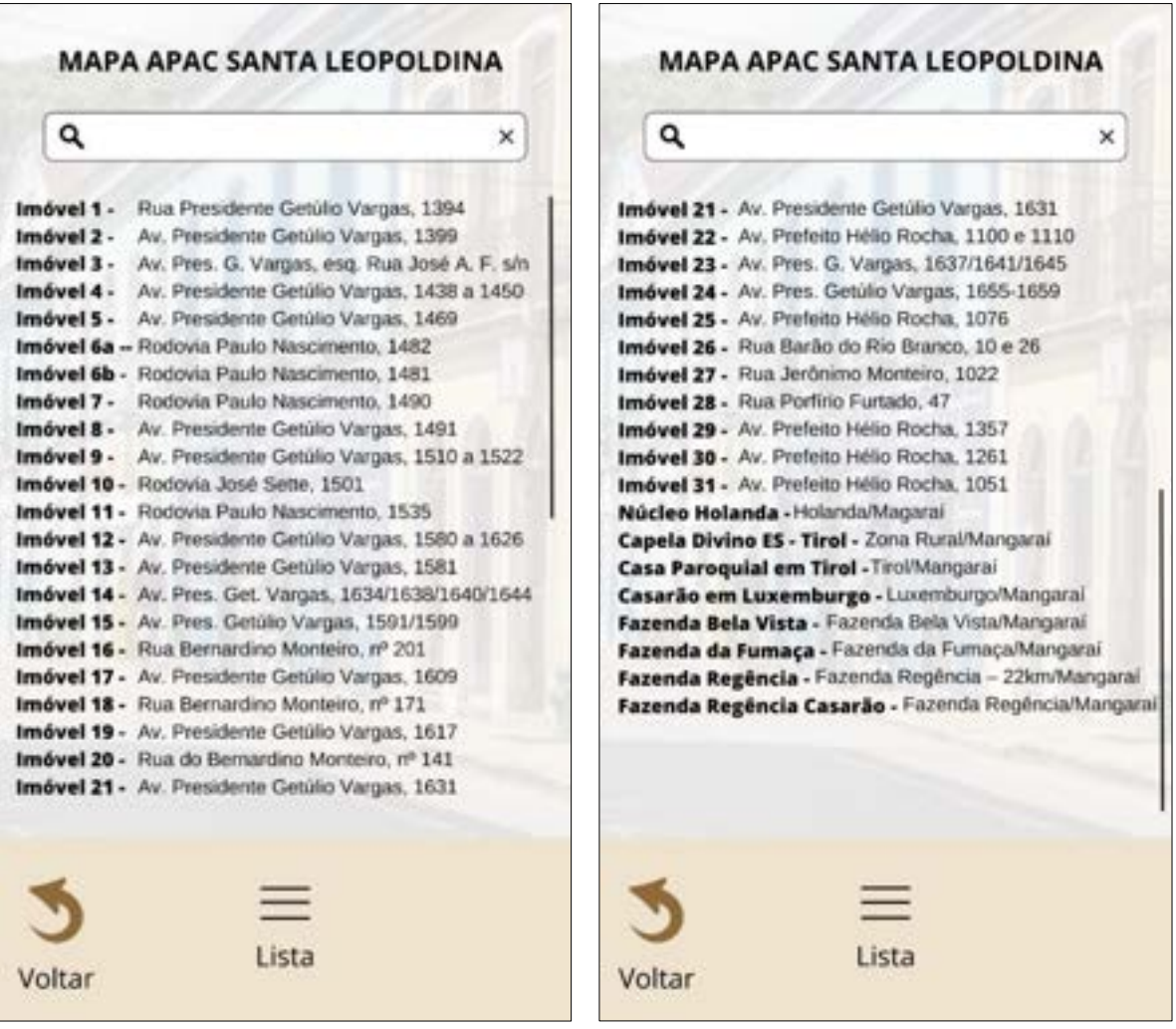

Fonte: Autoria própria, 2022. Fonte: Autoria própria, 2022.

O mapa é interativo, sendo possível dar zoom e visualizar com mais detalhes em qual poligonal o ponto marcado ou pesquisado está inserido (figura 80). Ao selecionar um imóvel no mapa ou na lista de Imóveis Tombados, é exibida a ficha cadastral e uma foto recente do estado atual do imóvel pesquisado (figuras 81-85).

Figura 80: Zoom no mapa e seleção de imóvel.

Figura 81: Informações do Imóvel selecionado.

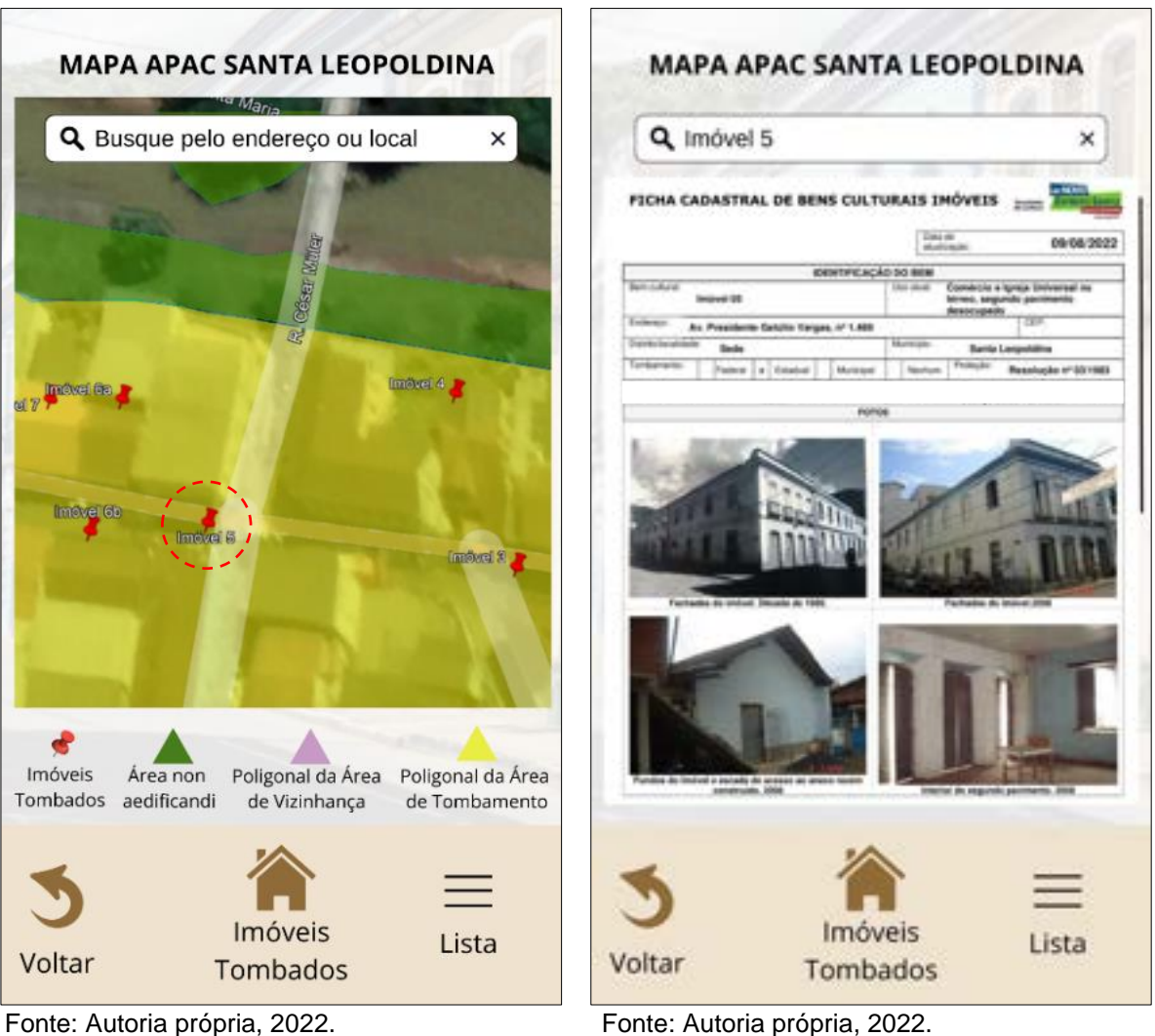

Figura 82: Informações do Imóvel selecionado.

Figura 83: Informações do Imóvel selecionado.

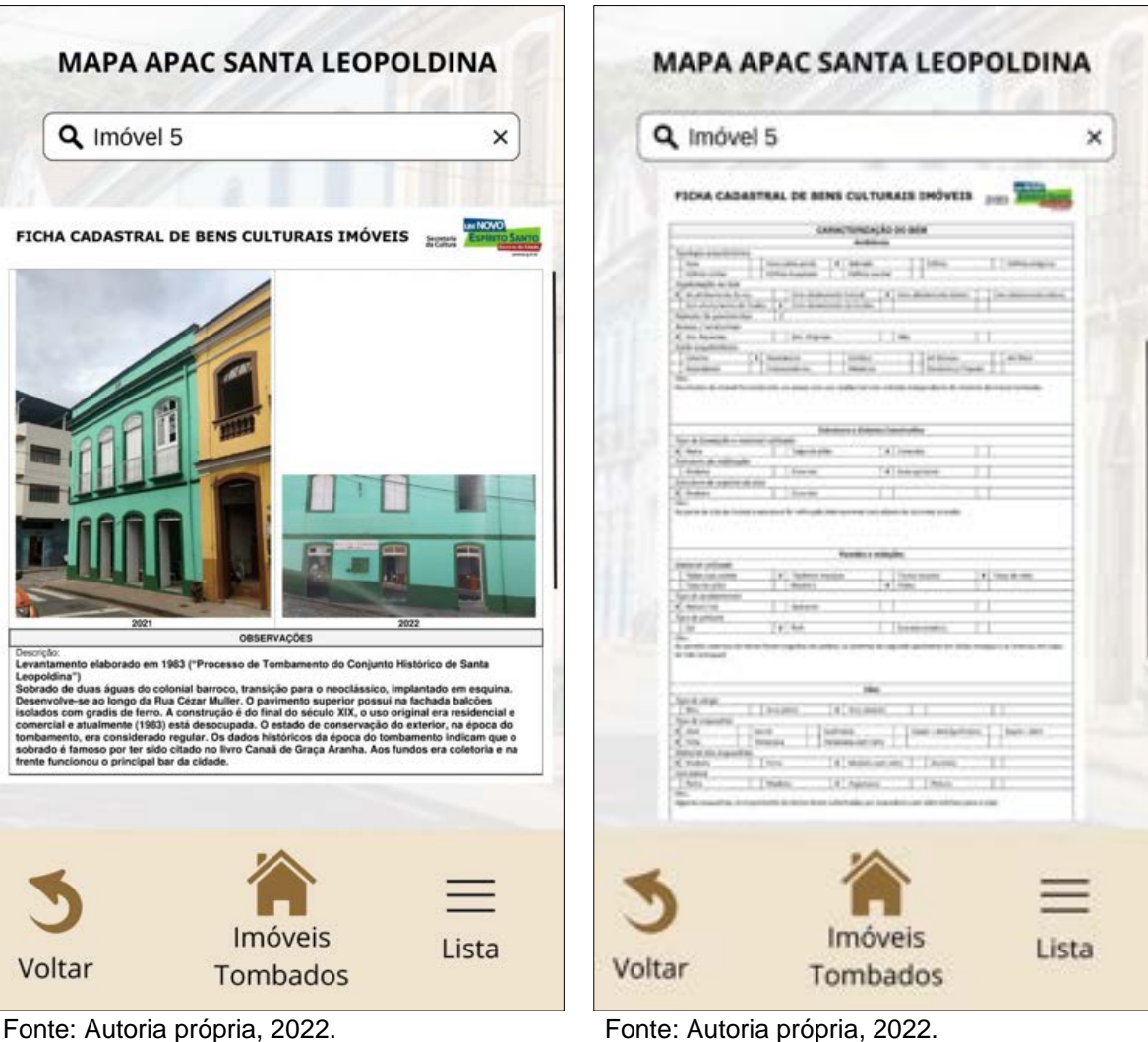

Figura 84: Informações do Imóvel selecionado.

Figura 85: Informações do Imóvel selecionado.

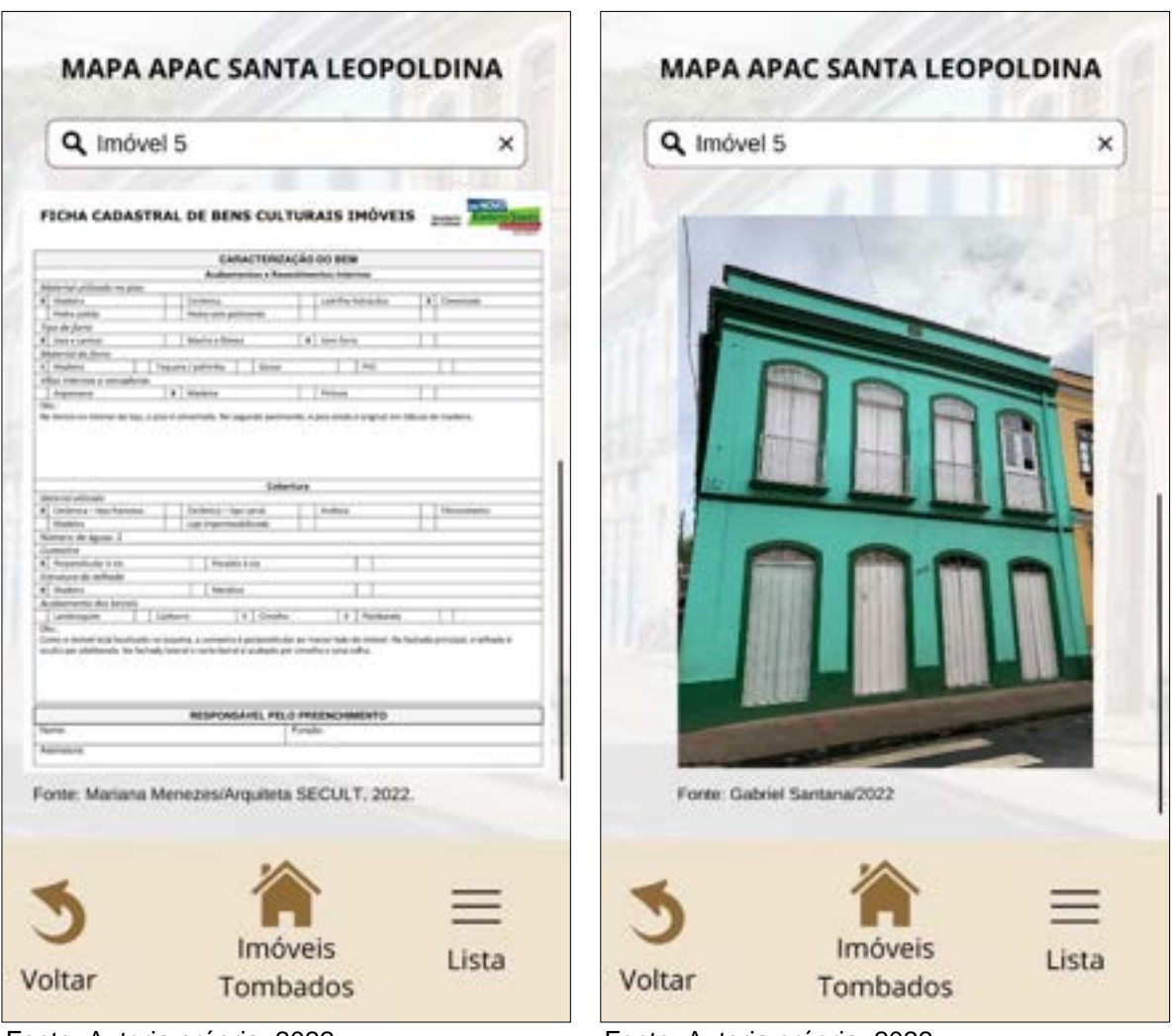

Fonte: Autoria própria, 2022. Fonte: Autoria própria, 2022.

Escolhendo o acesso "Resoluções" na tela inicial do aplicativo, o usuário visualiza todas as Resoluções pertinentes ao Sítio Histórico, sendo elas: de tombamento, diretrizes para intervenções, procedimentos irregulares e autorização de intervenção em bens imóveis tombados pelo Conselho Estadual de Cultura (figura 86). É possível visualizá-las na íntegra no site da SECULT selecionando "Clique aqui para visualizálas" (figura 87).

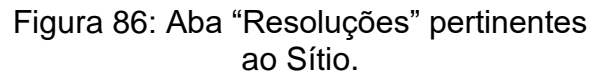

Figura 87: Site da SECULT – Resoluções.

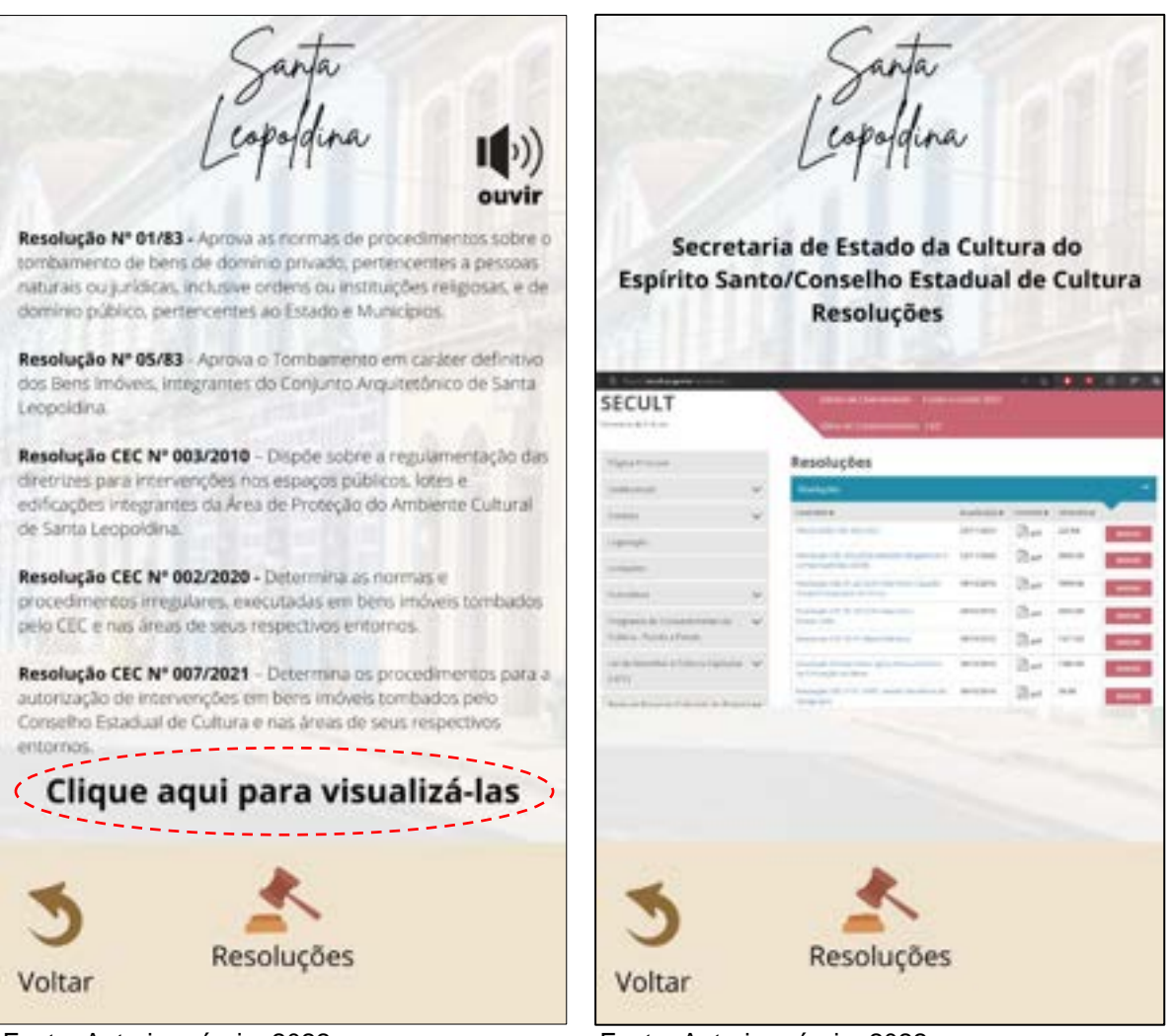

Retornando à tela inicial da plataforma, a última opção de acesso na barra inferior intitulada como "Mais", exibe acessos adicionais como: diversão, contatos relevantes, dúvidas frequentes dos moradores, tamanho dos textos exibidos no aplicativo e colaboração com a plataforma (figura 88).

Ao selecionar a opção "Diversão" no acesso "Mais", o usuário terá disponível três opções de entretenimento na plataforma, sendo elas: Pintura; Filtros de câmera e Quebra-cabeça (figura 89).

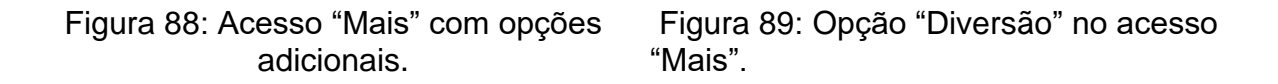

Fonte: Autoria própria, 2022. Fonte: Autoria própria, 2022.

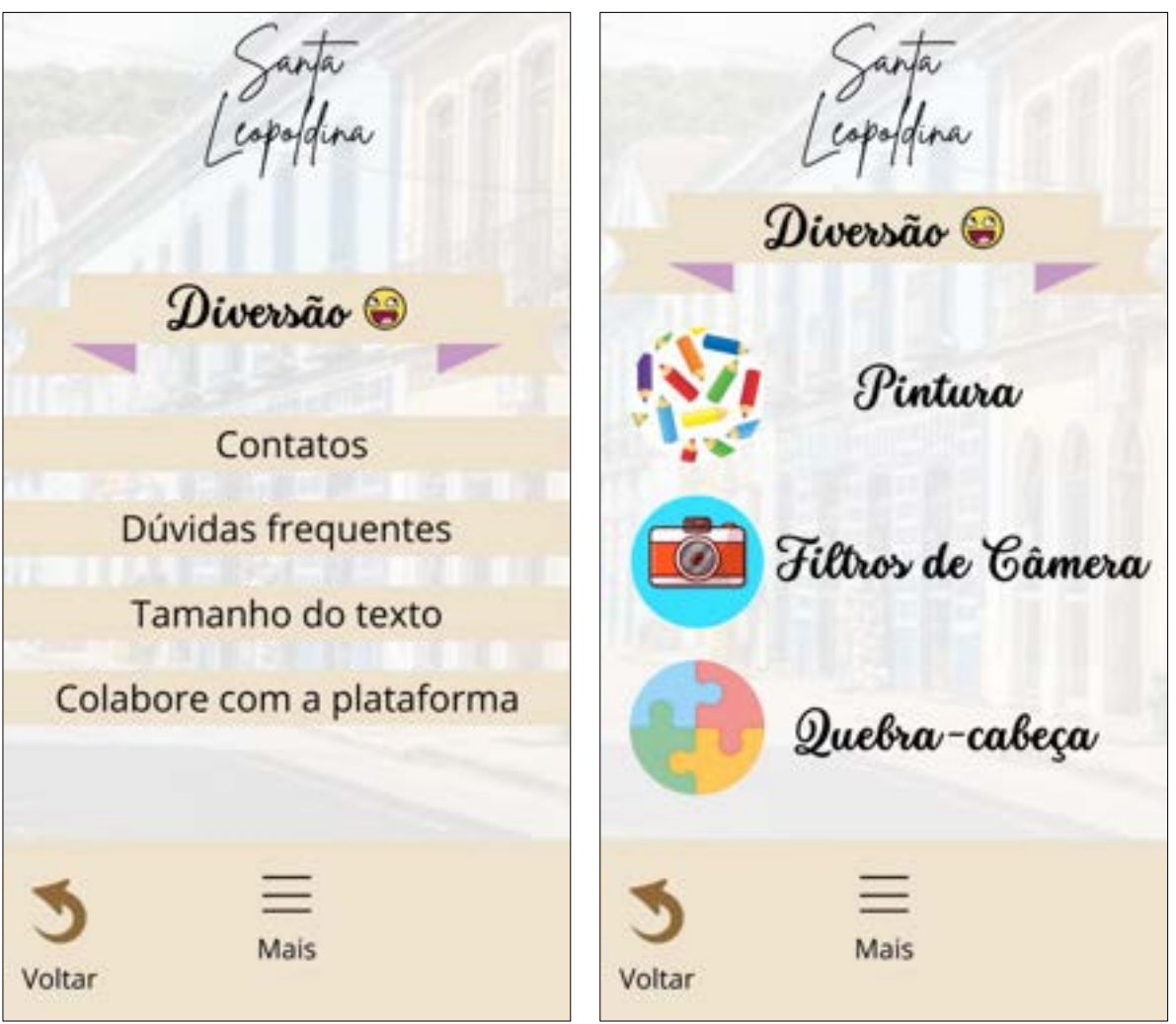

Fonte: Autoria própria, 2022. Fonte: Autoria própria, 2022.

Ao selecionar a opção de pintura, o usuário poderá se divertir colorindo um Imóvel Tombado da maneira que desejar. Para utilizar as cores disponíveis na paleta abaixo do desenho, basta selecioná-la e, clicar no ponto desejado para aplicar a tonalidade (figura 90-91).

O usuário pode escolher outros desenhos para pintura selecionando a opção (próximo), após a coloração é possível salvá-los no dispositivo (salvar).

Figura 90: Pintura de Imóvel Tombado Figura 91: Pintura de Imóvel Tombado

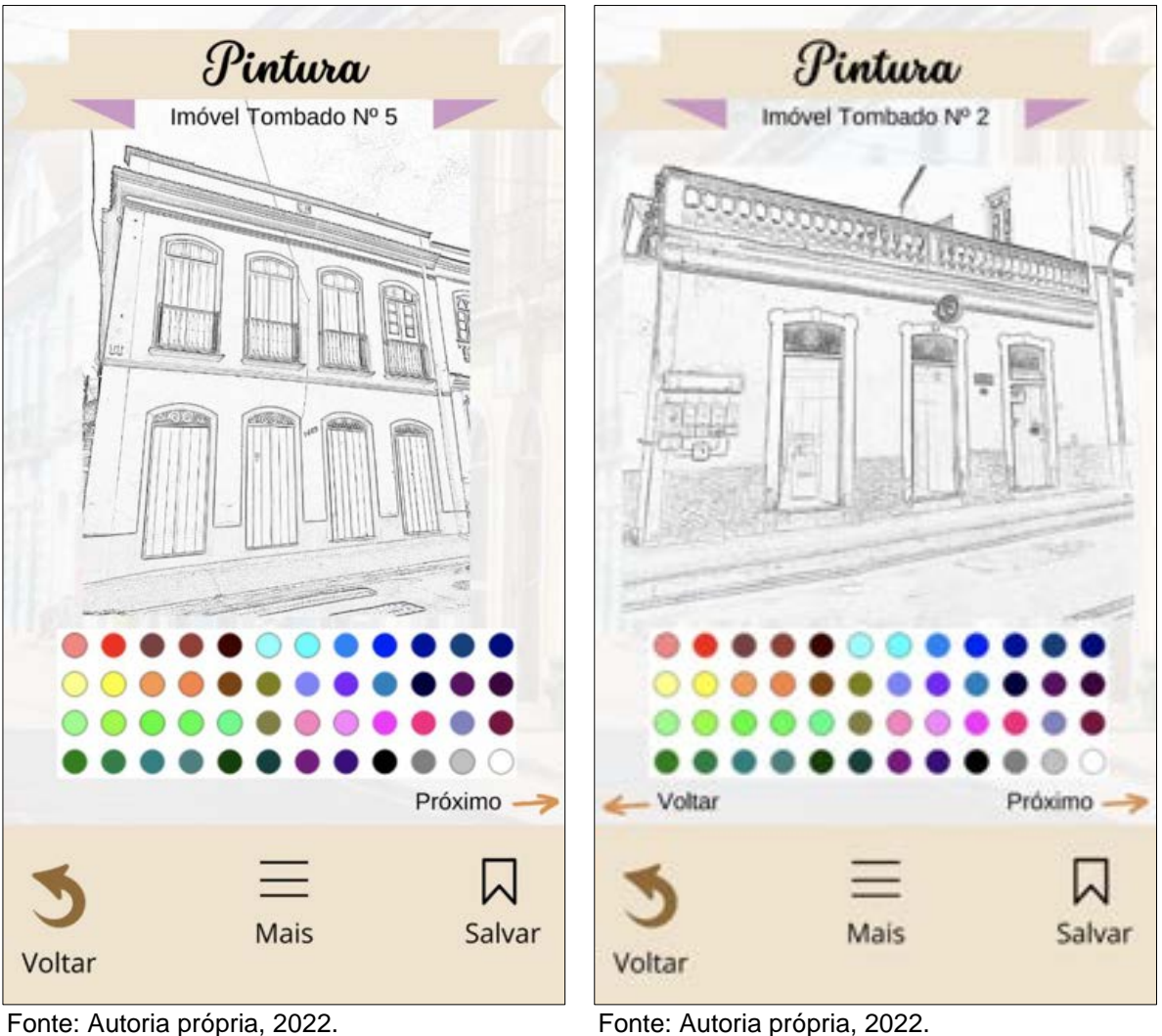

Abrindo a opção "Filtros de câmera", o usuário pode tirar uma foto ou escolher alguma da galeria para utilizar os filtros disponíveis. Cada um deles traz locais de grande relevância para Santa Leopoldina, como o Museu do Colono, Cachoeira MoxaFongo, a vista do Monumento dos Imigrantes e a Cachoeira Véu de Noiva (figuras 92-95).

Figura 92: Filtros de Câmera – Museu do Colono

Figura 93: Filtros de Câmera – Cachoeira MoxaFongo

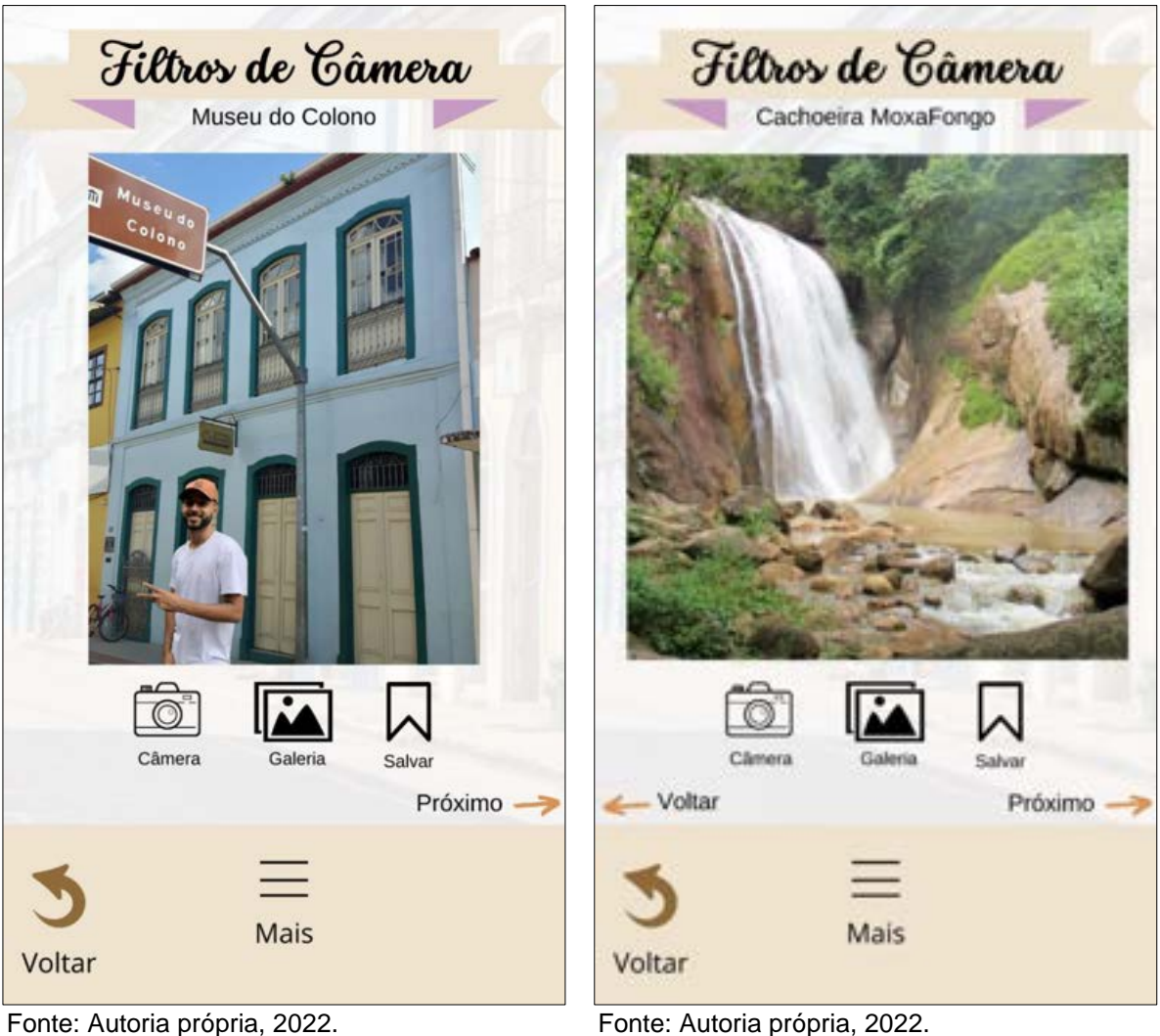

Figura 94: Filtros de Câmera – Vista do Monumento do Imigrantes

Figura 95: Filtros de Câmera – Cachoeira Véu de Noiva

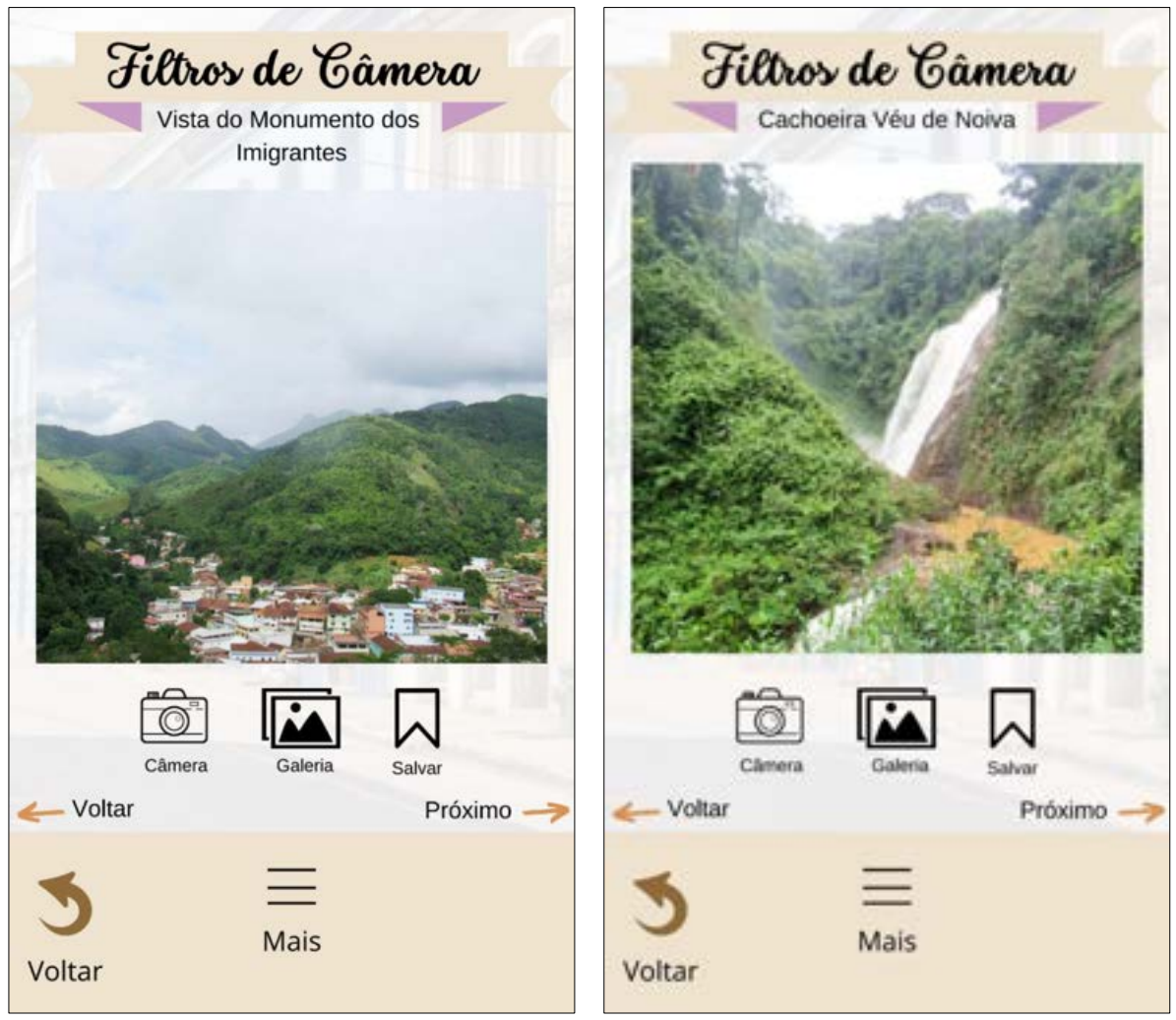

Fonte: Autoria própria, 2022. Fonte: Autoria própria, 2022.

A última opção de diversão é o "quebra-cabeça", o desafio é organizar as peças corretamente e completar a imagem. Todas as fotos são de Imóveis Tombados do Sítio Histórico de Santa Leopoldina (figuras 96-97), é possível escolher outros selecionando a opção "próximo" ou "salvar" para baixar a imagem no dispositivo.

Figura 96: Quebra-cabeça – Imóvel Tombado Nº 19

Figura 97: Quebra-cabeça – Imóvel Tombado Nº 24

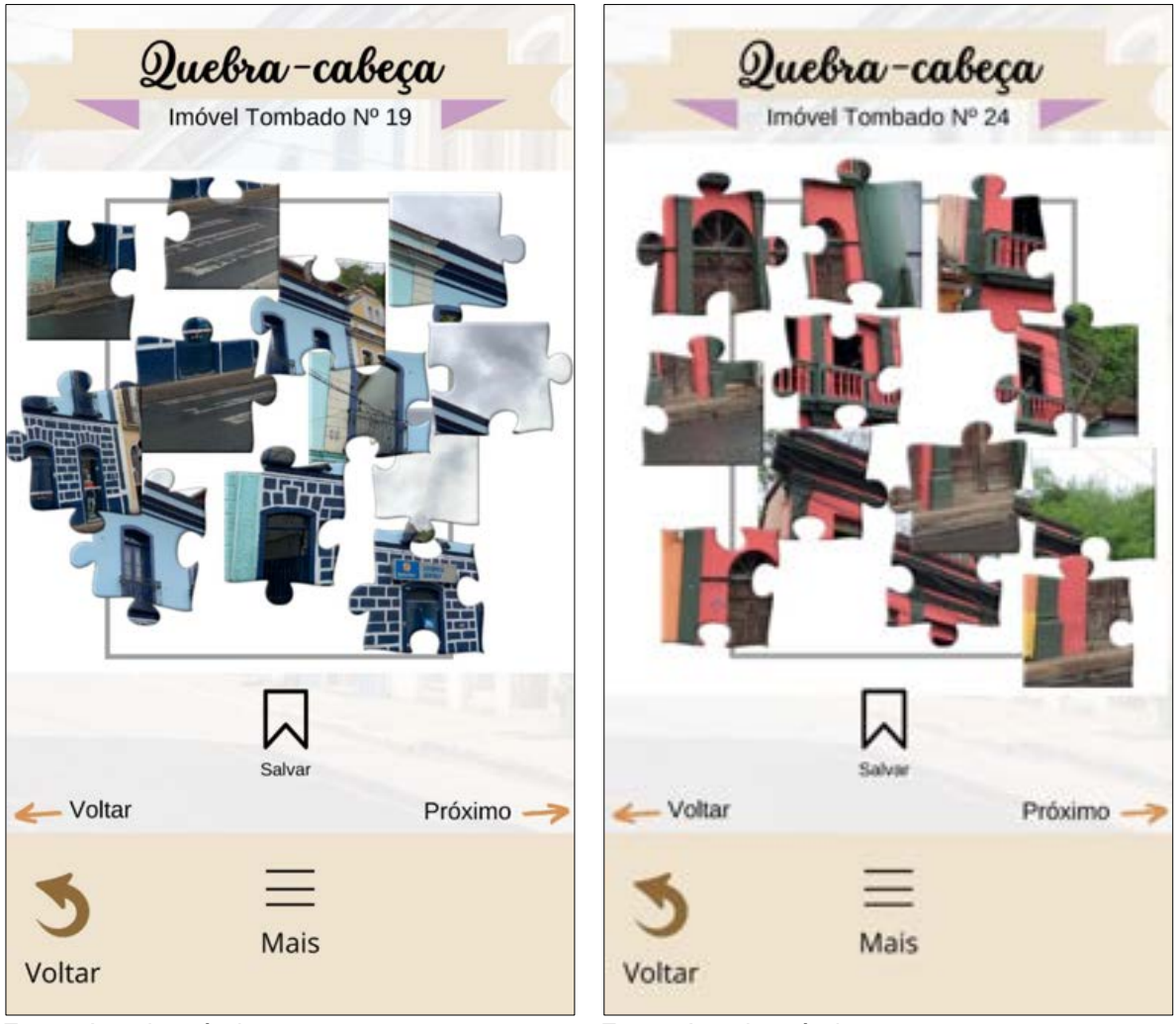

Fonte: Autoria própria, 2022. Fonte: Autoria própria, 2022.

Retornando ao acesso "Mais" e selecionando a opção "Contatos", serão exibidos contatos relevantes, como os da Prefeitura Municipal de Santa Leopoldina, Secretaria Estadual de Cultura, Secretaria Executiva do Conselho Estadual de Cultura e da Gerência de Memória e Patrimônio (SECULT/GMP) (figura 98).

Figura 98: Opção "Contatos" selecionado no acesso "Mais".

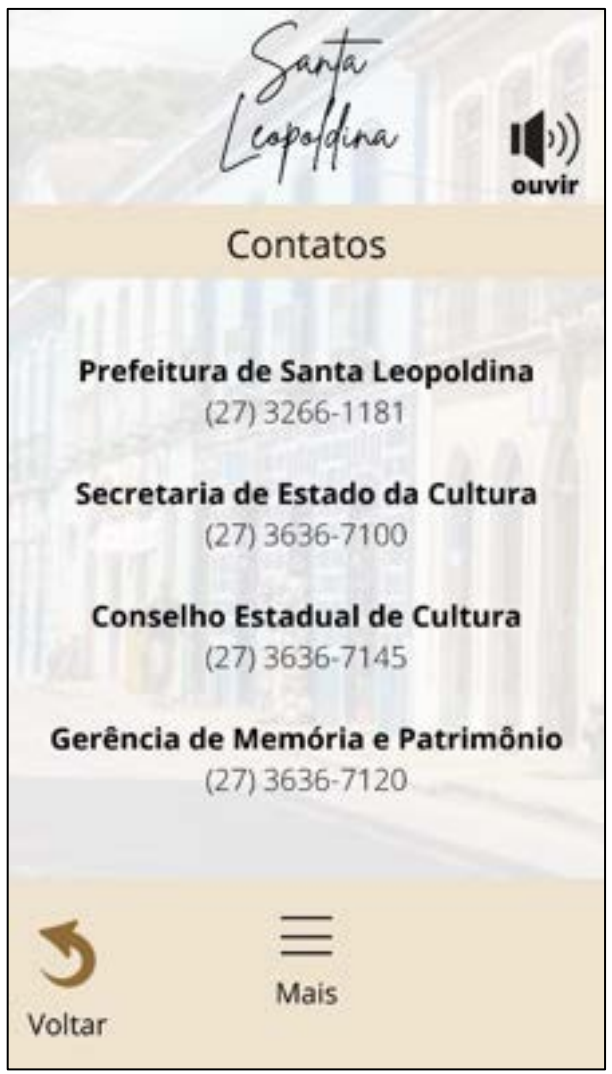

Fonte: Autoria Própria, 2022.

Buscando dirimir algumas dúvidas que os moradores possuem em relação ao seu Imóvel Tombado, a opção "Dúvidas Frequentes" trará respostas às questões mais usualmente realizadas à SECULT (figuras 99-100).

Figura 99: Opção "Dúvidas frequentes" no acesso "Mais". Figura 100: Opção "Dúvidas frequentes" no acesso "Mais".

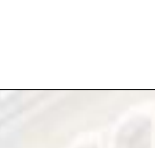

83

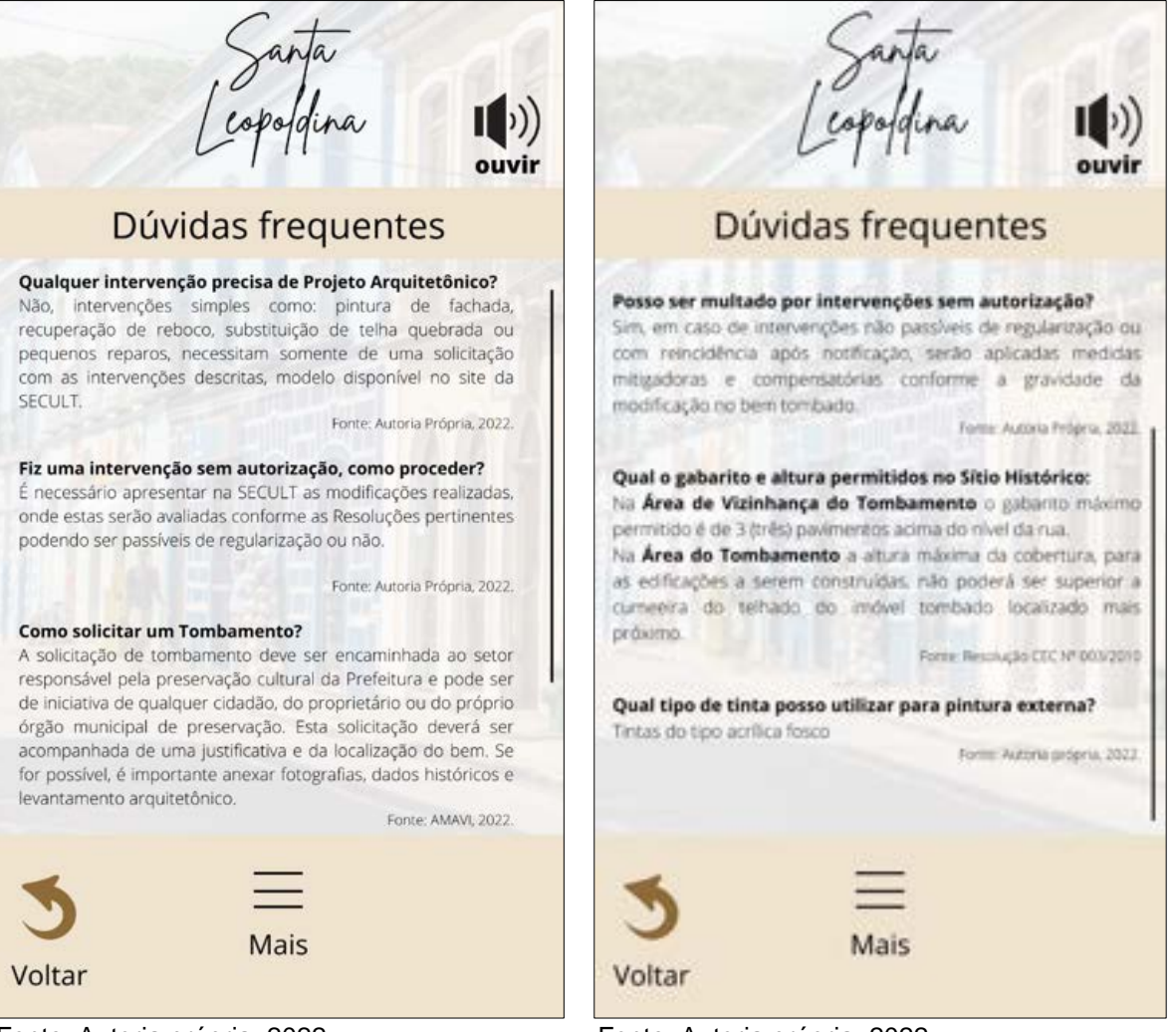

Fonte: Autoria própria, 2022. Fonte: Autoria própria, 2022.

Buscando uma melhor adaptação à leitura do usuário, a opção "Tamanho do texto" na aba "Mais", possibilita alterar o tamanho dos textos exibidos na plataforma, individualizando as informações às necessidades de cada usuário. A configuração fica salva para que o próximo acesso à plataforma, as informações apareçam atualizadas de acordo com a escolha do usuário, facilitando o acesso (figura 101).

Figura 101: Opção "Tamanho do texto" na aba "Mais".

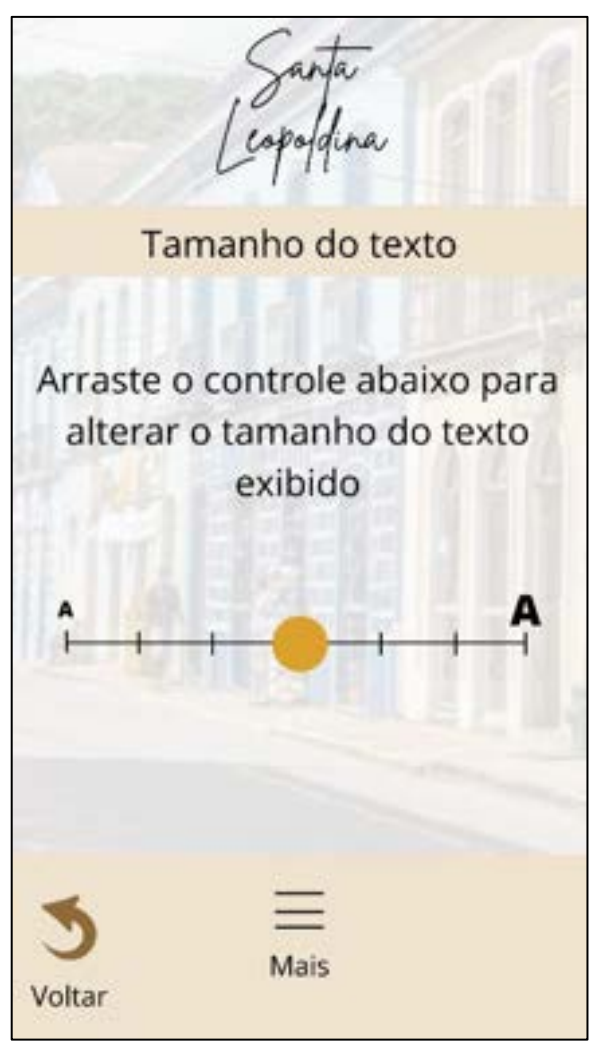

Fonte: Autoria própria, 2022.

Na última opção do acesso "Mais" o usuário pode colaborar com a plataforma enviando sua dúvida para ser respondida, sugestão ou reclamação (figura 102).

Figura 102: Opção "Colabore com a plataforma" no acesso "Mais".

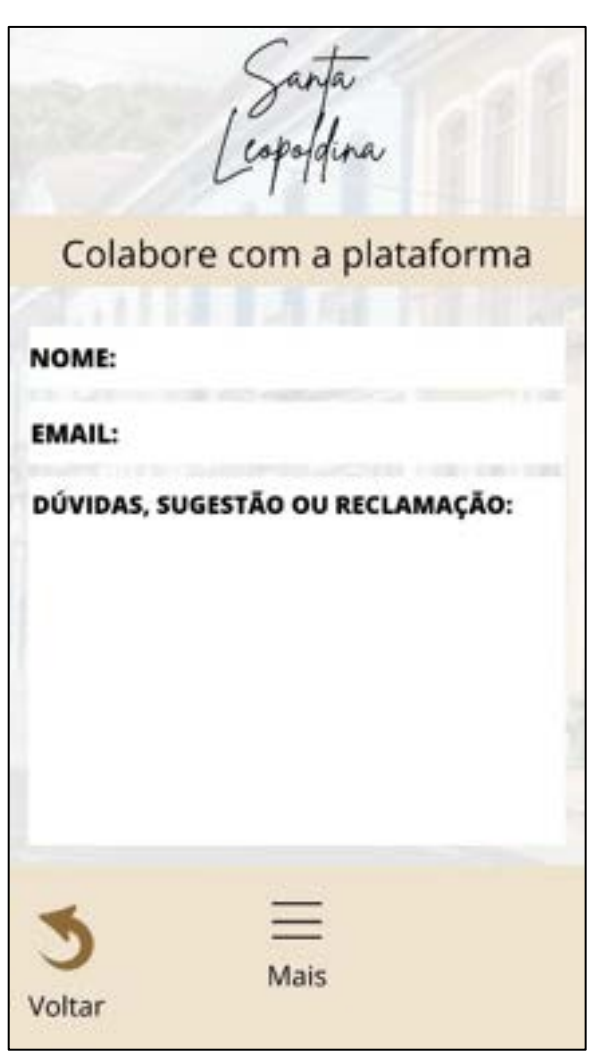

Fonte: Autoria própria, 2022.

## **5 CONSIDERAÇÕES FINAIS**

O presente trabalho demonstra que, o Patrimônio Histórico e Cultural é de suma importância para a vida das pessoas, seja ele presente na arte, nas tradições, nos saberes, imóveis ou cidades, acarretam na valorização da identidade, moldando assim, cada indivíduo.

O Sítio Histórico de Santa Leopoldina é conhecido por ser uma das primeiras colônias do Estado do Espírito Santo, possuindo grande relevância para a história e arquitetura Espírito-Santense.

A plataforma "Meu Patrimônio" tem o intuito de contribuir com o crescimento individual e coletivo das pessoas, levando informações e entretenimentos relacionados aos Bens Culturais do ES, utilizando-se de ferramentas tecnológicas que são acessíveis a maioria.

Na elaboração da proposta do aplicativo deparou-se com a dificuldade de atualização de mapas, atualmente as pessoas utilizam o GPS para ir a qualquer lugar, assim, foi possível aplicar esta tecnologia a favor do Patrimônio Histórico.

Acredita-se que ao final do processo, esta ferramenta pode ser implementada com um baixo custo de produção. Após conhecer as experiências externas fontes do estudo deste trabalho, foi observado que a utilização auxiliar do meio digital, permite alcançar mais pessoas se comparado com um material impresso.

Este material poderá ser utilizado por moradores do Sítio, estudantes e visitantes. A escolha do Sítio Histórico de Santa Leopoldina como piloto para a ferramenta proposta foi exitosa, suas características históricas, arquitetônicas e culturais compõem um deslumbrante acervo.

Foram utilizadas as melhores características dos aplicativos analisados como referências, buscando um aprimoramento voltado para a plataforma "Meu Patrimônio". A observação da fragilidade das plataformas também foram cruciais para a implementação de funções não existentes e que são de suma importância, como a acessibilidade.

Assim, foi realizada uma tentativa de aproximação das pessoas com o Patrimônio, utilizando uma linguagem atual, marcada pela era digital. Assim, quanto mais o Patrimônio for divulgado, maiores serão os laços instituídos entre a população e o Patrimônio, o que fomentará a preservação e manutenção para as próximas gerações.

## **REFERÊNCIAS**

ACHIAMÉ, Giovana; FILHO, Genildo (Ed. 60). **Mapa de Danos:** Diretrizes de representação gráfica em projetos de restauro. Vitória: IHGES, 2017.

ALMEIDA, **APP CONHECER ALMEIDA.** Portugal, 2021. Disponível em: [<https://www.cm-almeida.pt/informacoes/app-conhecer-almeida-uma-experiencia](https://www.cm-almeida.pt/informacoes/app-conhecer-almeida-uma-experiencia-inesquecivel/#:~:text=A%20APP%20%E2%80%9CConhecer%20Almeida%E2%80%9D%2C,App%20Store%20e%20Google%20Play.)[inesquecivel/#:~:text=A%20APP%20%E2%80%9CConhecer%20Almeida%E2%80%](https://www.cm-almeida.pt/informacoes/app-conhecer-almeida-uma-experiencia-inesquecivel/#:~:text=A%20APP%20%E2%80%9CConhecer%20Almeida%E2%80%9D%2C,App%20Store%20e%20Google%20Play.) [9D%2C,App%20Store%20e%20Google%20Play.>](https://www.cm-almeida.pt/informacoes/app-conhecer-almeida-uma-experiencia-inesquecivel/#:~:text=A%20APP%20%E2%80%9CConhecer%20Almeida%E2%80%9D%2C,App%20Store%20e%20Google%20Play.). Acesso em: 20 junho 2022

ANDRADE, Bruno Amaral de. *Uma nota patrimonial para o rio Santa Maria da Vitória.*  Instrumento de conservação, valorização, requalificação e/ou transformação do Patrimônio Territorial. Trabalho de Conclusão de Curso (Graduação). Departamento de Arquitetura de Urbanismo, Centro de Artes. UFES, 2012a.

ANDRADE, Bruno Amaral de; ALMEIDA, Renata Hermanny de. O PATRIMÔNIO TERRITORIAL DE SANTA LEOPOLDINA/ES COMO PRETEXTO PARA A PROPOSIÇÃO DE UMA ROTA PATRIMONIAL. **Laboratório Patrimônio & Desenvolvimento – UFES,** Vitória, v.5, n. 2, p. 4, 2012.

ASSUNÇÃO, Paulo. **Patrimônio.** Local de publicação: Edições Loyola, 2003.

ARCHI&URBAN. **Cartas Patrimoniais.** São Paulo, 2015. Disponível em: [<https://archiurban.wordpress.com/tag/resumo-cartas-patrimoniais/>](https://archiurban.wordpress.com/tag/resumo-cartas-patrimoniais/). Acessado em: 20 junho 2022

BRASIL. Decreto-Lei Nº 25, de 30 de novembro de 1937. Planalto Governo Federal. Disponível em: <http://www.planalto.gov.br/ccivil 03/decreto-lei/del0025.htm>. Acesso em: 20 junho 2022.

BRANDÃO, Luísa Sopas Rocha; "O USO DE TECNOLOGIAS DE INFORMAÇÃO BASEADAS EM MÍDIAS DIGITAIS VISANDO A PRESERVAÇÃO DO PATRIMÔNIO HISTÓRICO", p. 202-213. In: Anais do 11º Congresso Brasileiro de Pesquisa e Desenvolvimento em Design [= Blucher Design Proceedings, v. 1, n. 4]. São Paulo: Blucher, 2014.

BRANDÃO, C.R. **Aqui é onde eu moro, aqui nós vivemos: escritos para conhecer, pensar e praticar o município educador sustentável**. 2.ed. – Brasília: MMA, Programa Nacional de Educação Ambiental. 2005. 181p.

BRASIL. Lei Nº 6.513, de 20 de dezembro de 1977. Planalto Governo Federal. Disponível em: < [http://www.planalto.gov.br/ccivil\\_03/leis/l6513.htm>](http://www.planalto.gov.br/ccivil_03/leis/l6513.htm). Acesso em: 20 junho 2022.

BRASIL. Secretaria de Educação Fundamental. Parâmetros curriculares nacionais: terceiro e quarto ciclos: apresentação dos temas transversais/Secretaria de Educação Fundamental. Brasília: MEC/SEF, 1998. Disponível em: [<http://portal.mec.gov.br/seb/arquivos/pdf/ttransversais.pdf>](http://portal.mec.gov.br/seb/arquivos/pdf/ttransversais.pdf). Acesso em: 20 junho 2022.

CARDOSO, Diogo (2017). Espacialidades e ressonâncias do patrimônio cultural: reflexões sobre identidade e pertencimento. Revista de Geografia e Ordenamento do Território (GOT), n.º 11 (junho). Centro de Estudos de Geografia e Ordenamento do Território, p. 83-98, dx.doi.org/10.17127/got/2017.11.004

Conselho Estadual de Cultura - Resolução Nº 05/83. **Tombamento de Bens de domínio privado, integrante do Patrimônio Histórico e Artístico Estadual.**  Vitória, 1983. Disponível em

[<https://secult.es.gov.br/Media/Secult/resolu%C3%A7%C3%B5es/Resolu%C3%A7](https://secult.es.gov.br/Media/Secult/resolu%C3%A7%C3%B5es/Resolu%C3%A7%C3%A3o%20CEC%20n%C2%BA%2005.1983%20-%20Im%C3%B3veis%20Santa%20Leopoldina.pdf) [%C3%A3o%20CEC%20n%C2%BA%2005.1983%20-](https://secult.es.gov.br/Media/Secult/resolu%C3%A7%C3%B5es/Resolu%C3%A7%C3%A3o%20CEC%20n%C2%BA%2005.1983%20-%20Im%C3%B3veis%20Santa%20Leopoldina.pdf) [%20Im%C3%B3veis%20Santa%20Leopoldina.pdf>](https://secult.es.gov.br/Media/Secult/resolu%C3%A7%C3%B5es/Resolu%C3%A7%C3%A3o%20CEC%20n%C2%BA%2005.1983%20-%20Im%C3%B3veis%20Santa%20Leopoldina.pdf). Acesso em 22 nov 2022.

Conselho Estadual de Cultura, Resolução Nº 003/2010. **Regulamentação das diretrizes para intervenções nos espaços públicos, lotes e edificações integrantes da Área de Proteção do Ambiente Cultural de Santa Leopoldina.**  Disponível em:

[<https://secult.es.gov.br/Media/Secult/002/Resolu%C3%A7%C3%A3o%20CEC%200](https://secult.es.gov.br/Media/Secult/002/Resolu%C3%A7%C3%A3o%20CEC%2003.2010.Normativa%20Santa%20Leopoldina.pdf) [3.2010.Normativa%20Santa%20Leopoldina.pdf>](https://secult.es.gov.br/Media/Secult/002/Resolu%C3%A7%C3%A3o%20CEC%2003.2010.Normativa%20Santa%20Leopoldina.pdf). Acesso em 11 nov 2022

CONSONI, Gilberto; MARTINS, Paulo; JAPUR, Léa. Realidade aumentada aplicada ao Patrimônio Histórico-Arquitetônico: **Projeto de aplicativos para visualização dos prédios históricos da UFRGS.** Rio Grande do Sul, p. 1-16, agosto 2019. Disponível em:

[<https://www.seer.ufrgs.br/revistaihgrgs/article/viewFile/95165/56818>](https://www.seer.ufrgs.br/revistaihgrgs/article/viewFile/95165/56818) Acesso em: 20 junho 2022.

**CONSTITUIÇÃO DO ESTADO DO ESPÍRITO SANTO**. Espírito Santo, 1989. Disponível em:

[<https://www3.al.es.gov.br/arquivo/documents/legislacao/html/coe11989.html>](https://www3.al.es.gov.br/arquivo/documents/legislacao/html/coe11989.html). Acesso em 29 nov 2022

CULTURA PERNAMBUCANA, **Aplicativo para celular aborda o patrimônio material do Recife e de Olinda.** Pernambuco, 2015. Disponível em [<http://www.cultura.pe.gov.br/canal/funcultura/aplicativo-para-celular-aborda-o](http://www.cultura.pe.gov.br/canal/funcultura/aplicativo-para-celular-aborda-o-patrimonio-material-do-recife-e-olinda/)[patrimonio-material-do-recife-e-olinda/](http://www.cultura.pe.gov.br/canal/funcultura/aplicativo-para-celular-aborda-o-patrimonio-material-do-recife-e-olinda/) >. Acesso em: 17 maio 2022.

CULTURA – Secretaria da Cultura. **O que é Tombamento.** Alagoas, 2022. Disponível em: < [http://www.cultura.al.gov.br/patrimonio-cultural/o-que-e-o](http://www.cultura.al.gov.br/patrimonio-cultural/o-que-e-o-tombamento)[tombamento>](http://www.cultura.al.gov.br/patrimonio-cultural/o-que-e-o-tombamento). Acesso em: 20 junho 2022

DUTRA, L. F.; PORTO, R. M. A. B. **Alternativas inteligentes para a preservação do patrimônio cultural no contexto das smart cities**. Revista Ibero-Americana de Ciência da Informação, [S.L.], v. 13, n. 1, p. 372-390, 4 out. 2020. Disponível em: [<http://dx.doi.org/10.26512/rici.v13.n1.2020.26210.>](http://dx.doi.org/10.26512/rici.v13.n1.2020.26210.). Acesso em: 20 junho 2022

ECHOSIS. **Interatividade x usabilidade x navegabilidade: quais são as diferenças?.** Santa Catarina, 2019. Disponível em: [<https://www.echosis.com.br/interatividade-x-usabilidade-x-navegabilidade-quais](https://www.echosis.com.br/interatividade-x-usabilidade-x-navegabilidade-quais-sao-as-diferencas/#:~:text=A%20navegabilidade%20nada%20mais%20%C3%A9,encontrar%20o%20conte%C3%BAdo%20que%20busca.)[sao-as-](https://www.echosis.com.br/interatividade-x-usabilidade-x-navegabilidade-quais-sao-as-diferencas/#:~:text=A%20navegabilidade%20nada%20mais%20%C3%A9,encontrar%20o%20conte%C3%BAdo%20que%20busca.) [diferencas/#:~:text=A%20navegabilidade%20nada%20mais%20%C3%A9,encontrar](https://www.echosis.com.br/interatividade-x-usabilidade-x-navegabilidade-quais-sao-as-diferencas/#:~:text=A%20navegabilidade%20nada%20mais%20%C3%A9,encontrar%20o%20conte%C3%BAdo%20que%20busca.) [%20o%20conte%C3%BAdo%20que%20busca.>](https://www.echosis.com.br/interatividade-x-usabilidade-x-navegabilidade-quais-sao-as-diferencas/#:~:text=A%20navegabilidade%20nada%20mais%20%C3%A9,encontrar%20o%20conte%C3%BAdo%20que%20busca.) Acesso em: 13 fev 2023.

ENIGMA, **Conhecer Almeida.** App Store, 2020. Disponível em: [<https://apps.apple.com/pt/app/conhecer-almeida/id1464167691>](https://apps.apple.com/pt/app/conhecer-almeida/id1464167691). Acesso em: 20 junho 2022

FERREIRA, Aurélio Buarque de Holanda. **Mini Aurélio**: o dicionário da língua portuguesa. 8 ed. Curitiba: Positivo, 2010.

IPHAN. **Educação Patrimonial.** Brasília, 2014. Disponível em: [<http://portal.iphan.gov.br/pagina/detalhes/343#:~:text=A%20Educa%C3%A7%C3%](http://portal.iphan.gov.br/pagina/detalhes/343#:~:text=A%20Educa%C3%A7%C3%A3o%20Patrimonial%20constitui%2Dse,para%20seu%20reconhecimento%2C%20sua%20valoriza%C3%A7%C3%A3o) [A3o%20Patrimonial%20constitui%2Dse,para%20seu%20reconhecimento%2C%20s](http://portal.iphan.gov.br/pagina/detalhes/343#:~:text=A%20Educa%C3%A7%C3%A3o%20Patrimonial%20constitui%2Dse,para%20seu%20reconhecimento%2C%20sua%20valoriza%C3%A7%C3%A3o) [ua%20valoriza%C3%A7%C3%A3o>](http://portal.iphan.gov.br/pagina/detalhes/343#:~:text=A%20Educa%C3%A7%C3%A3o%20Patrimonial%20constitui%2Dse,para%20seu%20reconhecimento%2C%20sua%20valoriza%C3%A7%C3%A3o). Acesso em: 17 maio 2022.

FILGUEIREDO, G. M. P. **O discurso e a prática da** *Smart City***: perspectivas críticas e aproximações sistemáticas no contexto de metrópoles latinoamericanas.** Dissertação de mestrado do Programa de Arquitetura e Urbanismo da Universidade de São Paulo. São Paulo, 2018, 142 p.

GOOGLE, **Google Arts & Culture.** EUA, 2015. Disponível em: [<https://play.google.com/store/apps/details?id=com.google.android.apps.cultural&hl=](https://play.google.com/store/apps/details?id=com.google.android.apps.cultural&hl=pt_BR&gl=US) [pt\\_BR&gl=US>](https://play.google.com/store/apps/details?id=com.google.android.apps.cultural&hl=pt_BR&gl=US). Acesso em: 20 junho 2022

INSTITUTO DO PATRIMÔNIO ARTÍSTICO E CULTURAL. **Portal do Patrimônio – Aplicativo para Celular e tablet**. Rio de Janeiro, 2021. Disponível em: [<https://www.gov.br/iphan/pt-br/superintendencias/rio-de-janeiro/portal-do](https://www.gov.br/iphan/pt-br/superintendencias/rio-de-janeiro/portal-do-patrimonio-aplicativo-para-celular-e-tablet#:~:text=O%20Portal%20do%20Patrim%C3%B4nio%20%C3%A9,Estado%20do%20Rio%20de%20Janeiro.)[patrimonio-aplicativo-para-celular-e](https://www.gov.br/iphan/pt-br/superintendencias/rio-de-janeiro/portal-do-patrimonio-aplicativo-para-celular-e-tablet#:~:text=O%20Portal%20do%20Patrim%C3%B4nio%20%C3%A9,Estado%20do%20Rio%20de%20Janeiro.)[tablet#:~:text=O%20Portal%20do%20Patrim%C3%B4nio%20%C3%A9,Estado%20d](https://www.gov.br/iphan/pt-br/superintendencias/rio-de-janeiro/portal-do-patrimonio-aplicativo-para-celular-e-tablet#:~:text=O%20Portal%20do%20Patrim%C3%B4nio%20%C3%A9,Estado%20do%20Rio%20de%20Janeiro.) [o%20Rio%20de%20Janeiro.>](https://www.gov.br/iphan/pt-br/superintendencias/rio-de-janeiro/portal-do-patrimonio-aplicativo-para-celular-e-tablet#:~:text=O%20Portal%20do%20Patrim%C3%B4nio%20%C3%A9,Estado%20do%20Rio%20de%20Janeiro.). Acesso em: 17 maio 2022.

IPHAN, **Carta de Atenas de 1931**. Brasília, 1931. Disponível em: [<http://portal.iphan.gov.br/uploads/ckfinder/arquivos/Carta%20de%20Atenas%20193](http://portal.iphan.gov.br/uploads/ckfinder/arquivos/Carta%20de%20Atenas%201931.pdf) [1.pdf>](http://portal.iphan.gov.br/uploads/ckfinder/arquivos/Carta%20de%20Atenas%201931.pdf). Acesso em: 20 junho 2022.

IPHAN, **Carta de Atenas de 1933.** Brasília, 1933. Disponível em: [<http://portal.iphan.gov.br/uploads/ckfinder/arquivos/Carta%20de%20Atenas%20193](http://portal.iphan.gov.br/uploads/ckfinder/arquivos/Carta%20de%20Atenas%201933.pdf) [3.pdf>](http://portal.iphan.gov.br/uploads/ckfinder/arquivos/Carta%20de%20Atenas%201933.pdf). Acesso em: 20 junho 2022.

IPHAN, **Carta de Burra de 1980.** Brasília, 1980. Disponível em: [<http://portal.iphan.gov.br/uploads/ckfinder/arquivos/Carta%20de%20Burra%201980.](http://portal.iphan.gov.br/uploads/ckfinder/arquivos/Carta%20de%20Burra%201980.pdf) [pdf>](http://portal.iphan.gov.br/uploads/ckfinder/arquivos/Carta%20de%20Burra%201980.pdf). Acesso em: 20 junho 2022

IPHAN, **Carta de Washington.** Brasília, 1986. Disponível em: [<http://portal.iphan.gov.br/uploads/ckfinder/arquivos/Carta%20de%20Washington%2](http://portal.iphan.gov.br/uploads/ckfinder/arquivos/Carta%20de%20Washington%201986.pdf) [01986.pdf>](http://portal.iphan.gov.br/uploads/ckfinder/arquivos/Carta%20de%20Washington%201986.pdf). Acesso em: 05 out 2022

IPHAN, **Declaração do México.** Brasília, 1985. Disponível em: [<http://portal.iphan.gov.br/uploads/ckfinder/arquivos/Declaracao%20do%20Mexico%](http://portal.iphan.gov.br/uploads/ckfinder/arquivos/Declaracao%20do%20Mexico%201985.pdf) [201985.pdf>](http://portal.iphan.gov.br/uploads/ckfinder/arquivos/Declaracao%20do%20Mexico%201985.pdf). Acesso em: 05 out 2022

IPHAN, **Guia básico da Educação Patrimonial.** Brasil, 1999. Disponível em: [<http://portal.iphan.gov.br/uploads/temp/guia\\_educacao\\_patrimonial.pdf.pdf>](http://portal.iphan.gov.br/uploads/temp/guia_educacao_patrimonial.pdf.pdf). Acesso em: 20 junho 2022.

IPHAN, **Patrimônio Cultural.** Brasil, 2014. Disponível em: [<http://portal.iphan.gov.br/pagina/detalhes/218>](http://portal.iphan.gov.br/pagina/detalhes/218). Acesso em 20 junho 2022

LEMOS, Carlos A. **O que é patrimônio Histórico**, 1º edição *ebook*, 2017. Disponível em [<https://books.google.com.br/books?hl=pt-](https://books.google.com.br/books?hl=pt-BR&lr=&id=DGkvDwAAQBAJ&oi=fnd&pg=PT2&dq=o+que+%C3%A9+patrimonio+historico&ots=wBreGjr_C4&sig=OHPzbrziu51NbwiZlP-X71gCXik#v=onepage&q&f=false)[BR&lr=&id=DGkvDwAAQBAJ&oi=fnd&pg=PT2&dq=o+que+%C3%A9+patrimonio+hi](https://books.google.com.br/books?hl=pt-BR&lr=&id=DGkvDwAAQBAJ&oi=fnd&pg=PT2&dq=o+que+%C3%A9+patrimonio+historico&ots=wBreGjr_C4&sig=OHPzbrziu51NbwiZlP-X71gCXik#v=onepage&q&f=false) [storico&ots=wBreGjr\\_C4&sig=OHPzbrziu51NbwiZlP-](https://books.google.com.br/books?hl=pt-BR&lr=&id=DGkvDwAAQBAJ&oi=fnd&pg=PT2&dq=o+que+%C3%A9+patrimonio+historico&ots=wBreGjr_C4&sig=OHPzbrziu51NbwiZlP-X71gCXik#v=onepage&q&f=false)[X71gCXik#v=onepage&q&f=false>](https://books.google.com.br/books?hl=pt-BR&lr=&id=DGkvDwAAQBAJ&oi=fnd&pg=PT2&dq=o+que+%C3%A9+patrimonio+historico&ots=wBreGjr_C4&sig=OHPzbrziu51NbwiZlP-X71gCXik#v=onepage&q&f=false). Acesso em 20 de junho de 2022

MARIA, Mônica Mendonça. **Tecnologia BIM na Arquitetura.** 2008. 100f. Dissertação (Mestrado em Arquitetura e Urbanismo) – Universidade Presbiteriana Mackenzie, São Paulo, 2008.

MARINHA, **Aplicativo Marinha Cultural.** Rio de Janeiro, 2020. Disponível em [<https://www.marinha.mil.br/dphdm/app-marinha-cultutural>](https://www.marinha.mil.br/dphdm/app-marinha-cultutural). Acesso em: 20 junho 2022

MOURÃO, Ada Raquel Teixeira; CAVALCANTE, Sylvia. Identidade de lugar. In: CAVALCANTE, Sylvia; ELIALI, Gleice A. (org.). **Temas básicos em psicologia ambiental**. Petrópolis: Vozes, 2011.

MURGUIA, Eduardo. Yassuda, Silvia. Patrimônio histórico-cultural: **critérios para tombamento de bibliotecas pelo IPHAN.** São Paulo, p. 1-18, 2007. Disponível em: [<https://www.scielo.br/j/pci/a/KFbW3SCK4FRZjrsHDGbr4dn/?format=pdf&lang=pt>](https://www.scielo.br/j/pci/a/KFbW3SCK4FRZjrsHDGbr4dn/?format=pdf&lang=pt). Acesso em: 20 junho 2022.

MUSEU, **Aplicativos para proteção de acervos de bens culturais móveis é lançado em Minas Gerais.** Minas Gerais, 2021. Disponível em [<https://www.revistamuseu.com.br/site/br/noticias/nacionais/12055-13-08-2021](https://www.revistamuseu.com.br/site/br/noticias/nacionais/12055-13-08-2021-aplicativo-para-protecao-de-acervos-de-bens-culturais-moveis-e-lancado-em-minas-gerais.html) [aplicativo-para-protecao-de-acervos-de-bens-culturais-moveis-e-lancado-em-minas](https://www.revistamuseu.com.br/site/br/noticias/nacionais/12055-13-08-2021-aplicativo-para-protecao-de-acervos-de-bens-culturais-moveis-e-lancado-em-minas-gerais.html)[gerais.html>](https://www.revistamuseu.com.br/site/br/noticias/nacionais/12055-13-08-2021-aplicativo-para-protecao-de-acervos-de-bens-culturais-moveis-e-lancado-em-minas-gerais.html). Acesso em: 20 junho 2022.

NORTE, **Realidade aumentada como ferramenta para arquitetos.** São Paulo, 2020. Disponível em [<https://aquecenorte.com.br/blog/realidade](https://aquecenorte.com.br/blog/realidade-aumentada/#:~:text=A%20realidade%20aumentada%20na%20arquitetura,e%20antecipar%20poss%C3%ADveis%20resultados%20finais)[aumentada/#:~:text=A%20realidade%20aumentada%20na%20arquitetura,e%20ante](https://aquecenorte.com.br/blog/realidade-aumentada/#:~:text=A%20realidade%20aumentada%20na%20arquitetura,e%20antecipar%20poss%C3%ADveis%20resultados%20finais) [cipar%20poss%C3%ADveis%20resultados%20finais>](https://aquecenorte.com.br/blog/realidade-aumentada/#:~:text=A%20realidade%20aumentada%20na%20arquitetura,e%20antecipar%20poss%C3%ADveis%20resultados%20finais). Acesso em: 20 junho 2022

NATAL, **Sobre a secretaria.** Rio Grande do Norte, 2022. Disponível em: [<https://www.natal.rn.gov.br/secult/index>](https://www.natal.rn.gov.br/secult/index). Acesso em: 08 nov 2022

OLIVEIRA, Almir Félix Batista de. Memória, história e patrimônio histórico: políticas públicas e a preservação do patrimônio histórico. Dissertação (Mestrado em História). Centro de Filosofia e Ciências Humanas, Universidade Federal de Pernambuco. Recife, 2002.

**PERTENCIMENTO**. In: DICIO, Dicionário Online de Português. Porto: 7Graus, 2022. Disponível em: [<https://www.dicio.com.br/pertencimento/>](https://www.dicio.com.br/pertencimento/). Acesso em: 17 maio 2022.

PIEPER, Daniela; BEHLING, Greici; DOMINGUES, Gabriela. **"Pertencimento, patrimônio e meio ambiente: um diálogo necessário para a sustentabilidade"**. **DELOS,** nº 21, out. 2014. Disponível em:

<*<http://www.eumed.net/rev/delos/21/pertencimento.html>*>. Acesso em: 18 maio 2022

REIS FILHO, Nestor Goulart. **Quadro da Arquitetura no Brasil**. São Paulo: Perspectiva, 2010

RODRIGUES, Robson; COÊLHO, Jane. **O patrimônio Histórico-cultural e sua importância para a sociedade**. Fundação de Cultura Elias Mansour, 17 ago 2021. Disponível em: [<http://www.femcultura.ac.gov.br/o-patrimonio-historico-cultural-e](http://www.femcultura.ac.gov.br/o-patrimonio-historico-cultural-e-sua-importancia-para-a-sociedade/)[sua-importancia-para-a-sociedade/>](http://www.femcultura.ac.gov.br/o-patrimonio-historico-cultural-e-sua-importancia-para-a-sociedade/). Acesso em: 18 maio 2022.

ROLIM, Eliana. Patrimônio Histórico, Memória, História e Construção de Saberes. 2013. Disponível em: [<http://snh2013.anpuh.org/resources/anais/27/1371265630\\_ARQUIVO\\_ArtigoXXVII](http://snh2013.anpuh.org/resources/anais/27/1371265630_ARQUIVO_ArtigoXXVIISimposioNacionalversaofinal.pdf) [SimposioNacionalversaofinal.pdf>](http://snh2013.anpuh.org/resources/anais/27/1371265630_ARQUIVO_ArtigoXXVIISimposioNacionalversaofinal.pdf). Acessado em: 20 junho 2022

SCHWARZ, Francisco. **O município de Santa Leopoldina**. Vitória: Traço Certo Editora, 1992.

SECULT – Secretaria da Cultura. **Apresentação**. Espírito Santo, 2022. Disponível em [<https://secult.es.gov.br/conselho-estadual-de-cultura>](https://secult.es.gov.br/conselho-estadual-de-cultura). Acesso em: 08 nov 2022

SECULT – Secretaria da Cultura. **LEI Nº 2.947.** Espírito Santo, 1974. Disponível em [<https://secult.es.gov.br/Media/Secult/leis%20cec/Lei%202.947.1974%20de%20Tom](https://secult.es.gov.br/Media/Secult/leis%20cec/Lei%202.947.1974%20de%20Tombamento.pdf) [bamento.pdf>](https://secult.es.gov.br/Media/Secult/leis%20cec/Lei%202.947.1974%20de%20Tombamento.pdf). Acesso em: 17 nov 2022

SECULT – Secretaria da Cultura. **Resolução CEC Nº 002/2020.** Espírito Santo, 2020. Disponível em

[<https://secult.es.gov.br/Media/Secult/2020/Resolu%C3%A7%C3%A3o%20CEC%20](https://secult.es.gov.br/Media/Secult/2020/Resolu%C3%A7%C3%A3o%20CEC%20002.2020.Medidas%20Mitigadoras%20e%20Compensat%C3%B3rias.DIOES.pdf) [002.2020.Medidas%20Mitigadoras%20e%20Compensat%C3%B3rias.DIOES.pdf>](https://secult.es.gov.br/Media/Secult/2020/Resolu%C3%A7%C3%A3o%20CEC%20002.2020.Medidas%20Mitigadoras%20e%20Compensat%C3%B3rias.DIOES.pdf). Acesso em: 22 nov 2022

SECULT – Secretaria da Cultura. **Resolução CEC Nº 007/2021.** Espírito Santo, 2021. Disponível em [<https://secult.es.gov.br/Media/Secult/2021/DIOES%20RESOLU%C3%87%C3%83O](https://secult.es.gov.br/Media/Secult/2021/DIOES%20RESOLU%C3%87%C3%83O%20007.pdf) [%20007.pdf>](https://secult.es.gov.br/Media/Secult/2021/DIOES%20RESOLU%C3%87%C3%83O%20007.pdf). Acesso em: 22 nov 2022

SECULT – Secretaria da Cultura. **Tombamento.** Espírito Santo, 2015. Disponível em: [<https://secult.es.gov.br/tombamento>](https://secult.es.gov.br/tombamento). Acesso em 18 maio 2022.

TECHTUDO, **Aplicativo Google Arts & Culture.** Brasil, 2020. Disponível em: [<https://www.techtudo.com.br/tudo-sobre/arts-culture/#nossa-opiniao>](https://www.techtudo.com.br/tudo-sobre/arts-culture/#nossa-opiniao). Acesso em: 20 junho 2022

VIA - ESTAÇÃO CONHECIMENTO, **Um resgate do patrimônio cultural através**  da tecnologia. Santa Catarina, 2021. Disponível em [<https://via.ufsc.br/um-resgate](https://via.ufsc.br/um-resgate-do-patrimonio-cultural-atraves-da-tecnologia/)[do-patrimonio-cultural-atraves-da-tecnologia/>](https://via.ufsc.br/um-resgate-do-patrimonio-cultural-atraves-da-tecnologia/). Acesso em: 20 junho 2022.

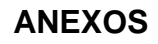

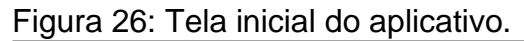

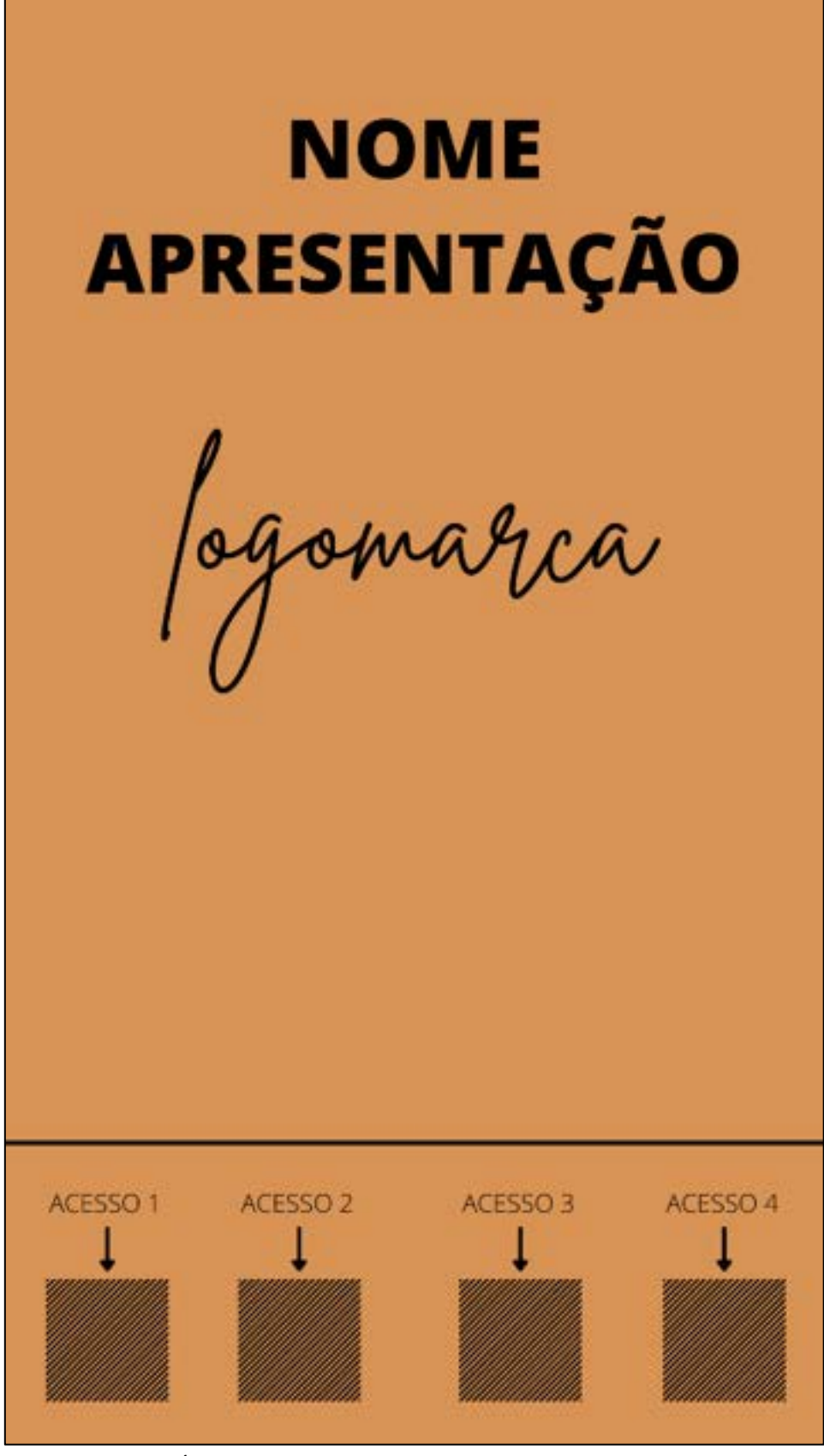

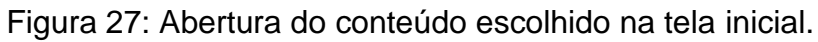

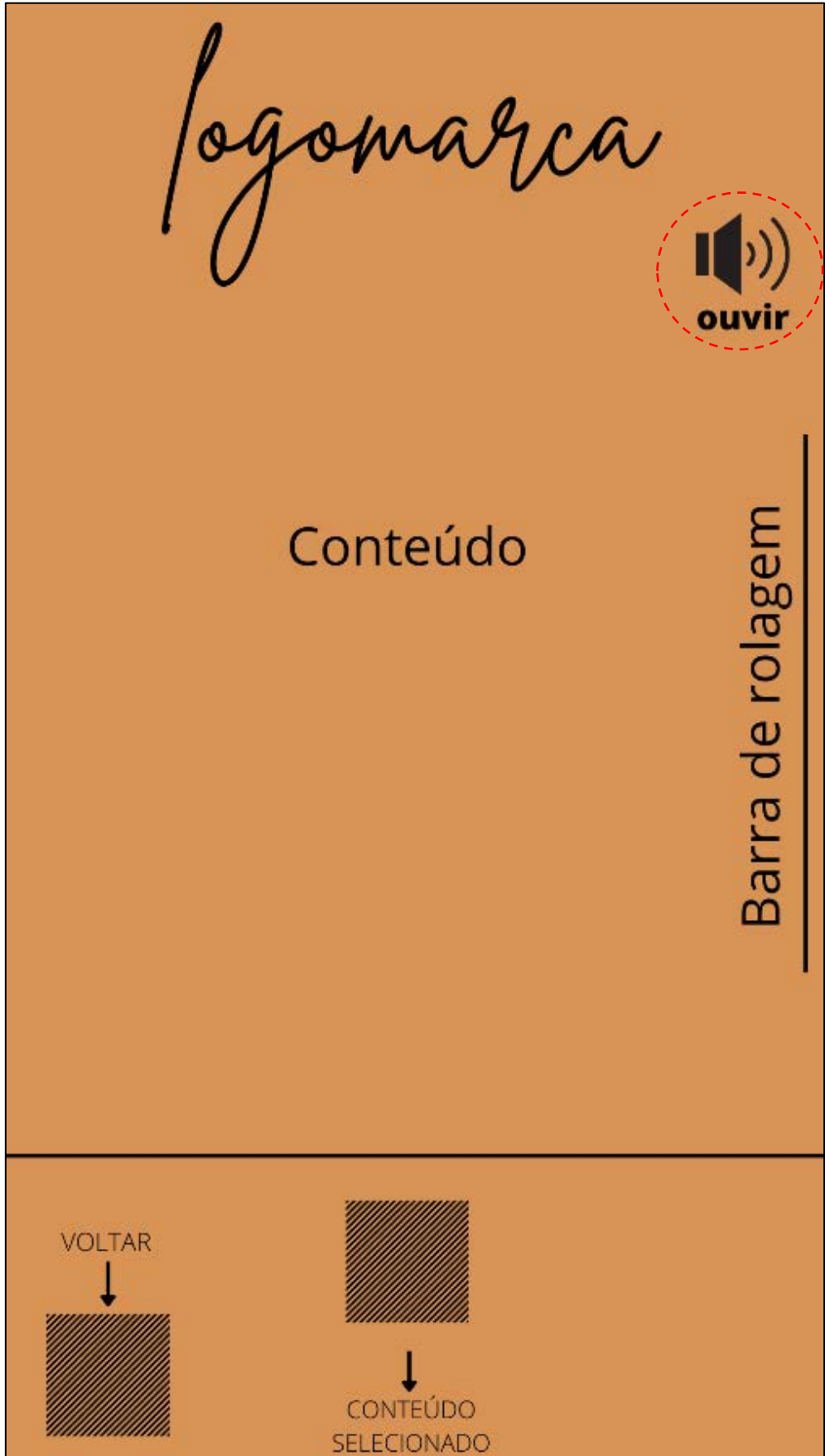

Fonte: Autoria própria, 2022.

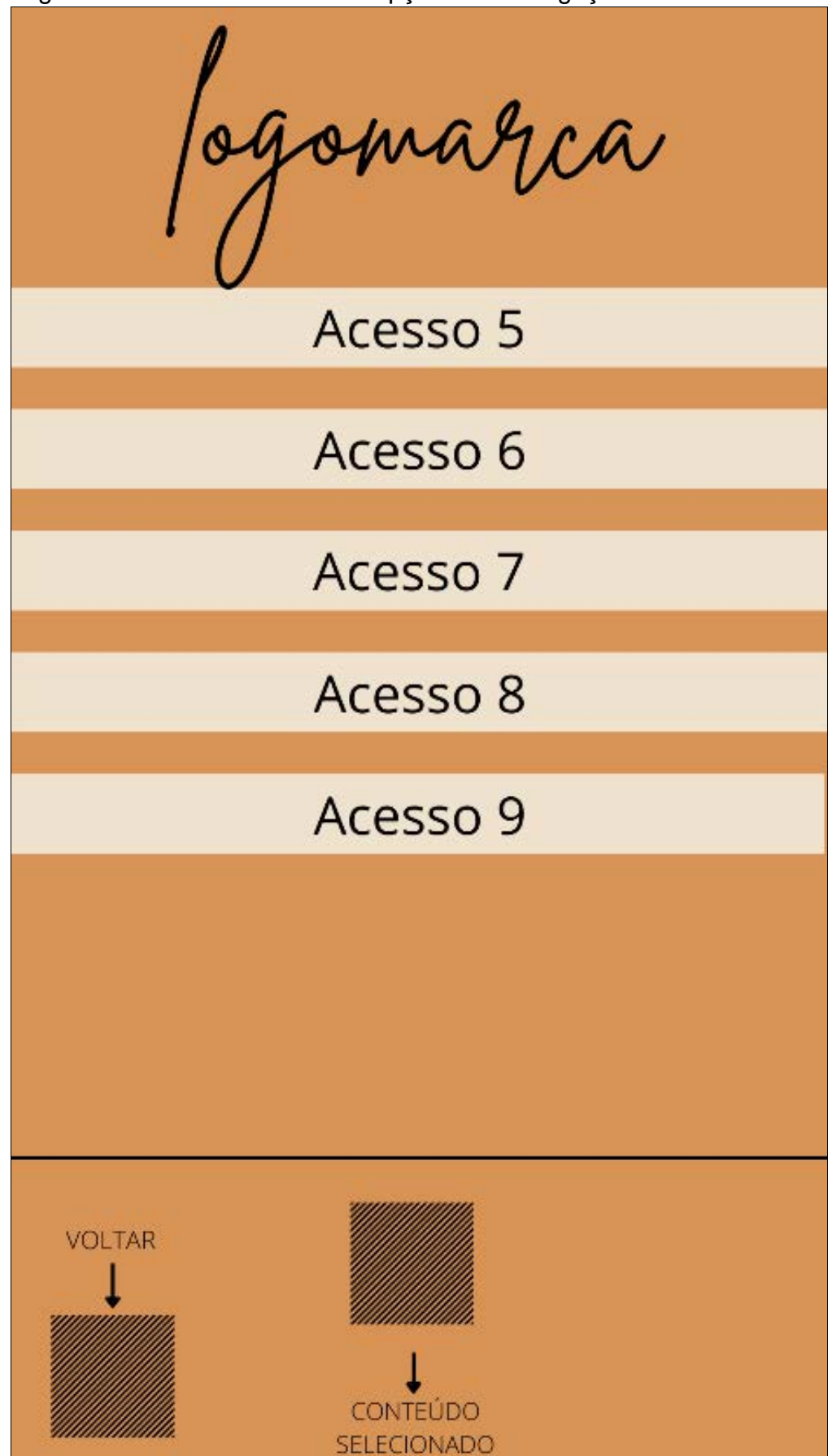

Figura 28: Acesso 4 com mais opções de navegação e conteúdo.

Fonte: Autoria própria, 2022.

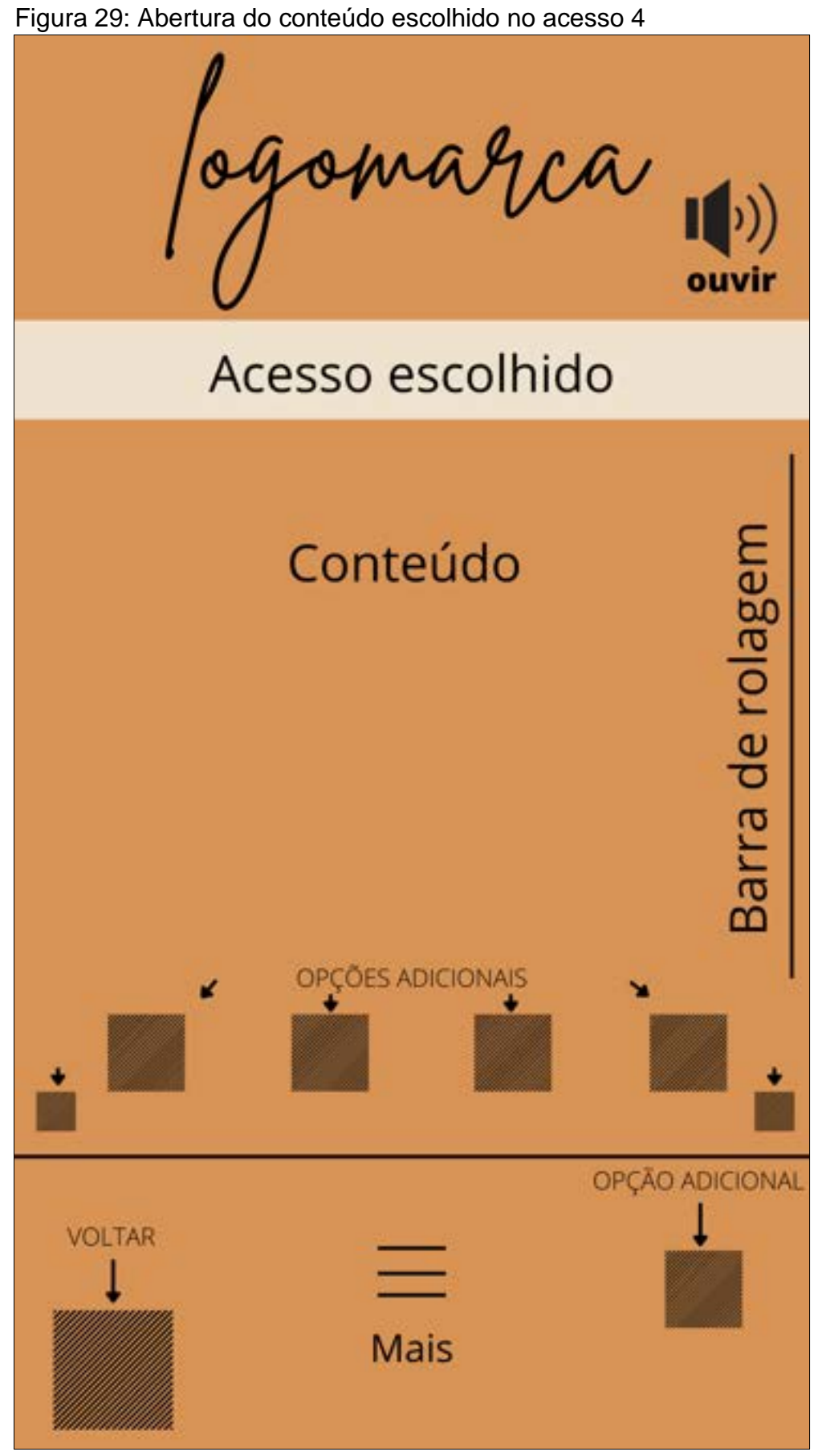

Fonte: Autoria própria, 2022.

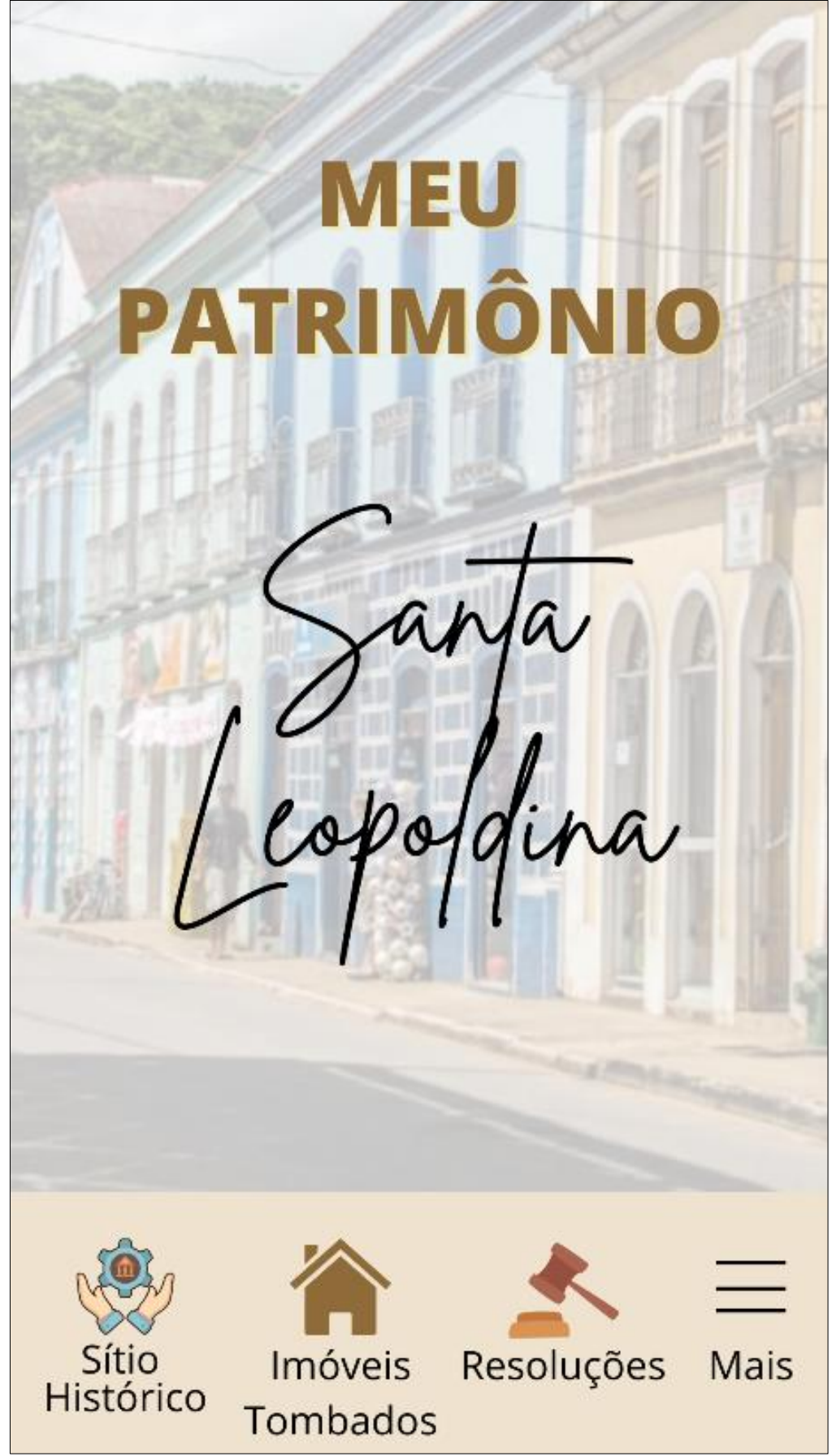

Figura 67: Tela inicial do aplicativo "Meu Patrimônio".

Fonte: Autoria própria, 2022.

Figura 68: Acesso "Sítio Histórico" com a história de Santa Leopoldina. Janta<br>opoldina Tornando-se um dos primeiros núcleos urbanos definidos fora da região litorânea do estado, Santa Leopoldina teve sua fundação iniciada em 1857. (SCHWARZ, 1992) Ela é cortada pelo rio Santa Maria da Vitória com 122 km de extensão da sua nascente, até desaguar na baía de Vitória, a cidade possui um eixo para navegação ligando o núcleo de Santa Leopoldina à capital do estado (47 km). Fo utilizada historicamente para transporte de café no final do século XIX e início do XX, e translato de imigrantes a partir da metade do século XIX. (SCHWARZ, 1992) Após apropriação do território por imigrantes germânicos, partindo de um projeto do II Império, foi possível um encontro de diversas culturas europeias pela extensão do rio e afluentes, maiormente de origem camponesa. Assim, foram erguidas edificações com relevantes produções arquitetônicas em forma de conjuntos, em pequenos centros urbanos, e edifícios isolados na área rural. (SCHWARZ, 1992) /oltar Histórico

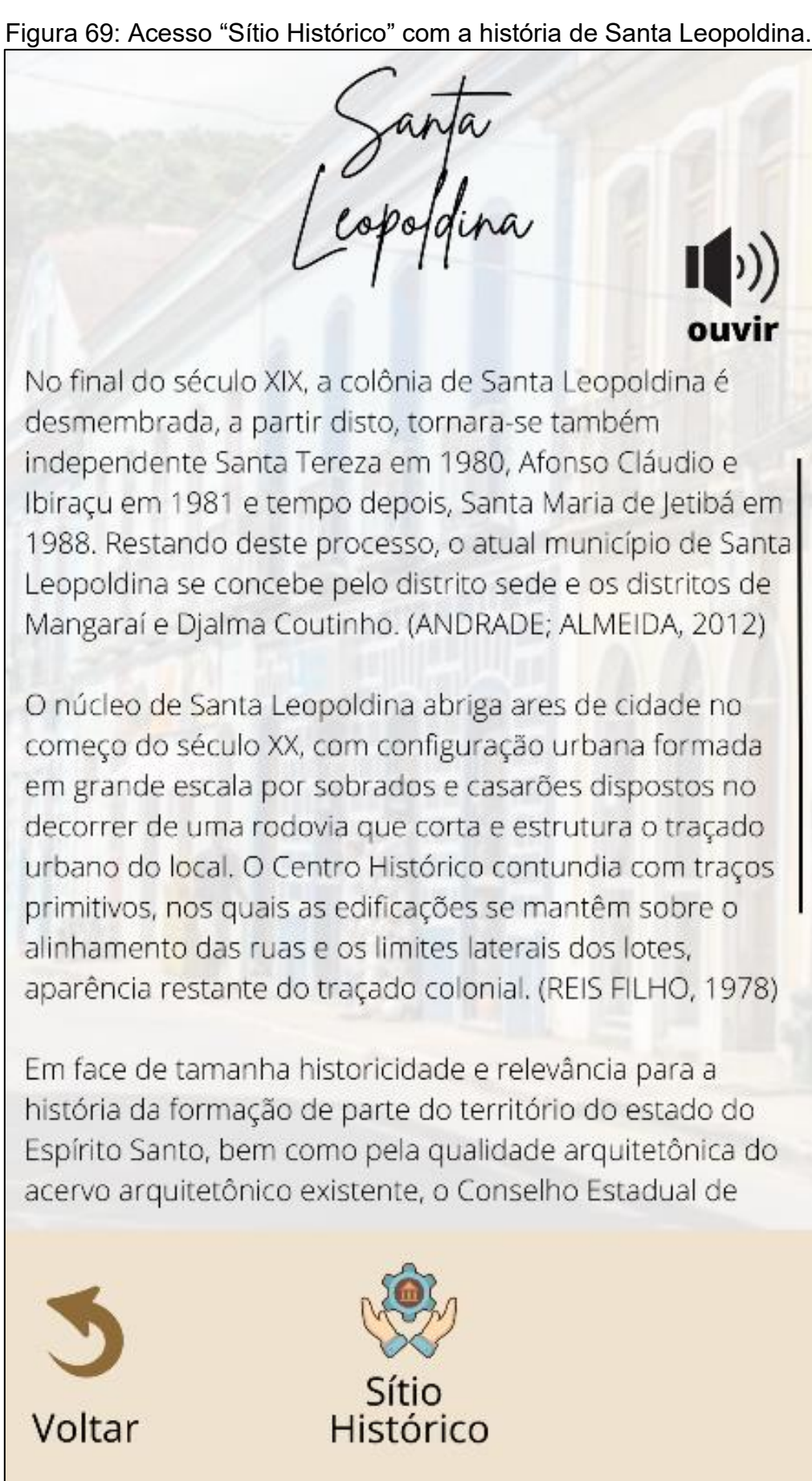

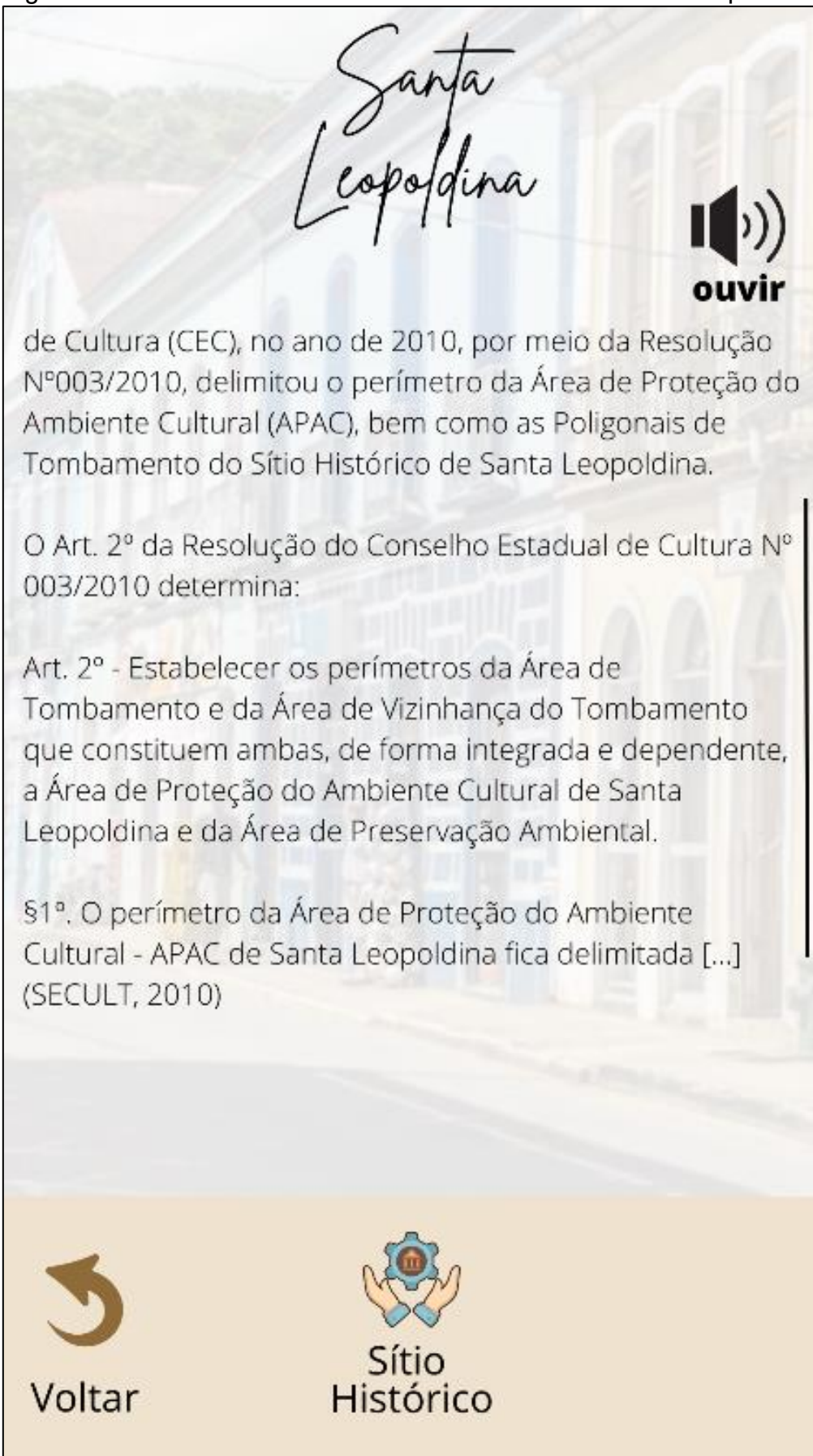

Figura 70: Acesso "Sítio Histórico" com a história de Santa Leopoldina.

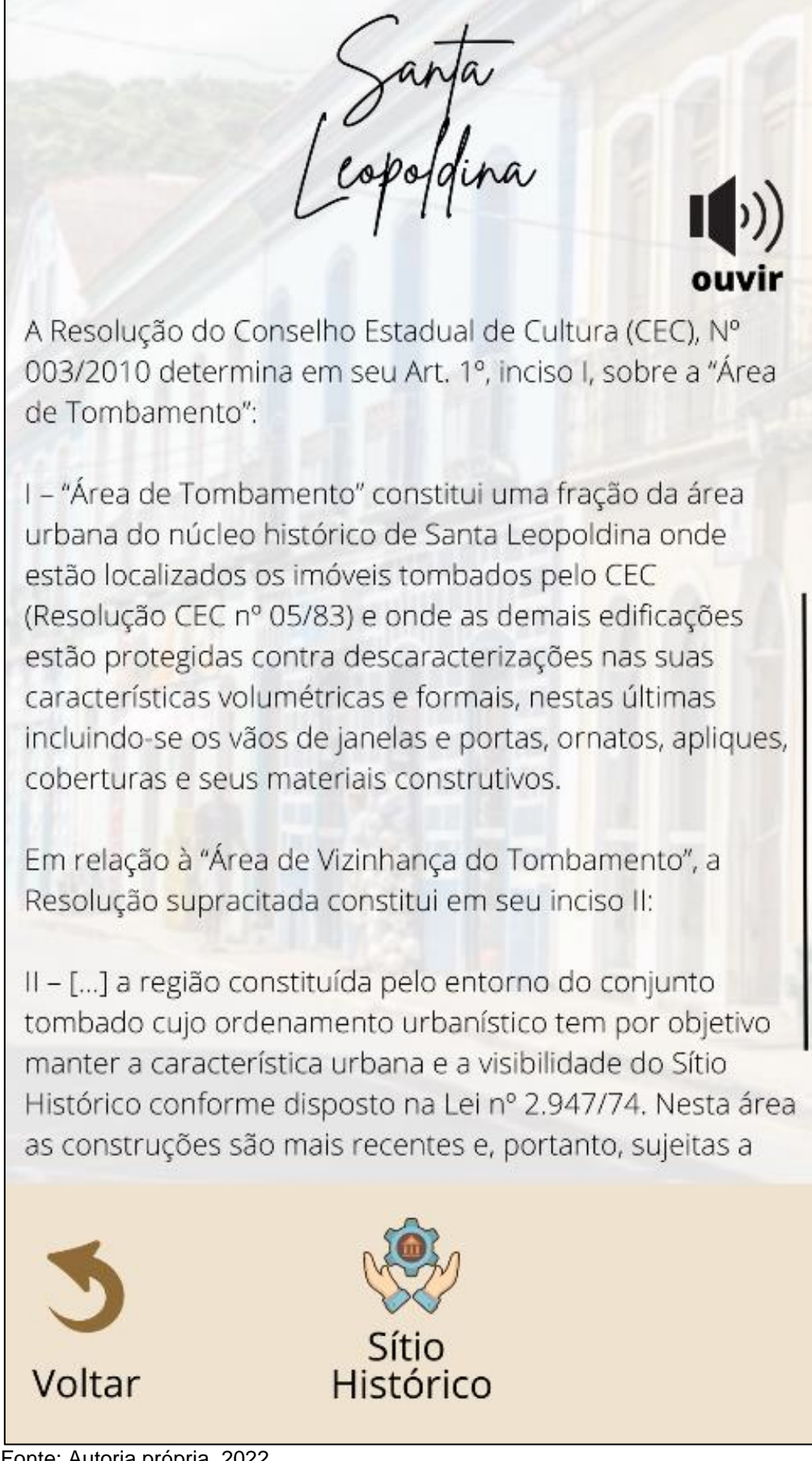

Figura 71 - Acesso "Sítio Histórico" com a história de Santa Leopoldina.

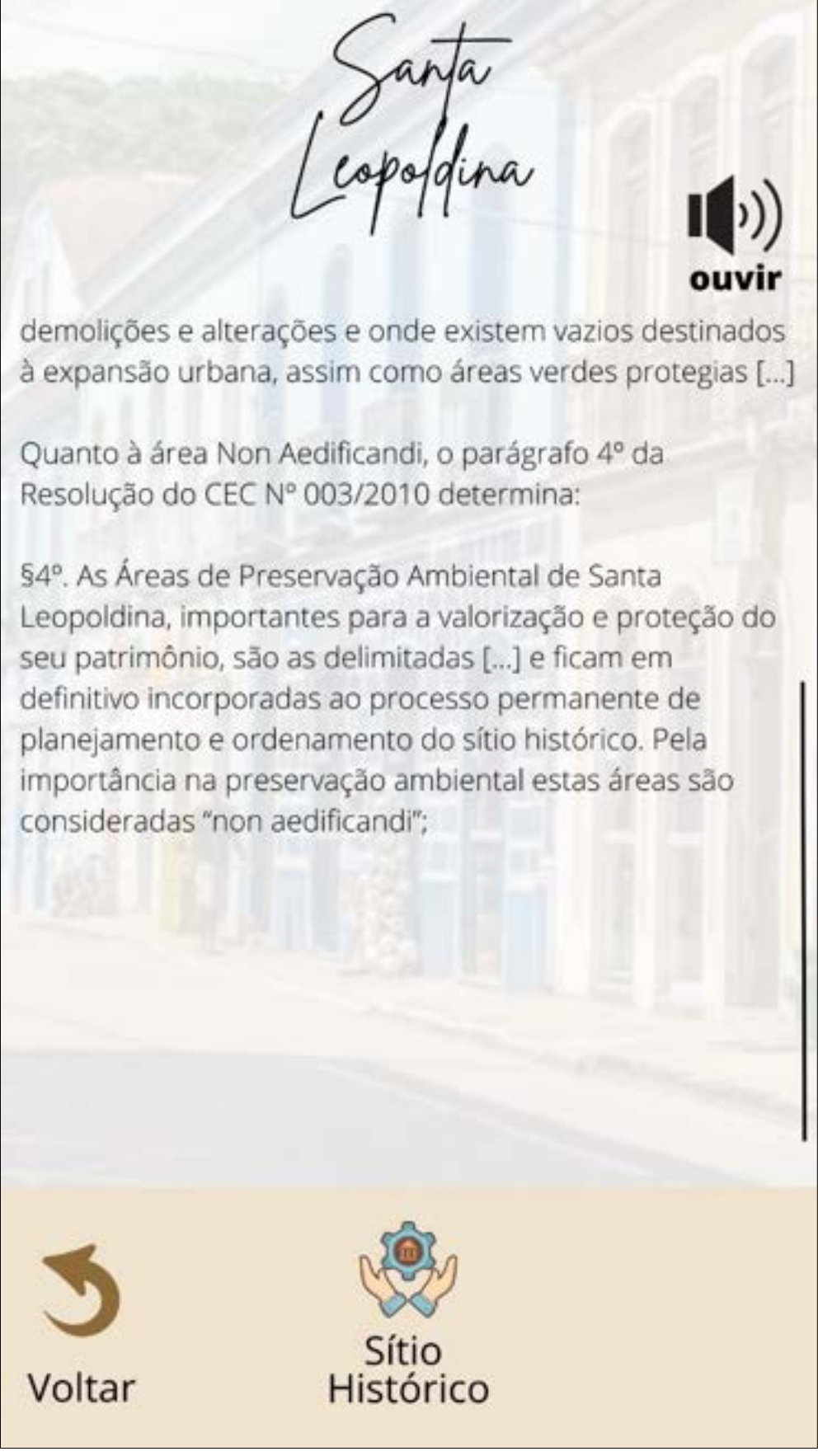

Figura 72 - Acesso "Sítio Histórico" com a história de Santa Leopoldina.

Fonte: Autoria própria, 2022.

Figura 73: Acesso "Imóveis Tombados" com mapa e delimitações do Sítio Histórico de Santa Leopoldina.

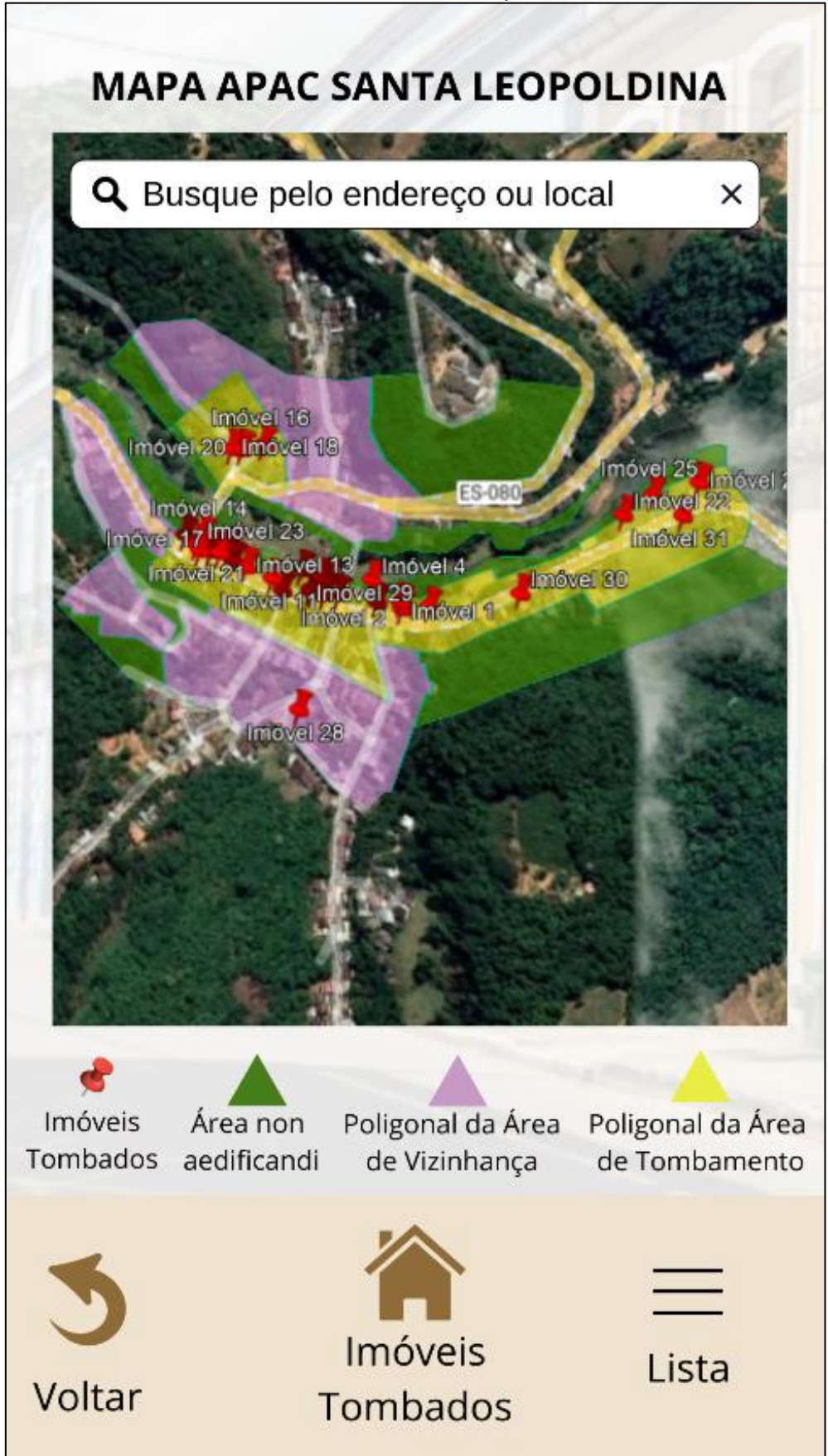

Fonte: Autoria própria, 2022.

Figura 74: Acesso "Imóveis Tombados" com a delimitação "Área non aedificandi" desativada.

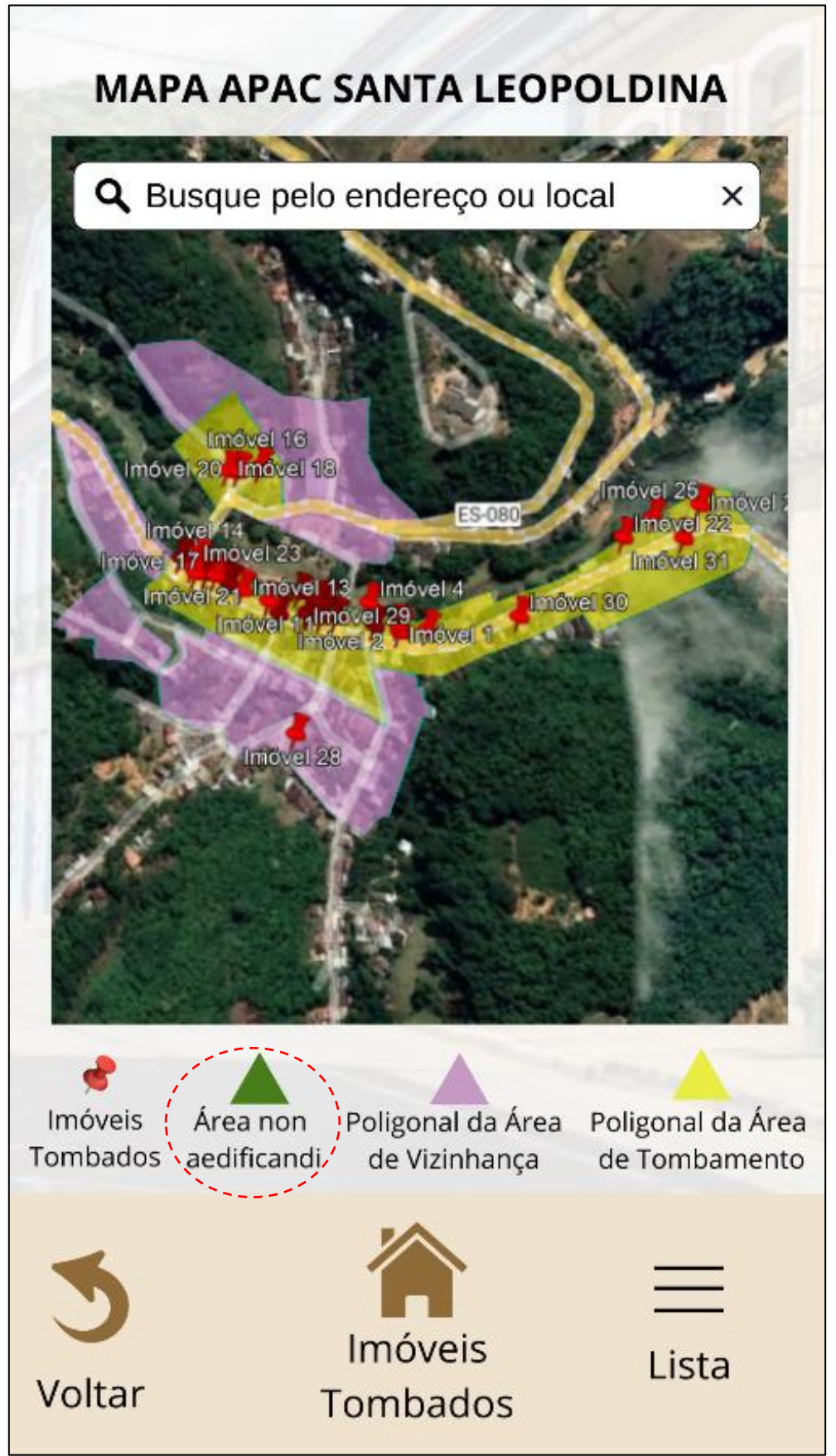

Fonte: Autoria própria, 2022.
Figura 75: Acesso "Imóveis Tombados" com a delimitação "Poligonal da Área de Vizinhança" desativada.

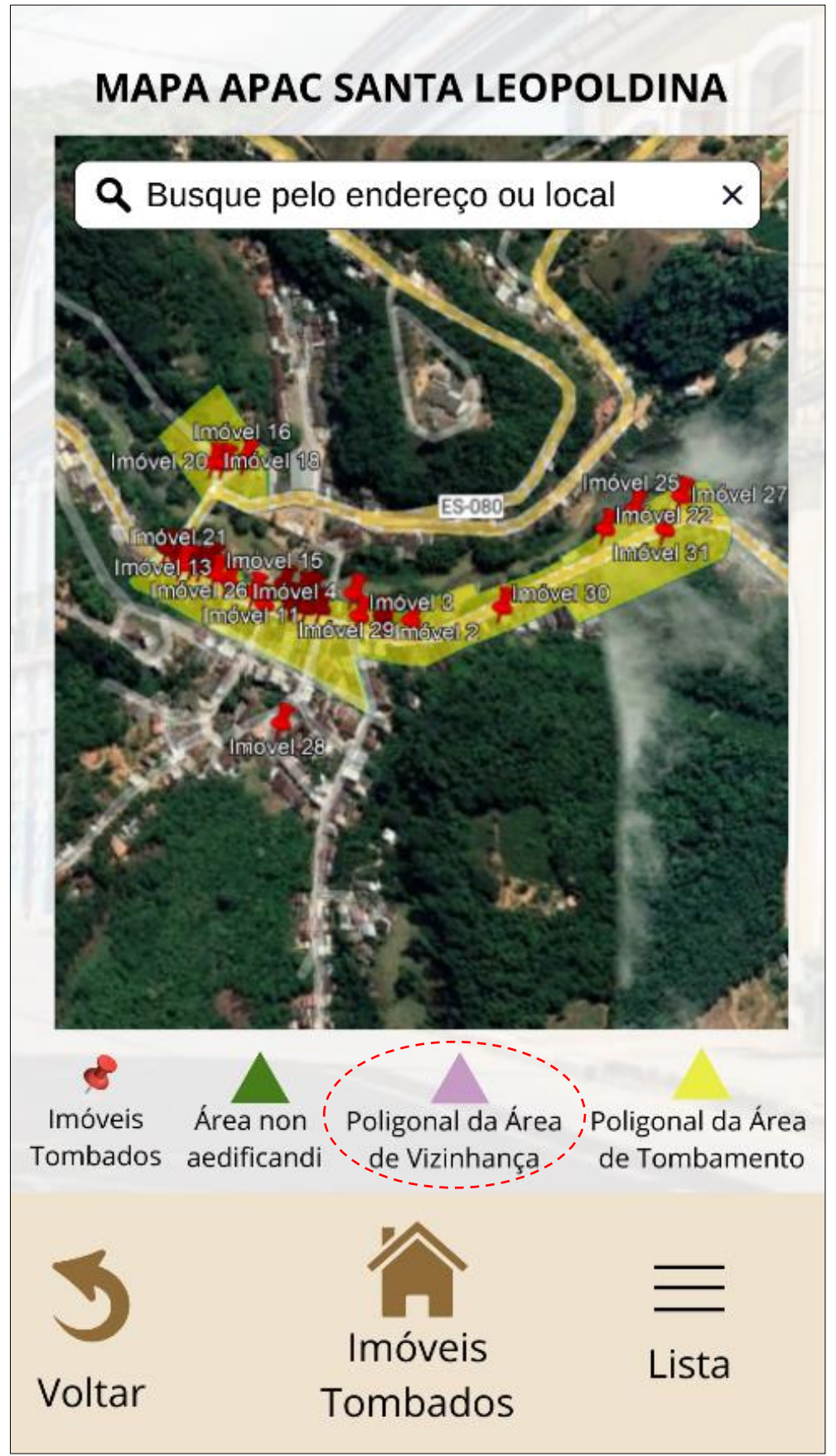

Fonte: Autoria própria, 2022.

Figura 76: Acesso "Imóveis Tombados" com a delimitação "Poligonal da Área de Tombamento" desativada.

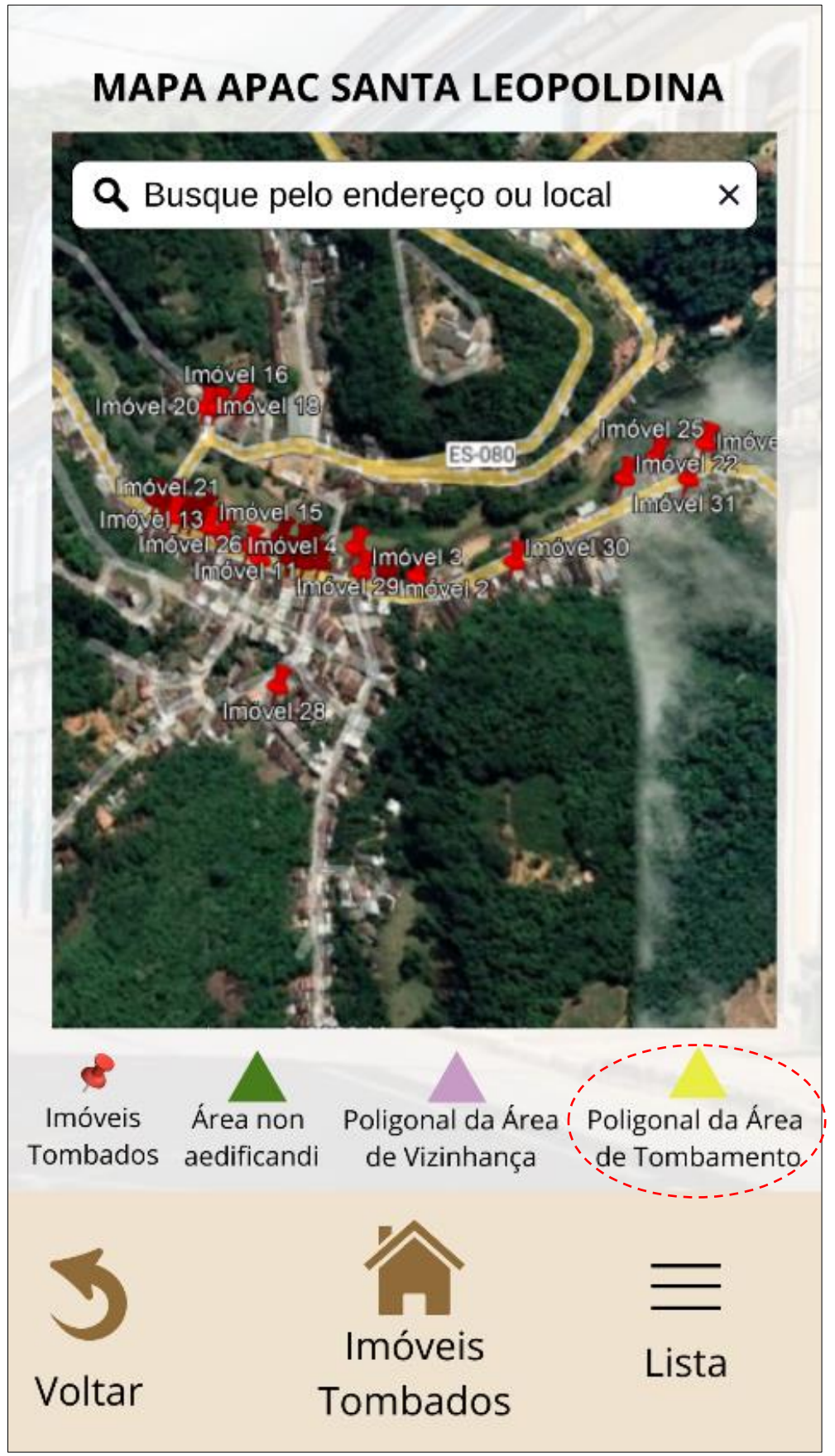

Fonte: Autoria própria, 2022.

Figura 77: Acesso "Imóveis Tombados" com a demarcação dos "Imóveis Tombados" desativada.

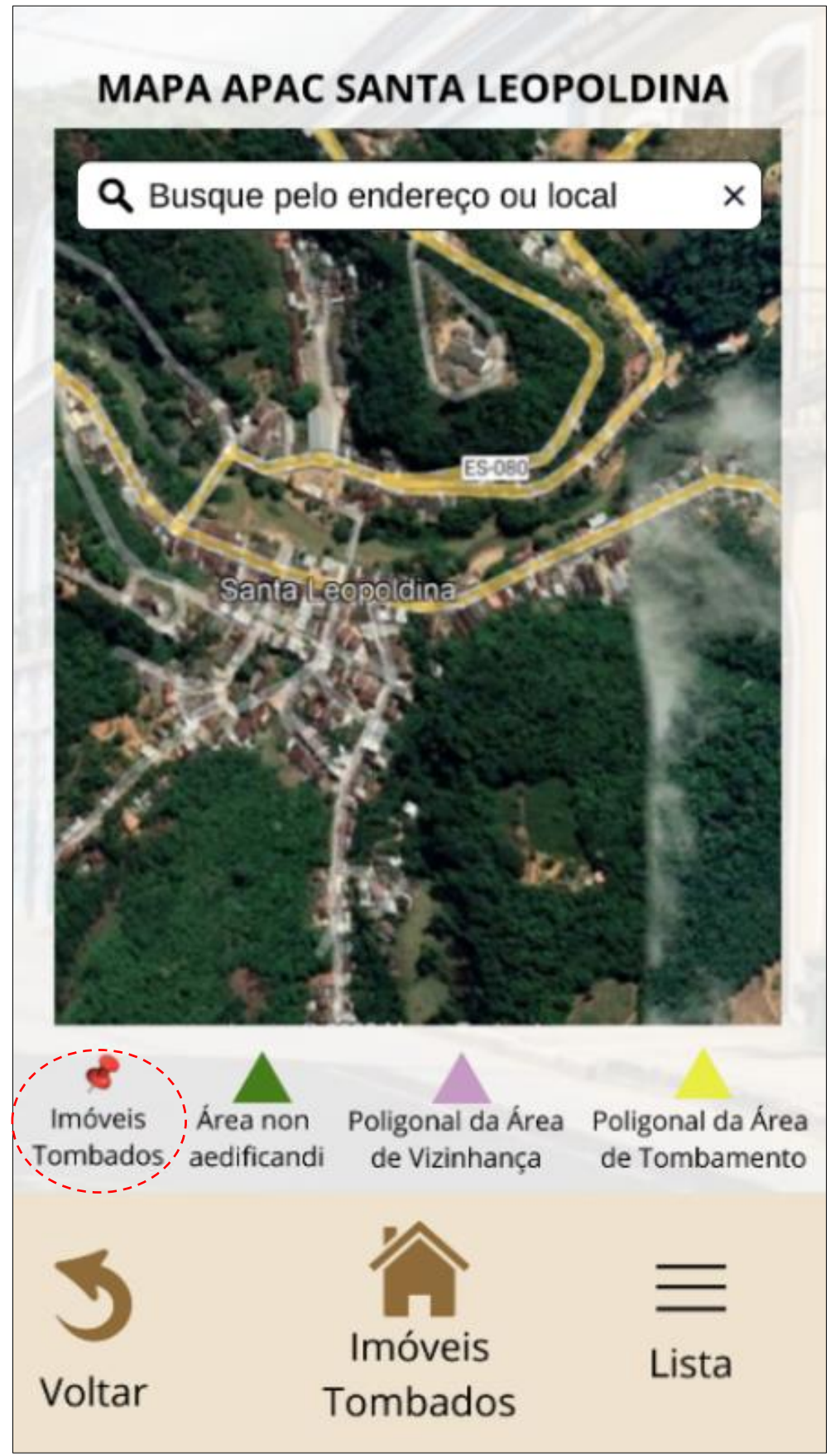

Fonte: Autoria própria, 2022.

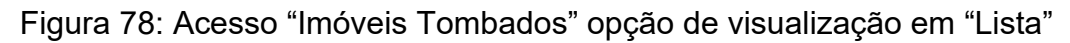

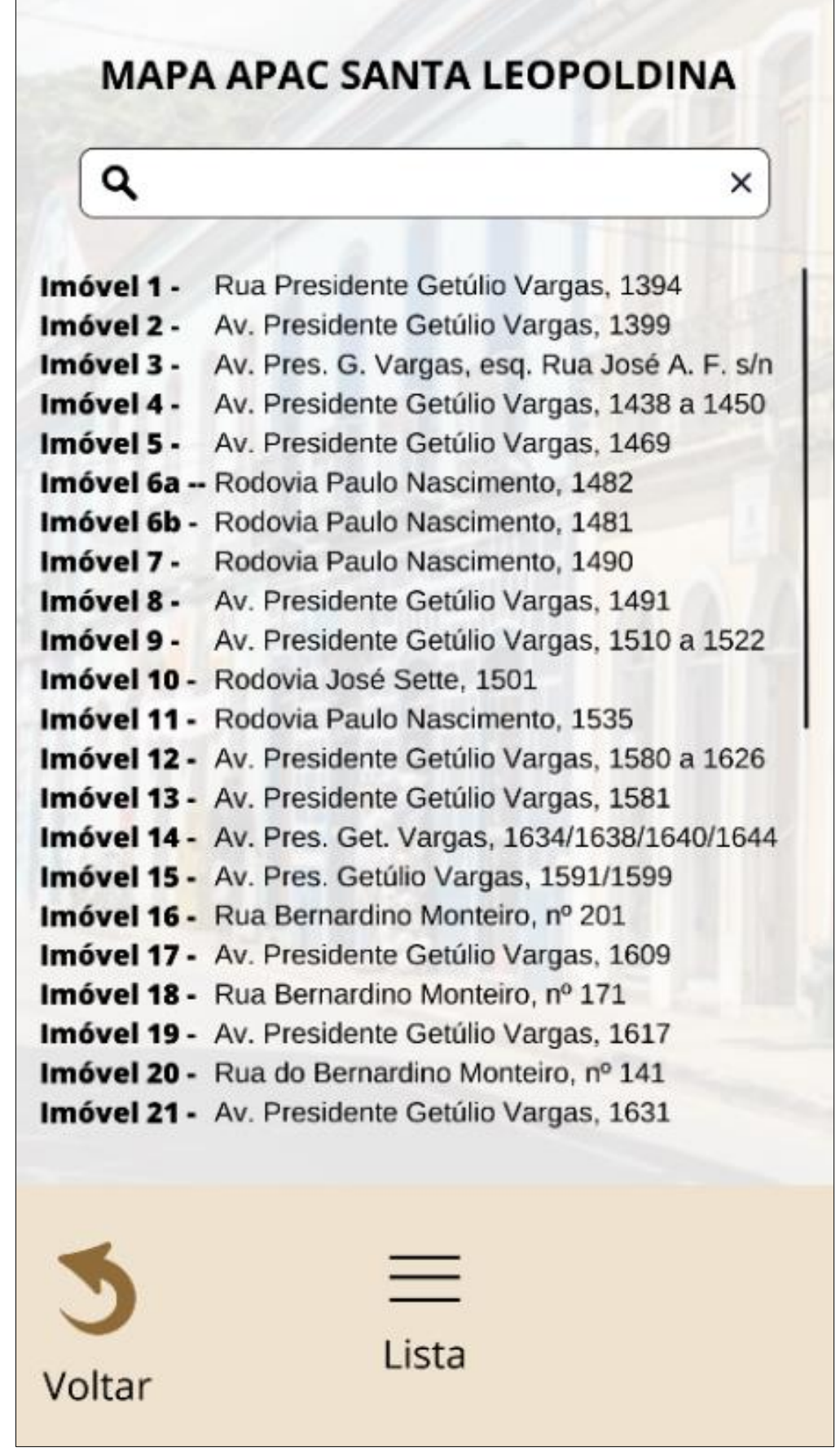

Fonte: Autoria própria, 2022.

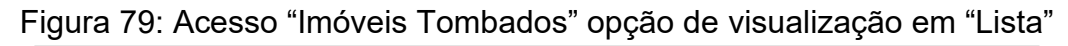

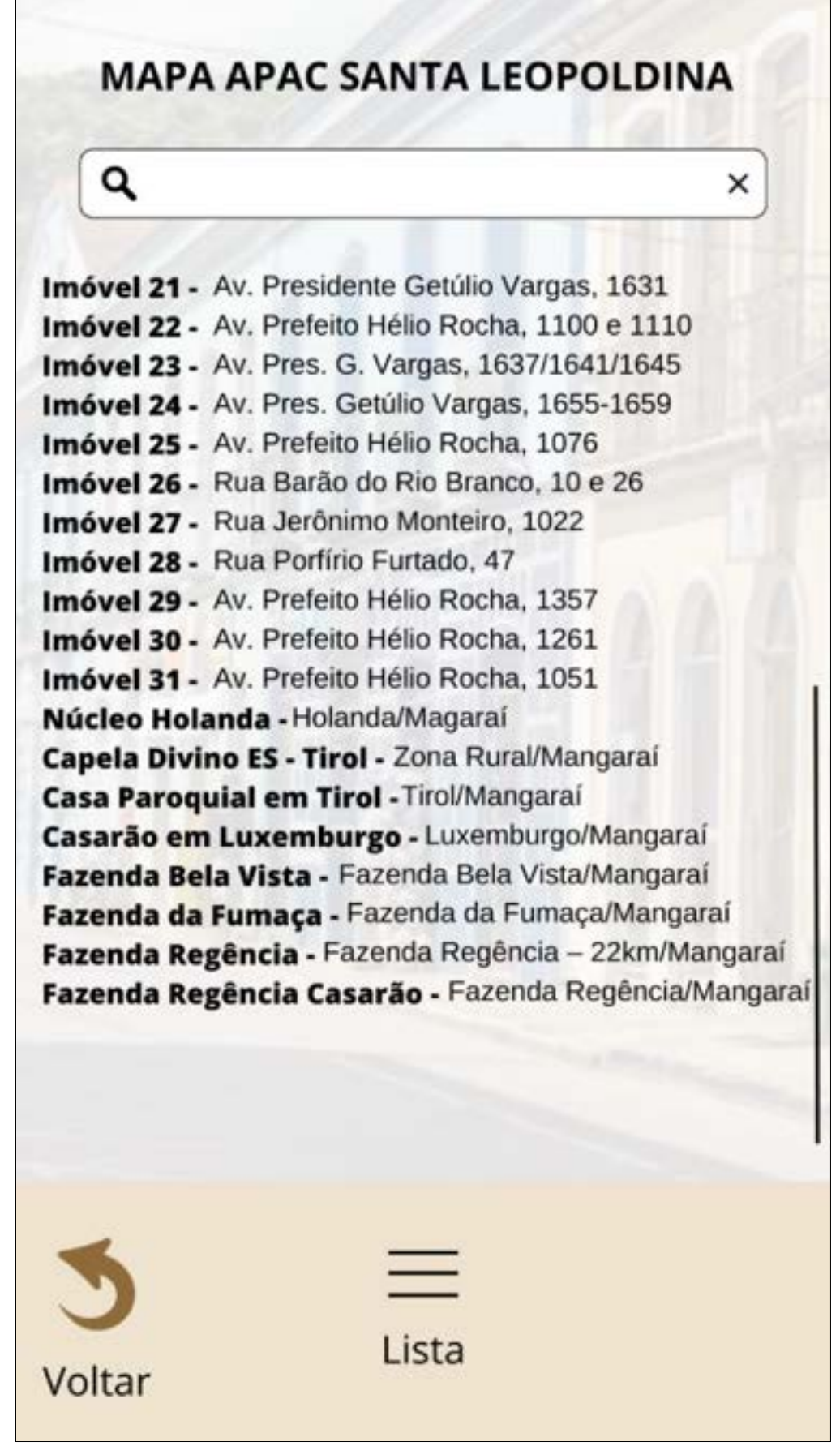

Fonte: Autoria própria, 2022.

## Figura 80: Zoom no mapa e seleção de imóvel.

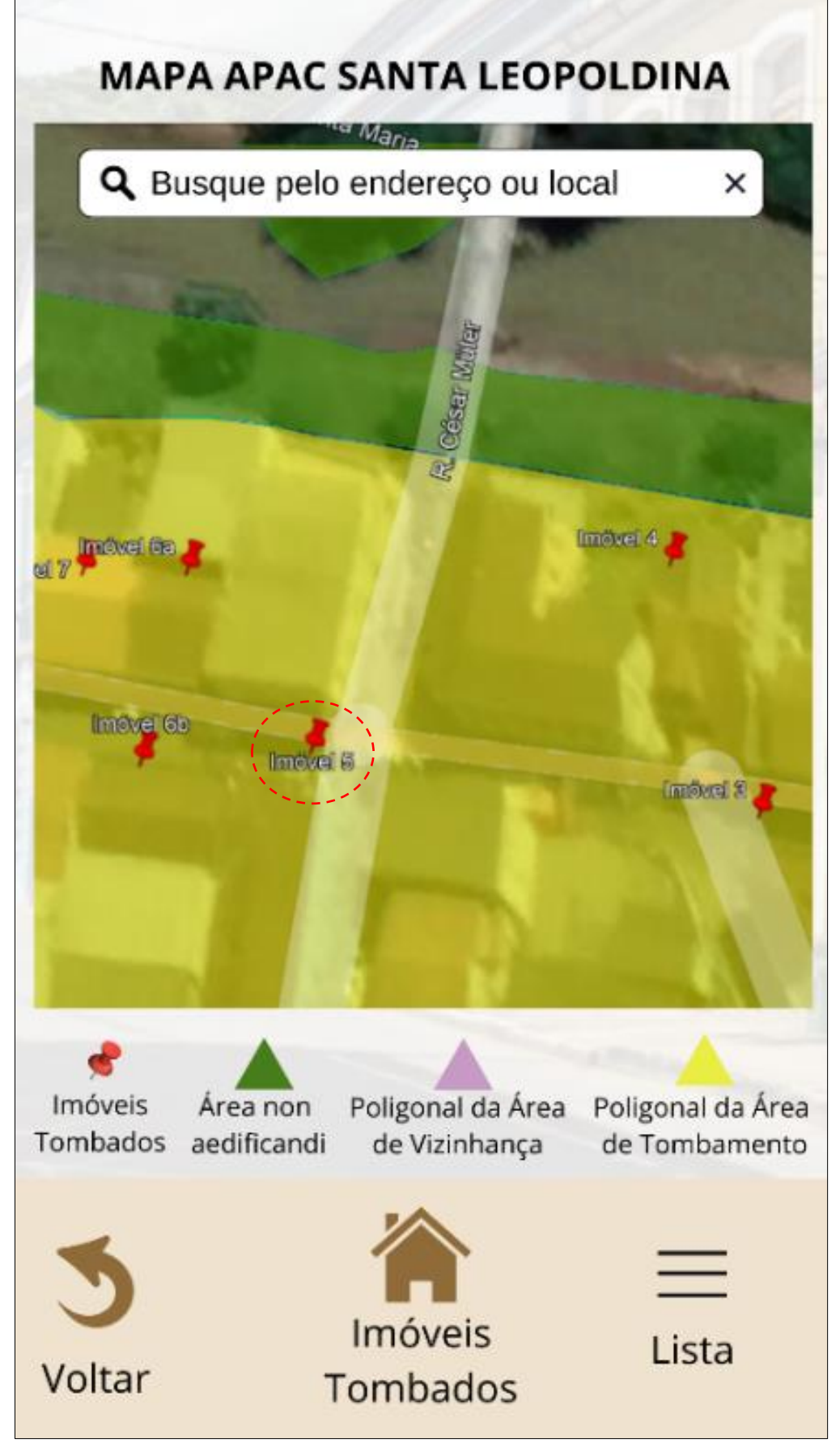

Fonte: Autoria própria, 2022.

Figura 81: Informações do Imóvel selecionado.

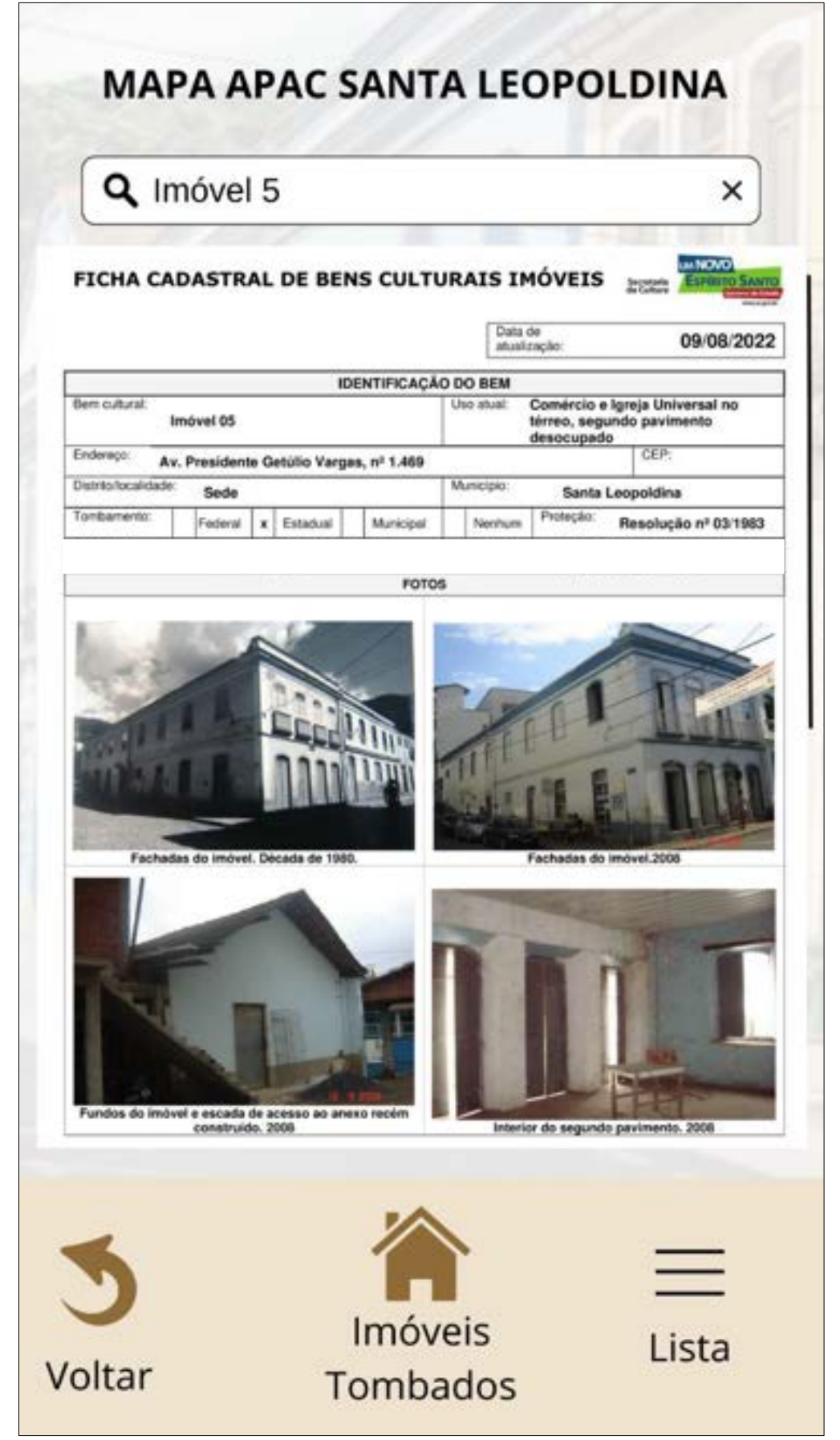

Fonte: Autoria própria, 2022.

Figura 82: Informações do Imóvel selecionado.

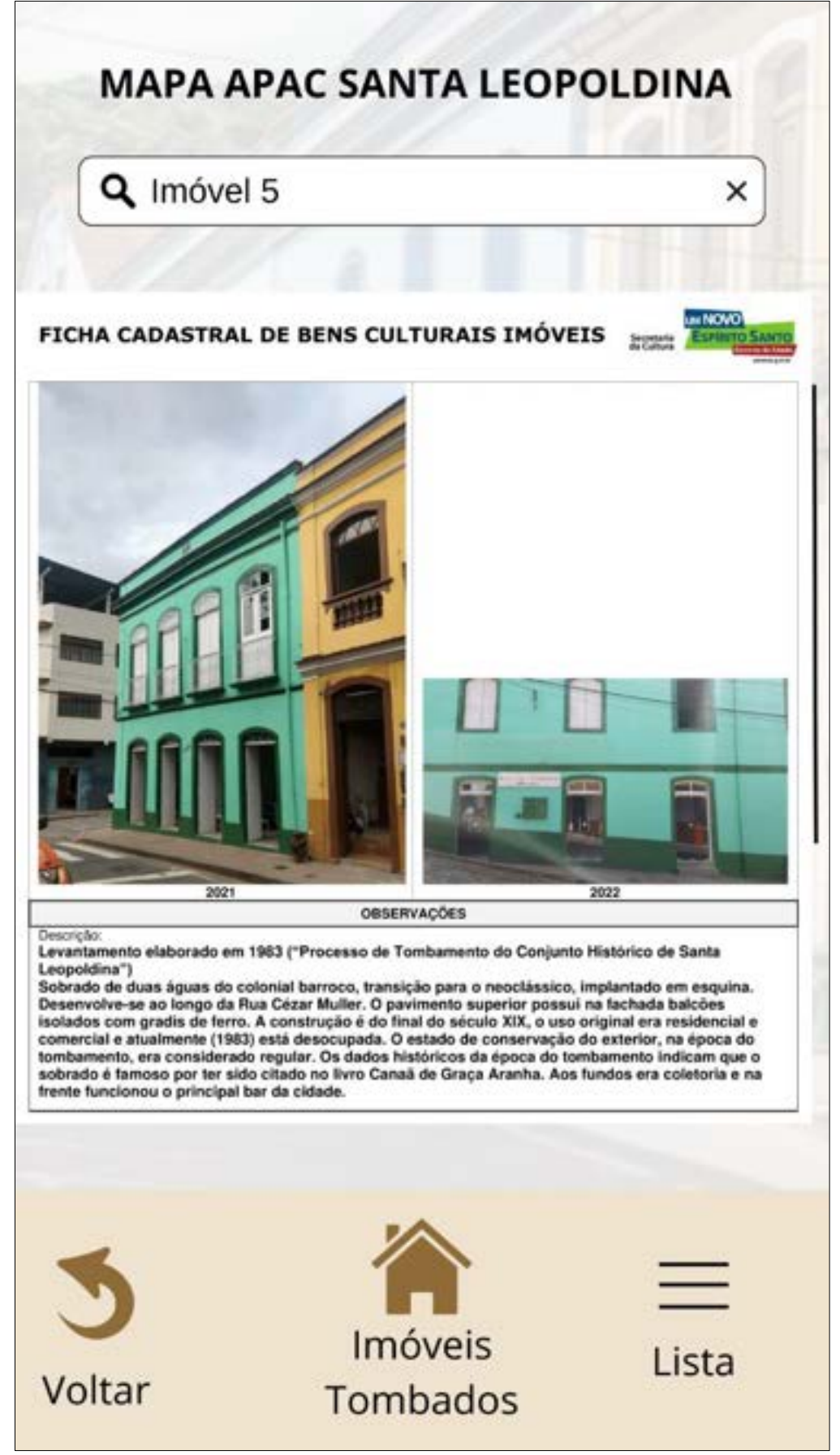

Figura 83: Informações do Imóvel selecionado.

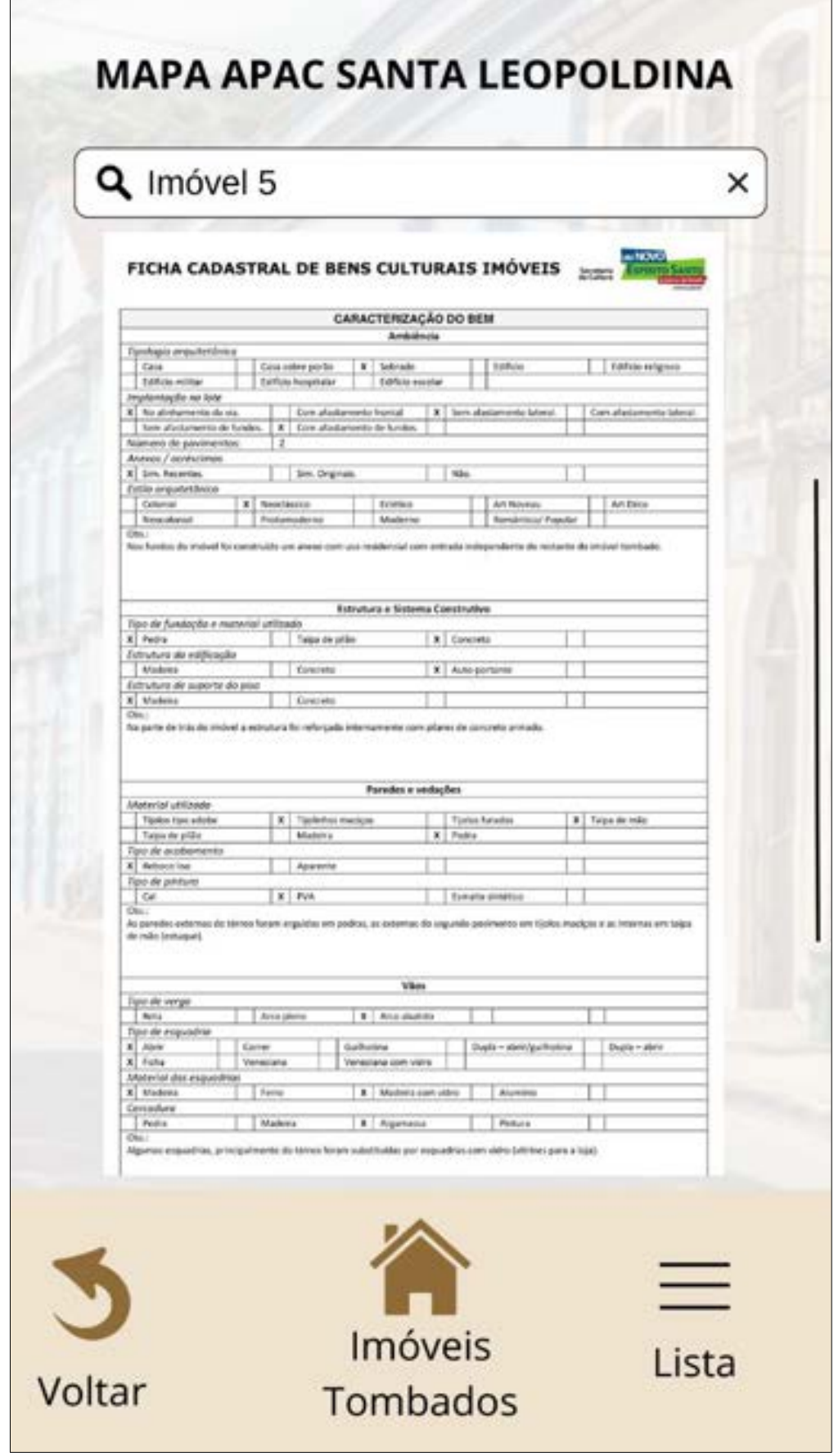

# Figura 84: Informações do Imóvel selecionado.

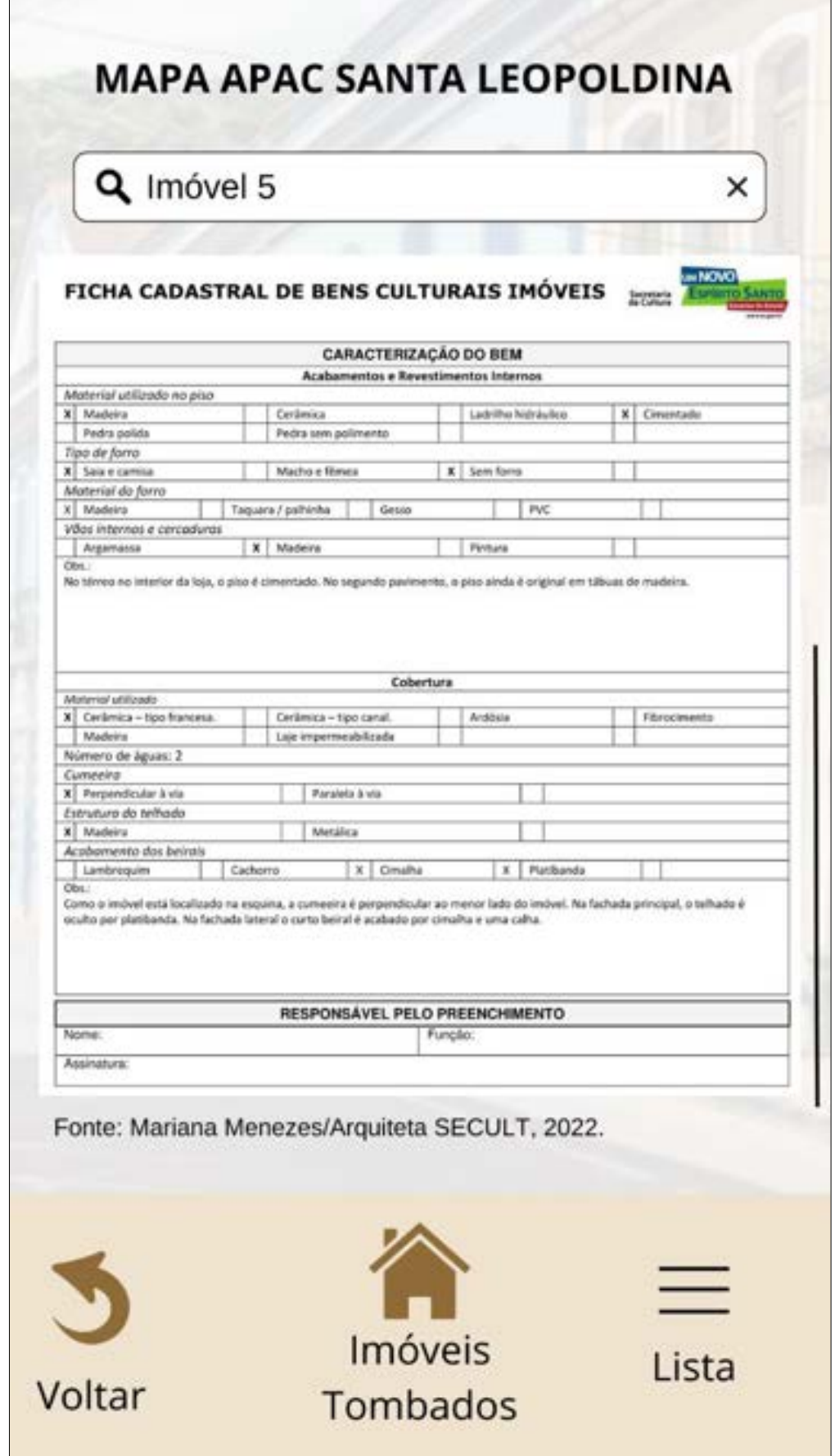

Fonte: Autoria própria, 2022.

Figura 85: Informações do Imóvel selecionado.

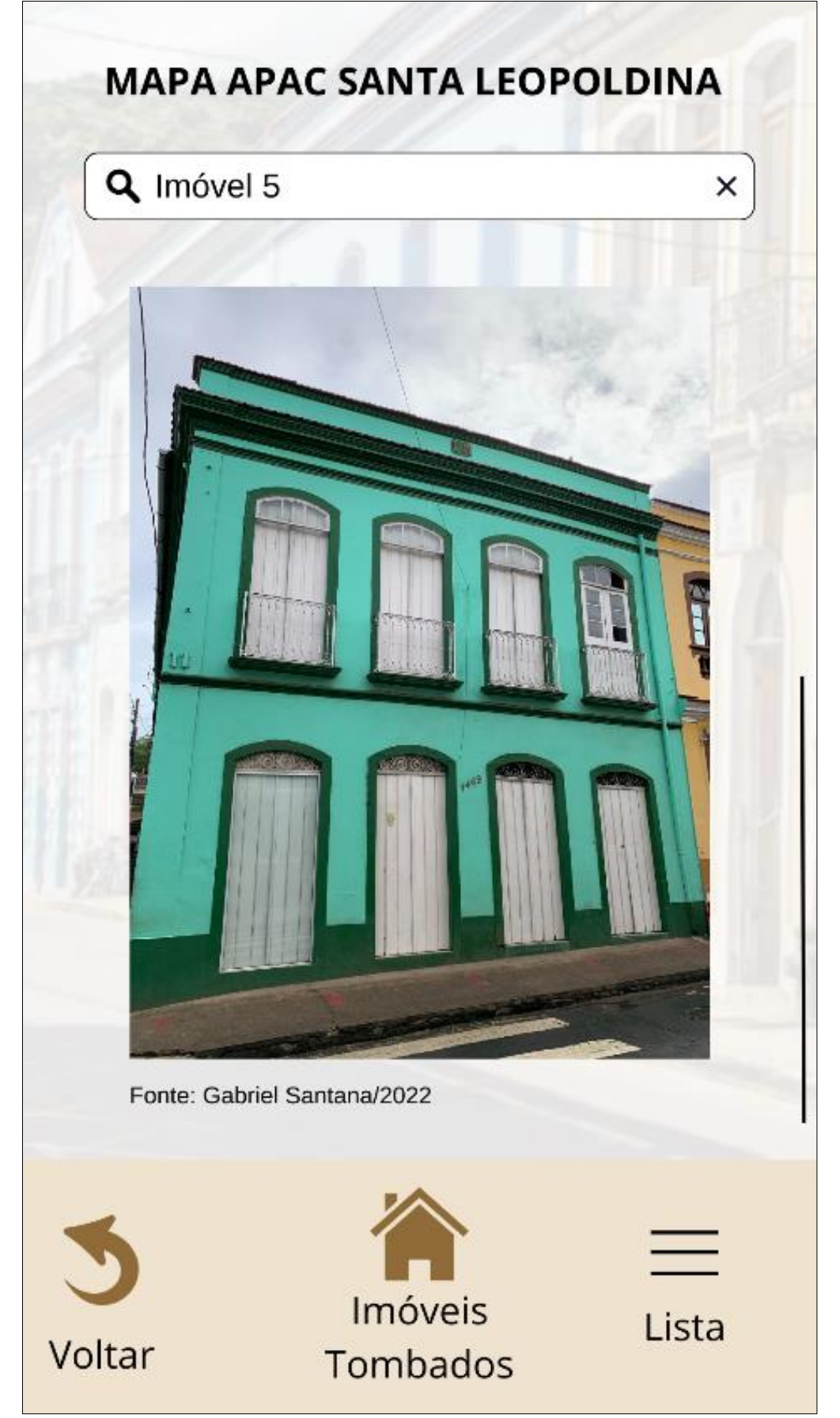

Fonte: Autoria própria, 2022.

Figura 86: Aba "Resoluções" pertinentes ao Sítio.

Santa

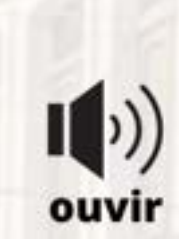

Resolução Nº 01/83 - Aprova as normas de procedimentos sobre o tombamento de bens de domínio privado, pertencentes a pessoas naturais ou jurídicas, inclusive ordens ou instituições religiosas, e de. domínio público, pertencentes ao Estado e Municípios.

Resolução Nº 05/83 - Aprova o Tombamento em caráter definitivo dos Bens Imóveis, integrantes do Conjunto Arquitetônico de Santa Leopoldina.

Resolução CEC Nº 003/2010 - Dispõe sobre a regulamentação das diretrizes para intervenções nos espaços públicos, lotes e edificações integrantes da Área de Proteção do Ambiente Cultural de Santa Leopoldina.

Resolução CEC Nº 002/2020 - Determina as normas e procedimentos irregulares, executadas em bens imóveis tombados pelo CEC e nas áreas de seus respectivos entornos.

Resolução CEC Nº 007/2021 - Determina os procedimentos para a autorização de intervenções em bens imóveis tombados pelo Conselho Estadual de Cultura e nas áreas de seus respectivos

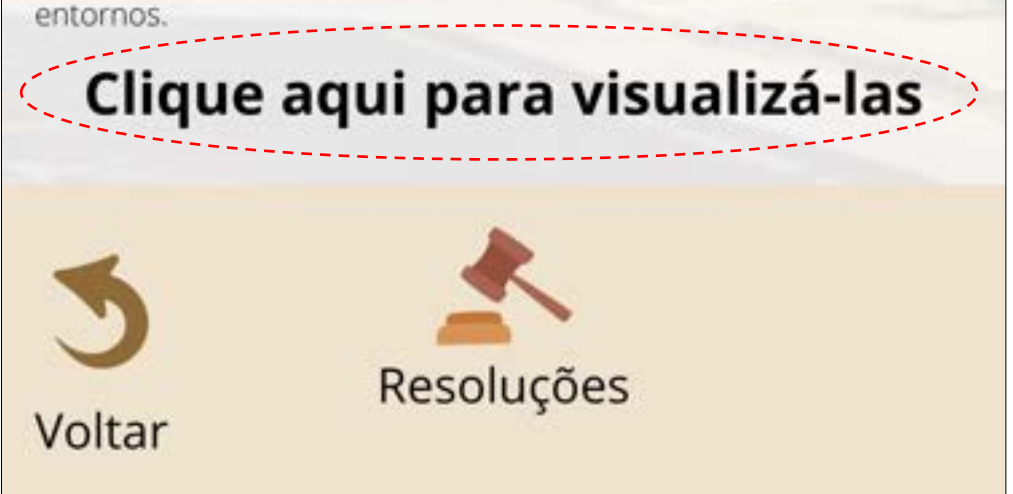

Figura 87: Site da SECULT – Resoluções.

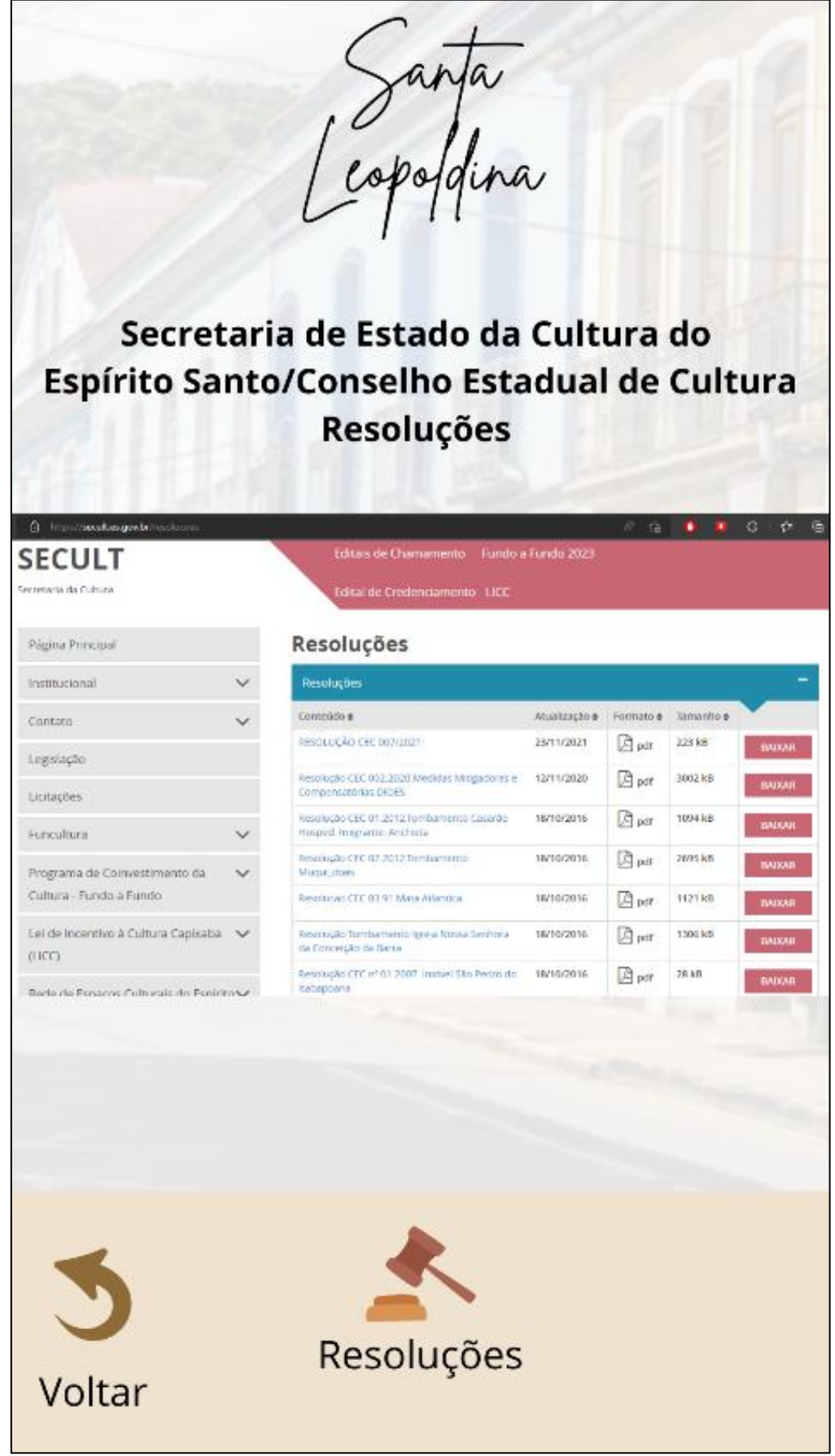

Santa<br>copoldina Diversão <sup>@</sup> Contatos Dúvidas frequentes Tamanho do texto Colabore com a plataforma Mais Voltar

Fonte: Autoria própria, 2022.

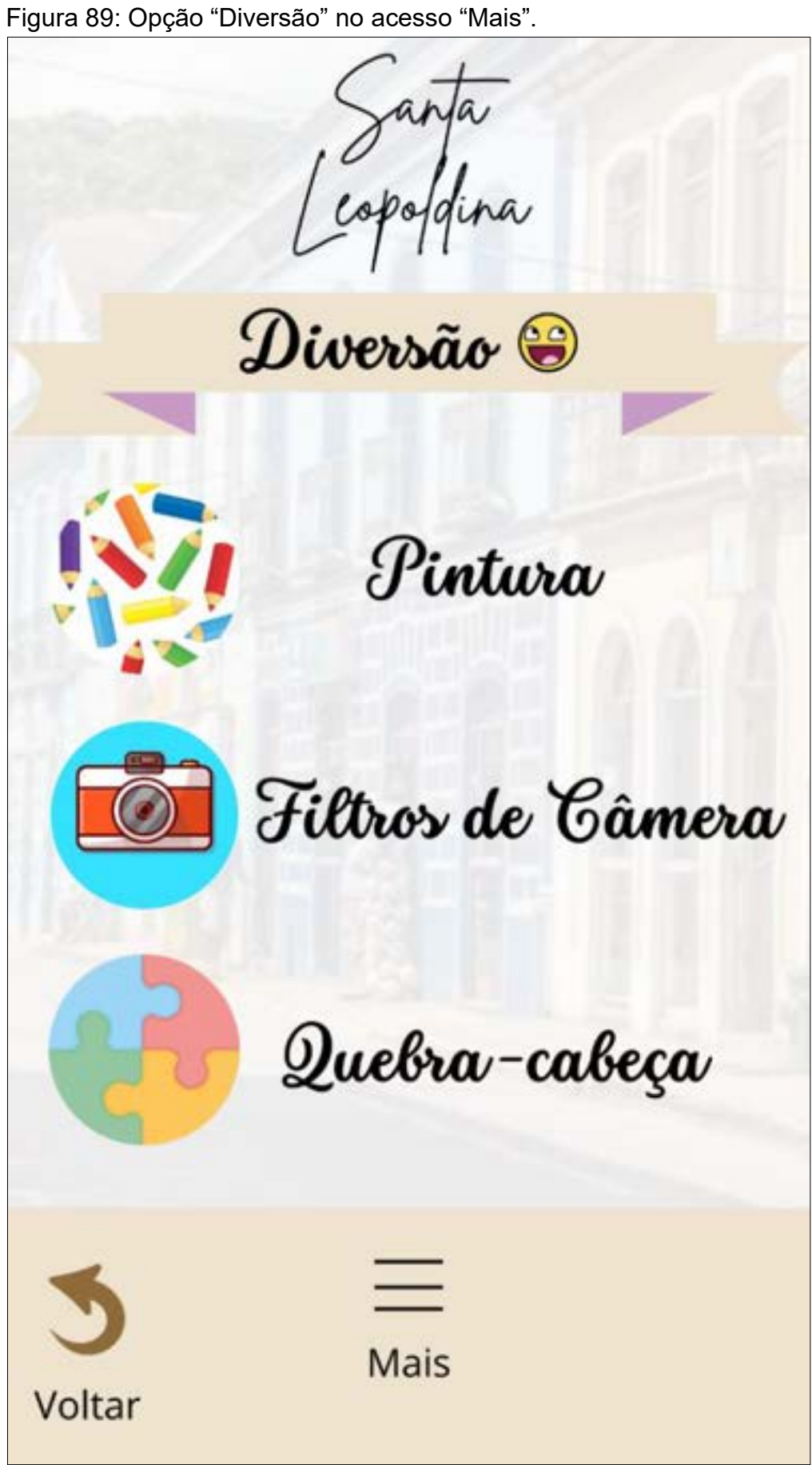

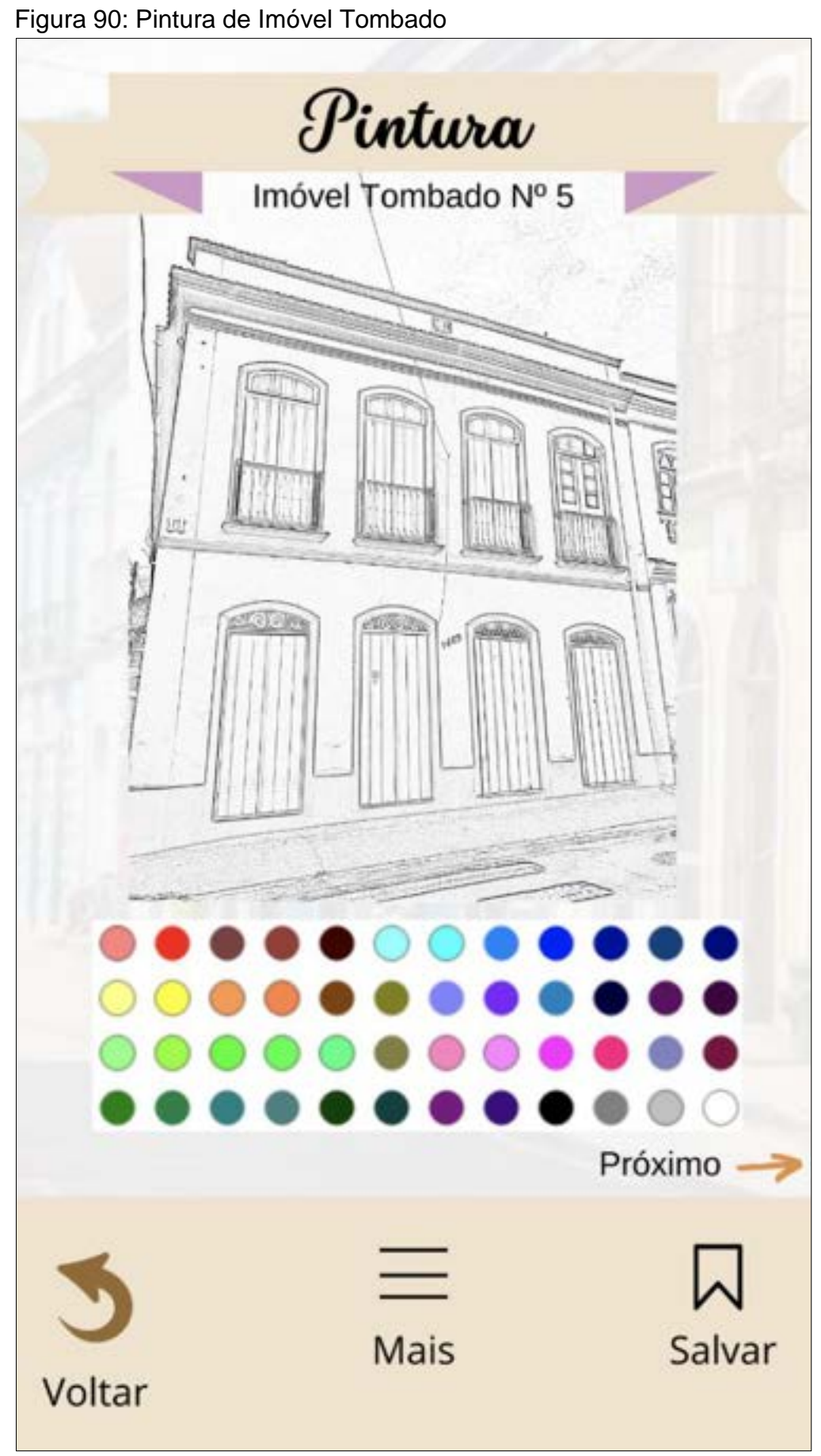

Fonte: Autoria própria, 2022.

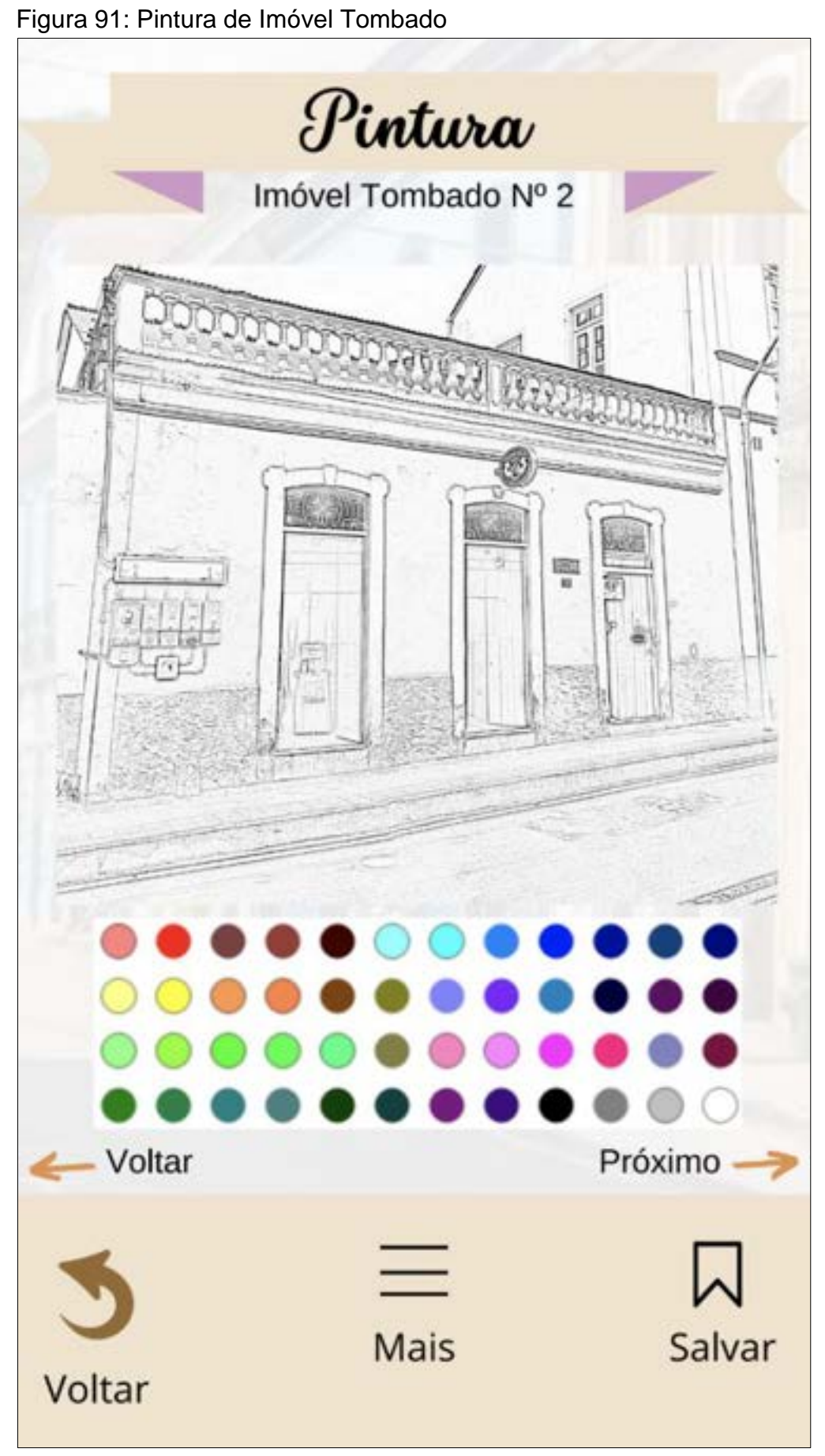

Fonte: Autoria própria, 2022.

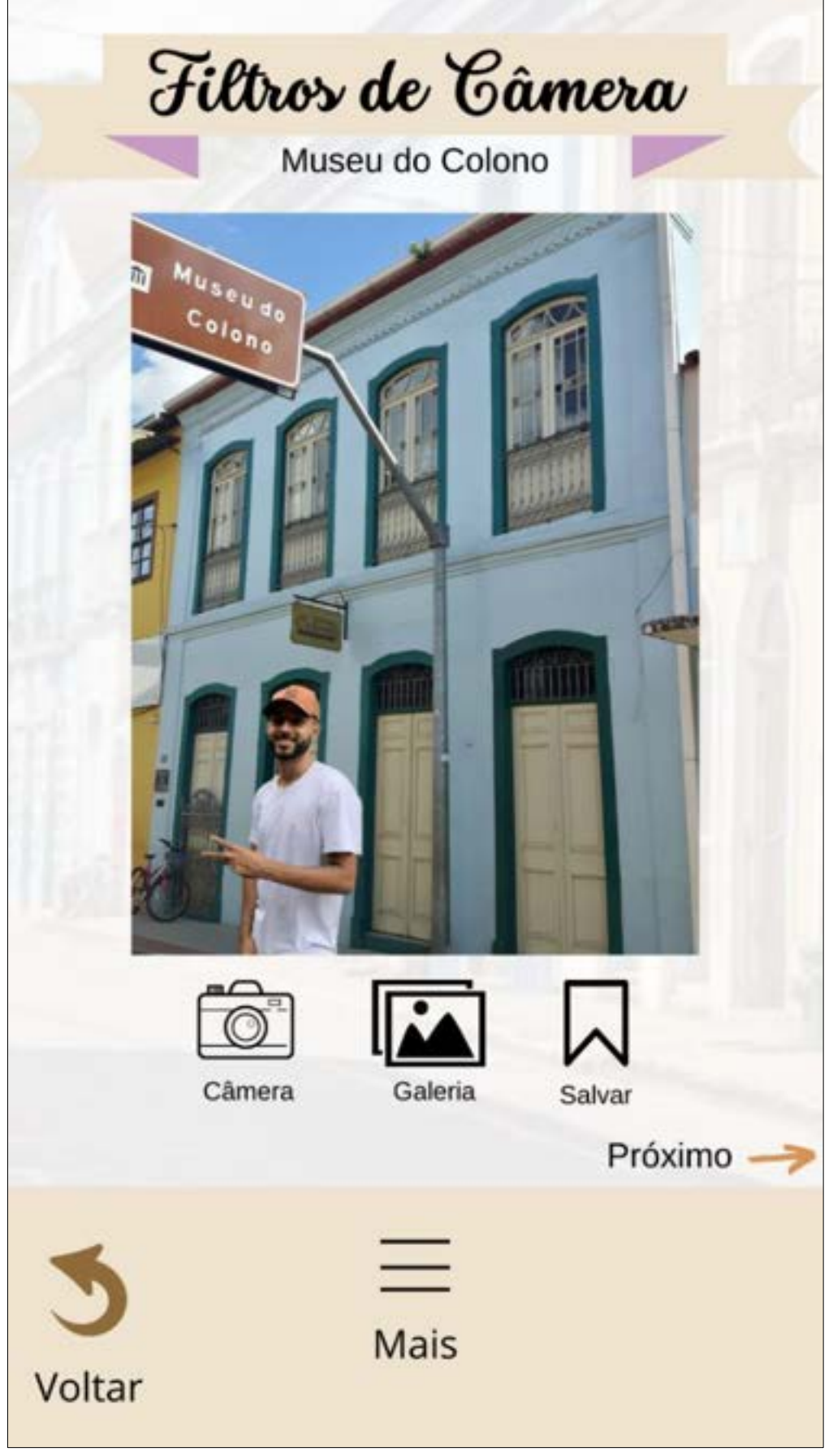

Figura 92: Filtros de Câmera – Museu do Colono

Fonte: Autoria própria, 2022.

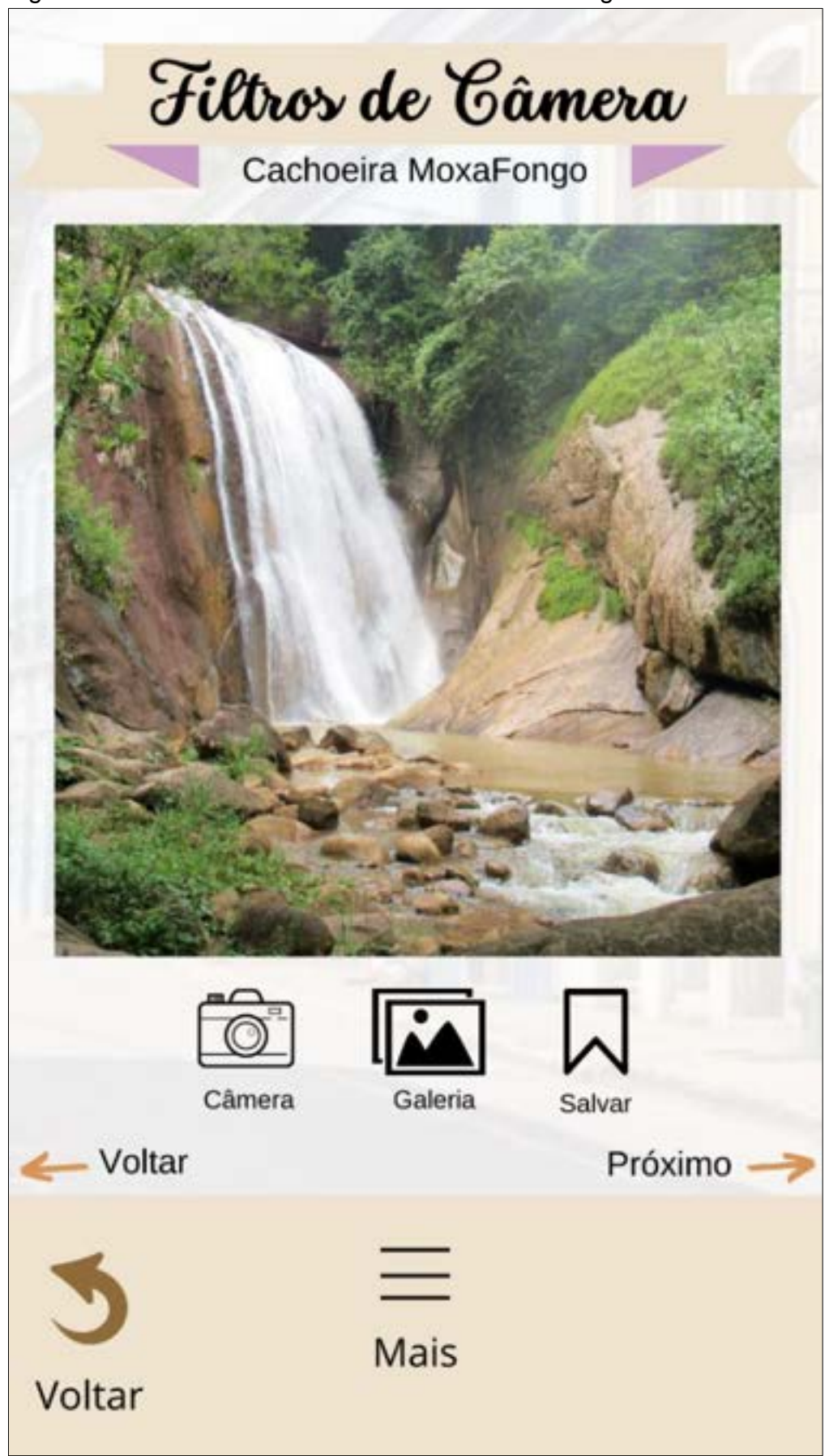

Figura 93: Filtros de Câmera – Cachoeira MoxaFongo

Fonte: Autoria própria, 2022.

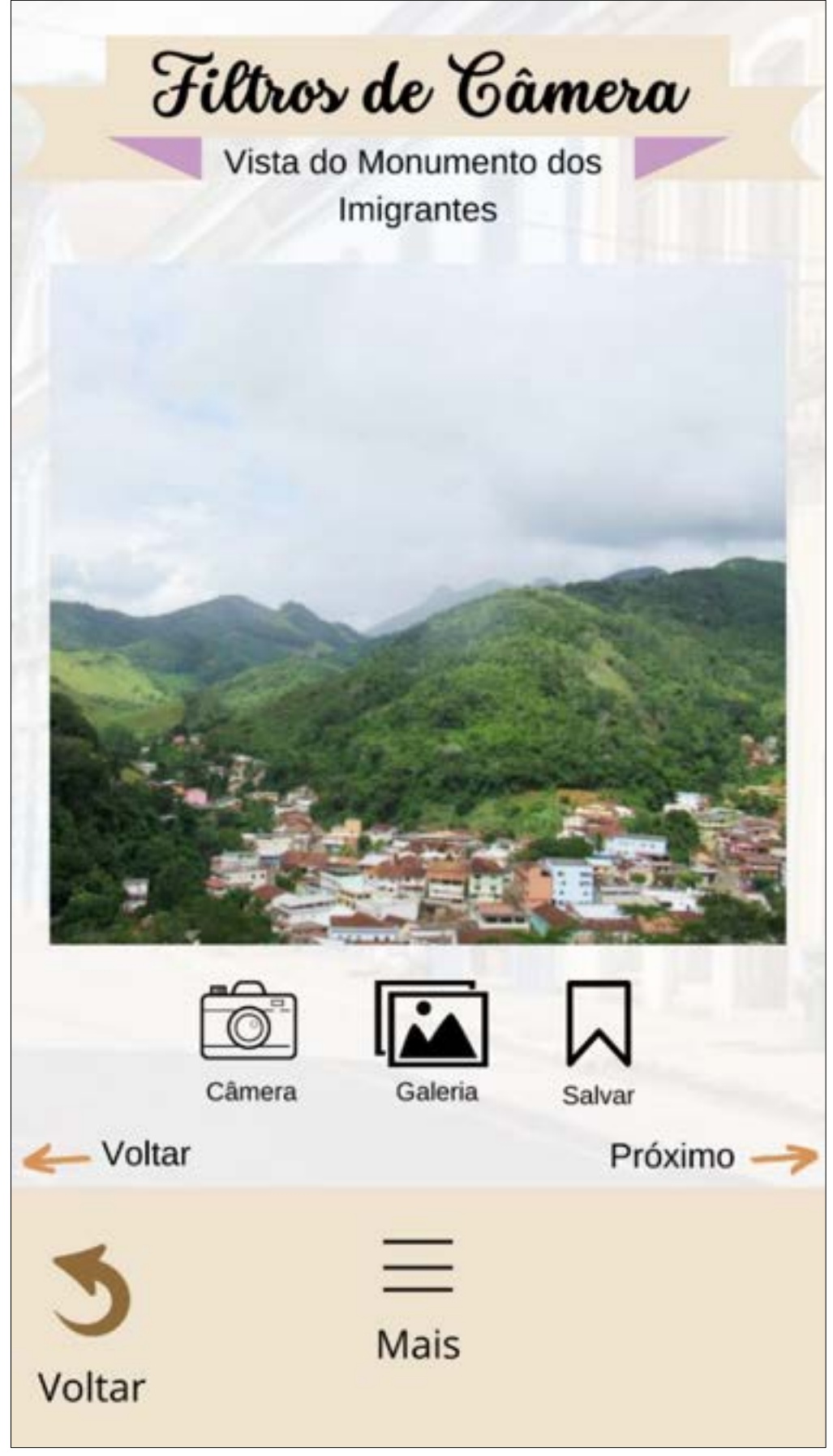

Figura 94: Filtros de Câmera – Vista do Monumento do Imigrantes

Fonte: Autoria própria, 2022.

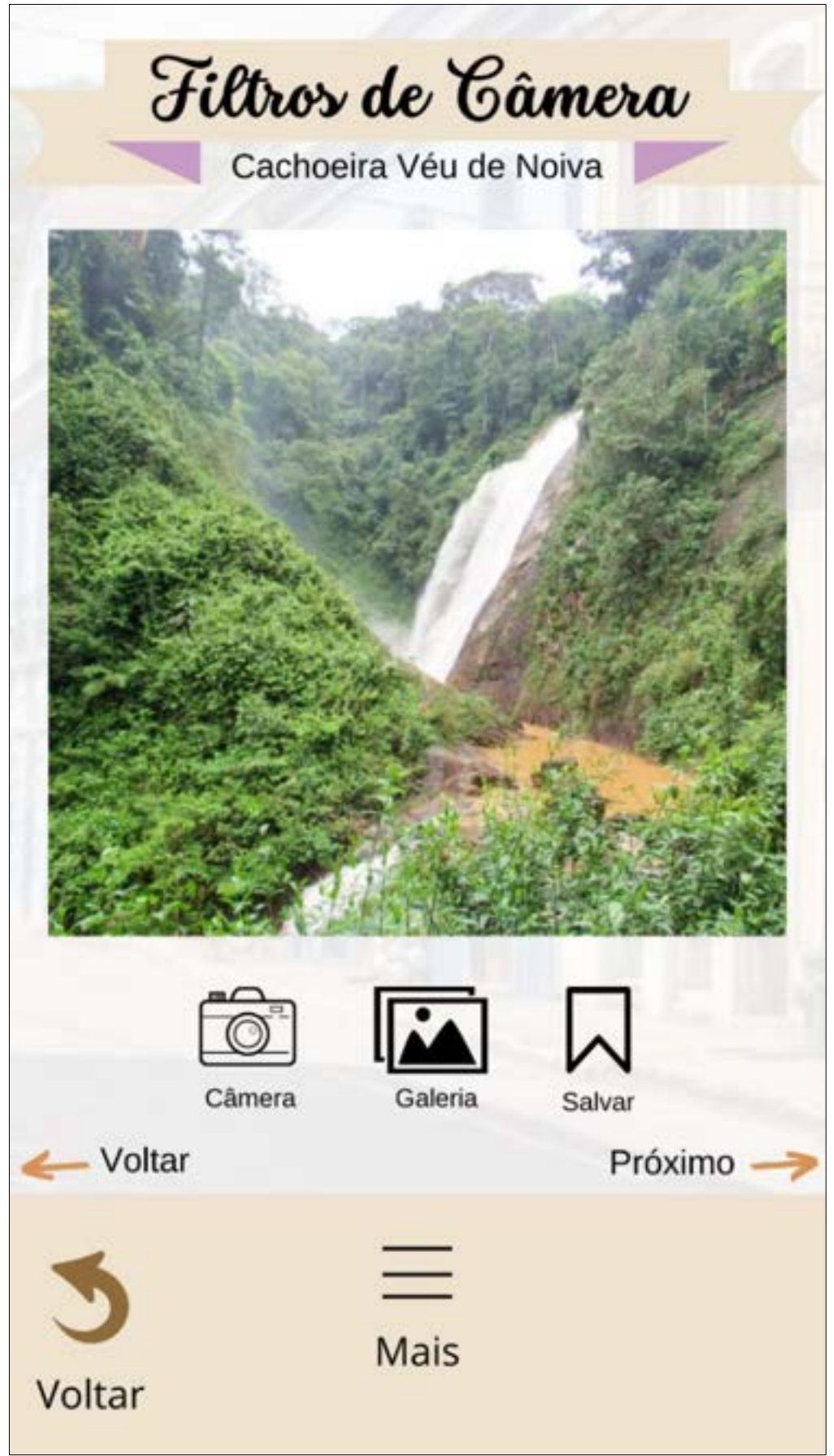

Figura 95: Filtros de Câmera – Cachoeira Véu de Noiva

Fonte: Autoria própria, 2022.

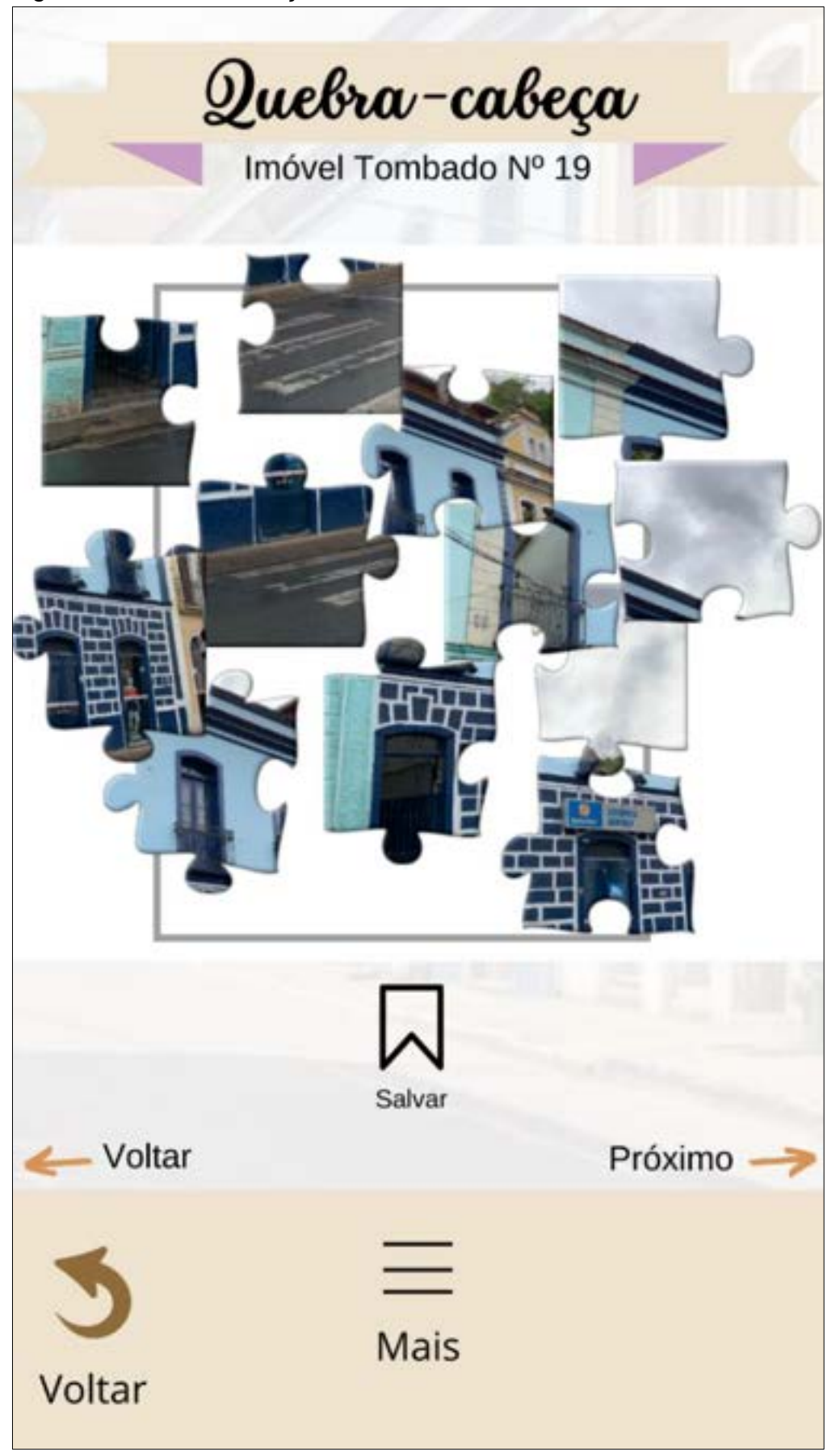

Fonte: Autoria própria, 2022.

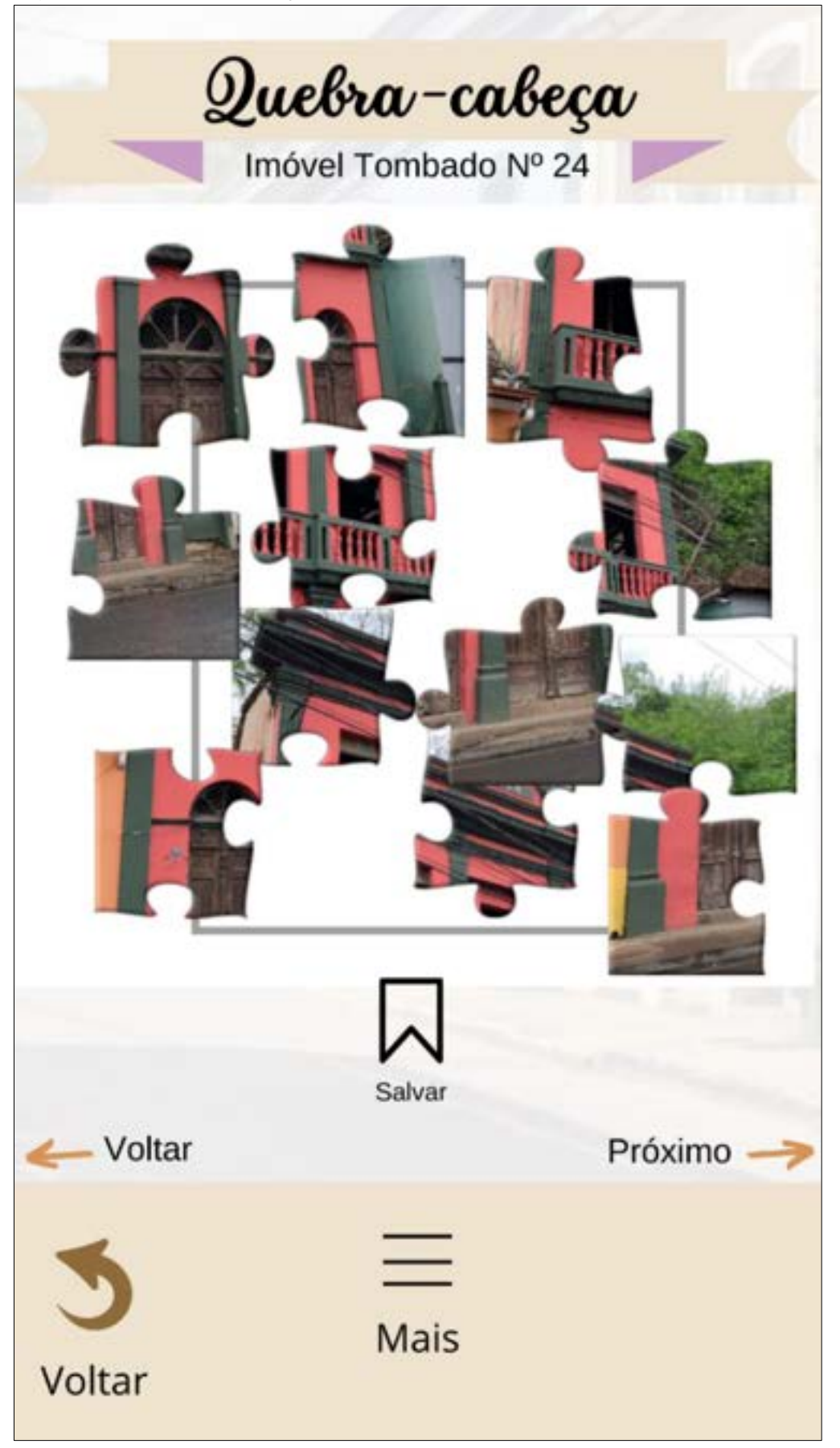

Figura 97: Quebra-cabeça – Imóvel Tombado Nº 24

Fonte: Autoria própria, 2022.

 Figura 98: Opção "Contatos" selecionado no acesso "Mais". Santa<br>copoldina  $\ket{1}$ Contatos Prefeitura de Santa Leopoldina  $(27)$  3266-1181 Secretaria de Estado da Cultura  $(27)$  3636-7100 **Conselho Estadual de Cultura**  $(27)$  3636-7145 Gerência de Memória e Patrimônio (27) 3636-7120 Mais Voltar

Fonte: Autoria Própria, 2022.

Figura 99: Opção "Dúvidas frequentes" no acesso "Mais".

Sanja

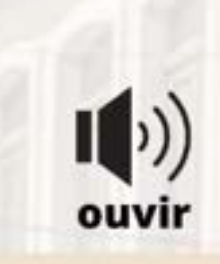

# Dúvidas frequentes

### Qualquer intervenção precisa de Projeto Arquitetônico?

Não, intervenções simples como: pintura de fachada, recuperação de reboco, substituição de telha quebrada ou pequenos reparos, necessitam somente de uma solicitação com as intervenções descritas, modelo disponível no site da SECULT.

Fonte: Autoria Própria, 2022.

#### Fiz uma intervenção sem autorização, como proceder?

É necessário apresentar na SECULT as modificações realizadas, onde estas serão avaliadas conforme as Resoluções pertinentes podendo ser passíveis de regularização ou não.

Fonte: Autoria Própria, 2022.

#### Como solicitar um Tombamento?

A solicitação de tombamento deve ser encaminhada ao setor responsável pela preservação cultural da Prefeitura e pode ser de iniciativa de qualquer cidadão, do proprietário ou do próprio órgão municipal de preservação. Esta solicitação deverá ser acompanhada de uma justificativa e da localização do bem. Se for possível, é importante anexar fotografias, dados históricos e levantamento arquitetônico.

Fonte: AMAVI, 2022.

Mais Voltar

 Figura 100: Opção "Dúvidas frequentes" no acesso "Mais". Junio Dúvidas frequentes Posso ser multado por intervenções sem autorização? Sim, em caso de intervenções não passíveis de regularização ou com reincidência após notificação, serão aplicadas medidas mitigadoras e compensatórias conforme a gravidade da modificação no bem tombado. Fonte: Autoria Própria, 2022. Qual o gabarito e altura permitidos no Sítio Histórico: Na Área de Vizinhança do Tombamento o gabarito máximo permitido é de 3 (três) pavimentos acima do nível da rua. Na Área do Tombamento a altura máxima da cobertura, para as edificações a serem construídas, não poderá ser superior a cumeeira do telhado do imóvel tombado localizado mais próximo. Fonte: Resolução CEC Nº 003/2010 Qual tipo de tinta posso utilizar para pintura externa? Tintas do tipo acrílica fosco Fonte: Autoria própria, 2022. Mais Voltar

Fonte: Autoria própria, 2022.

 Figura 101: Opção "Tamanho do texto" na aba "Mais". Copoldina Tamanho do texto Arraste o controle abaixo para alterar o tamanho do texto exibido A Δ Mais Voltar

Fonte: Autoria própria, 2022.

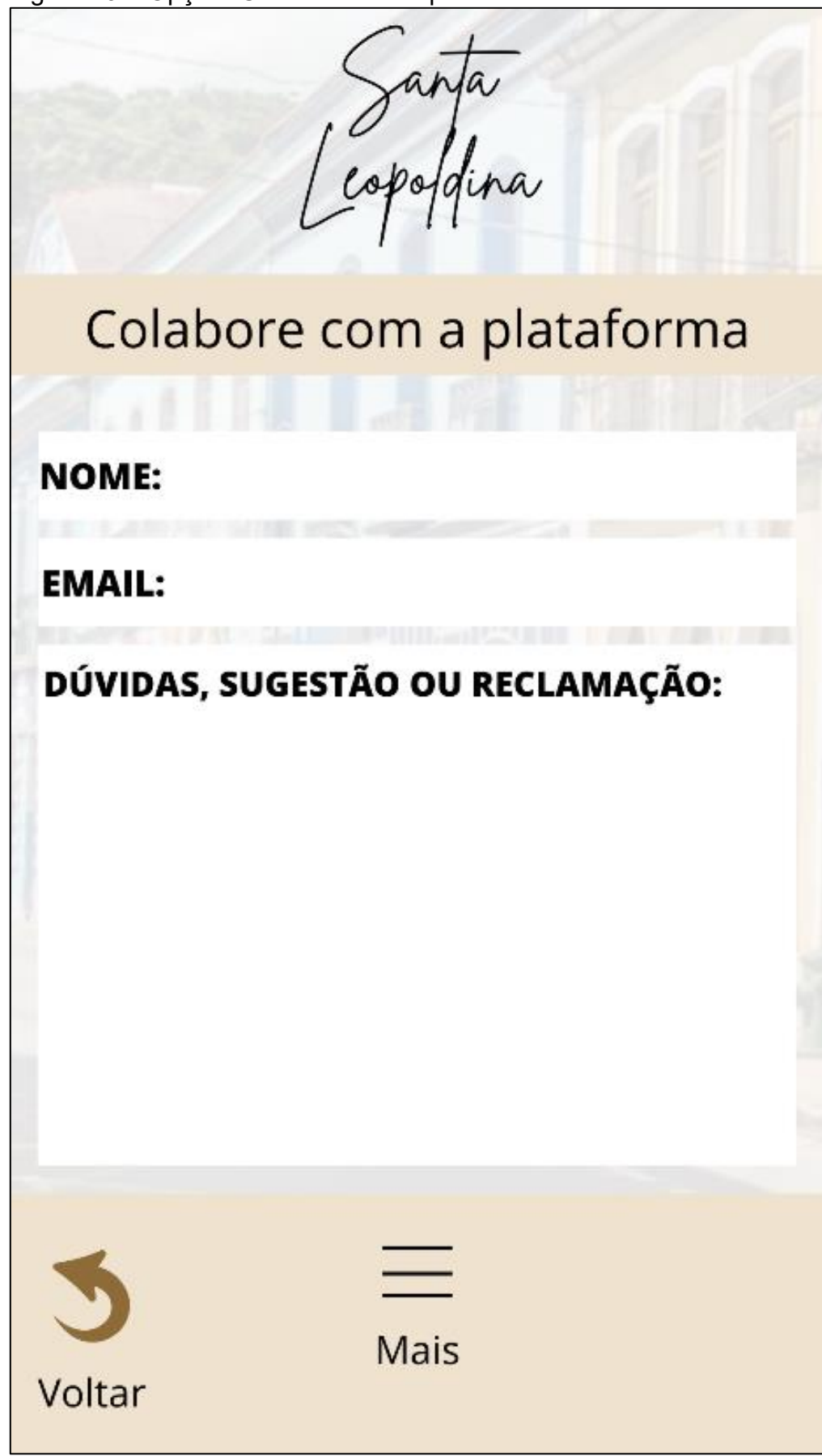

Fonte: Autoria própria, 2022.